# 取扱説明書 **IPLEX GAir**

工業用内視鏡

*IV9000GA IV98200GA IV98300GA*

工業用内視鏡

2024年1月発行 MM3868 07

## **株式会社エビデント**

**EVIDENT Customer Information Center** お客様相談センター

受付時間 平日9:00~17:00

#### ෯ 0120-58-0414

**03-6901-4200** ※フリーダイヤルが利用できない場合

生物·工業用顕微鏡 E-mail: ot-cic-microscope@evidentscientific.com その他の製品 E-mail: ot-cic-inspro@evidentscientific.com

**ライフサイエンスソリューション**

**お問い合わせ**

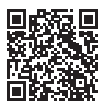

[https://www.olympus-lifescience.com/](https://www.olympus-lifescience.com/support/service/)  [support/service/](https://www.olympus-lifescience.com/support/service/)

**公式サイト**

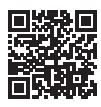

<https://www.olympus-lifescience.com>

#### **産業ソリューション**

**お問い合わせ**

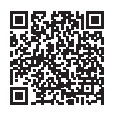

[https://www.olympus-ims.com/](https://www.olympus-ims.com/service-and-support/service-centers/)  [service-and-support/service-centers/](https://www.olympus-ims.com/service-and-support/service-centers/)

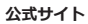

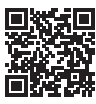

<https://www.olympus-ims.com>

目次

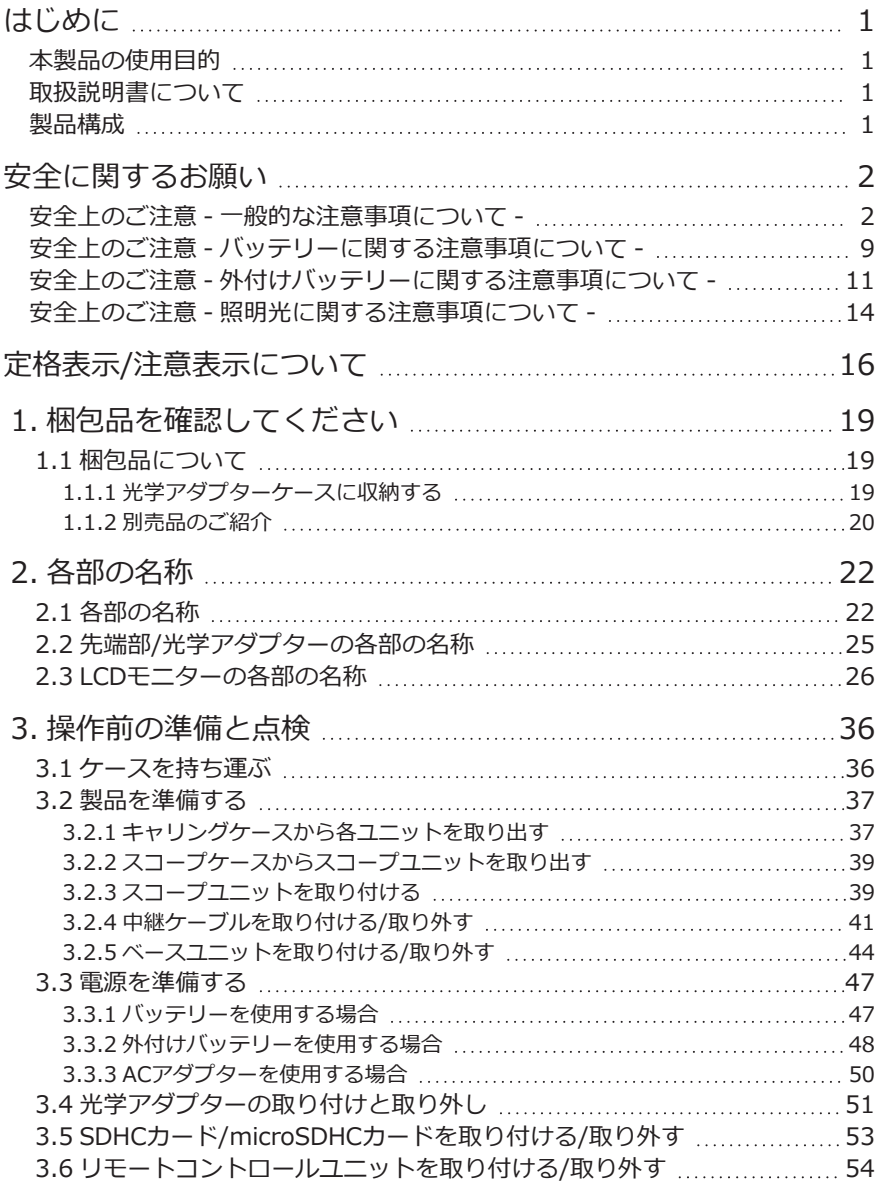

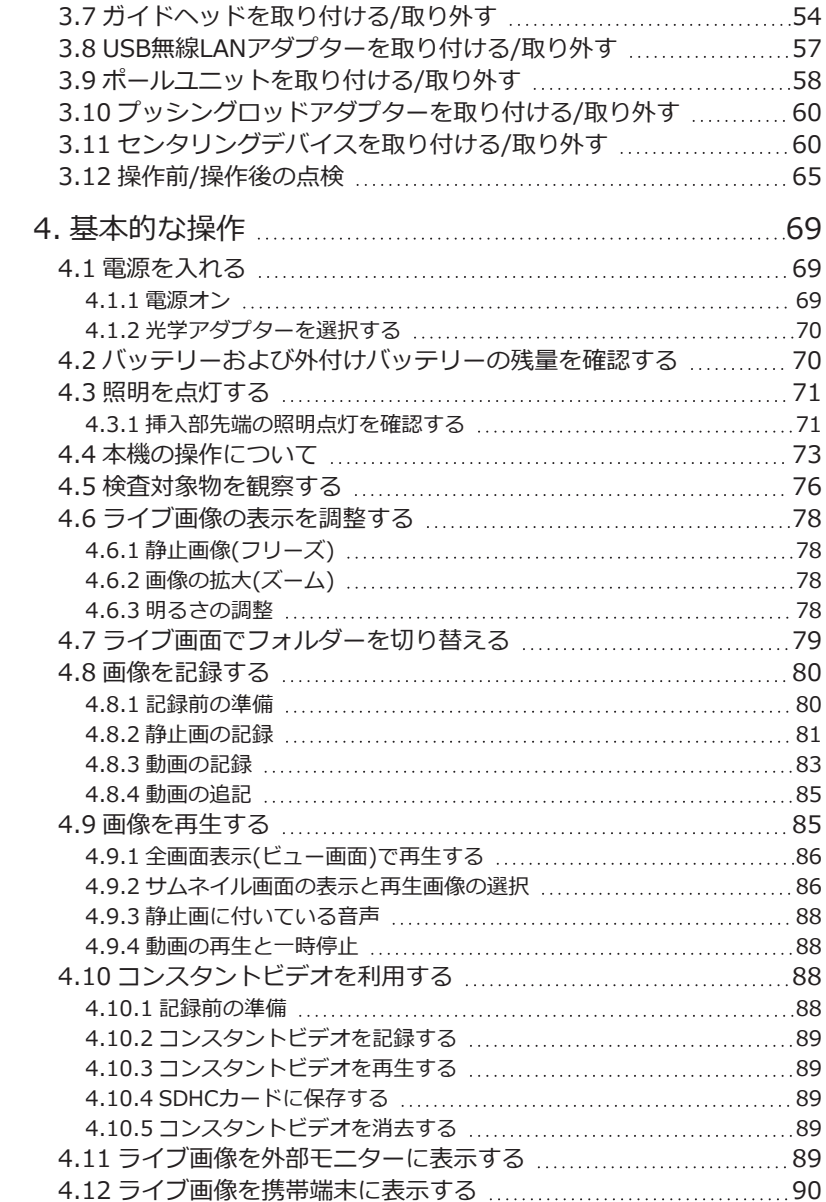

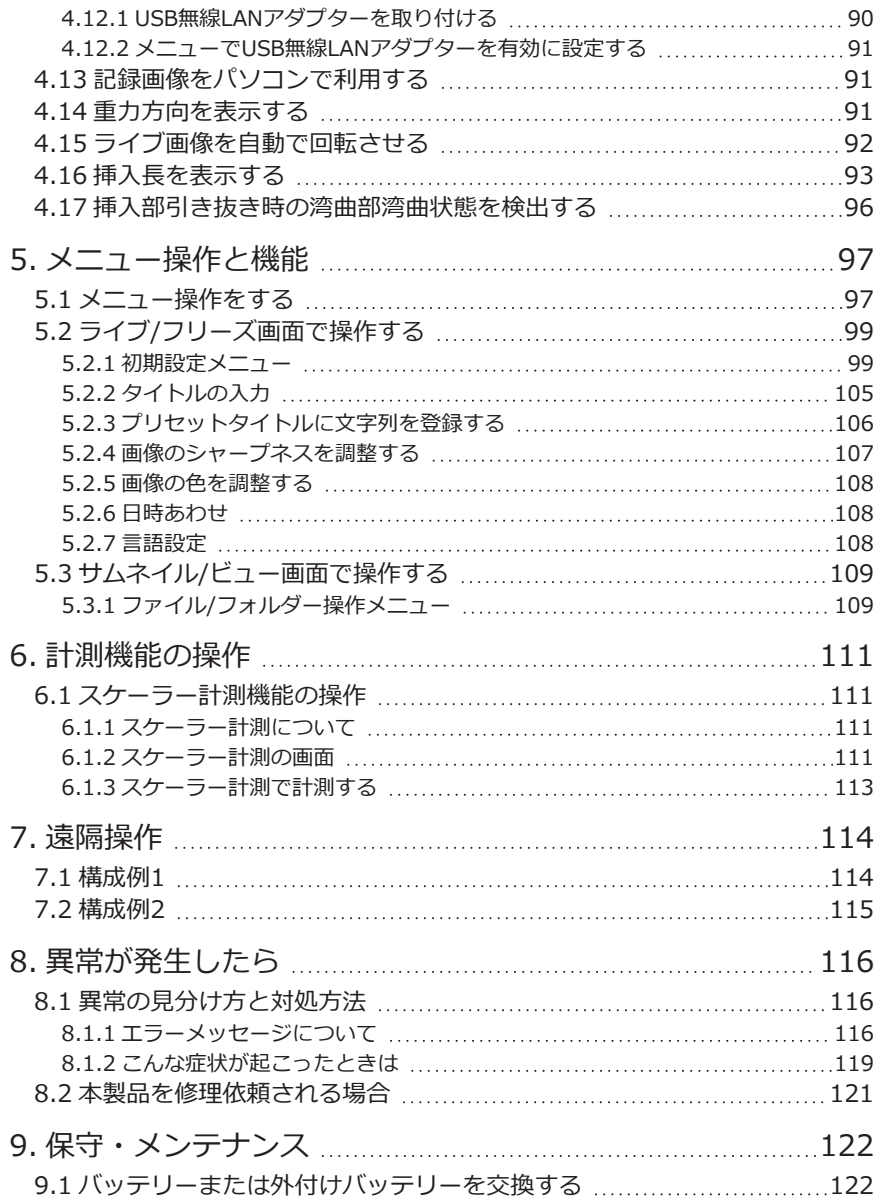

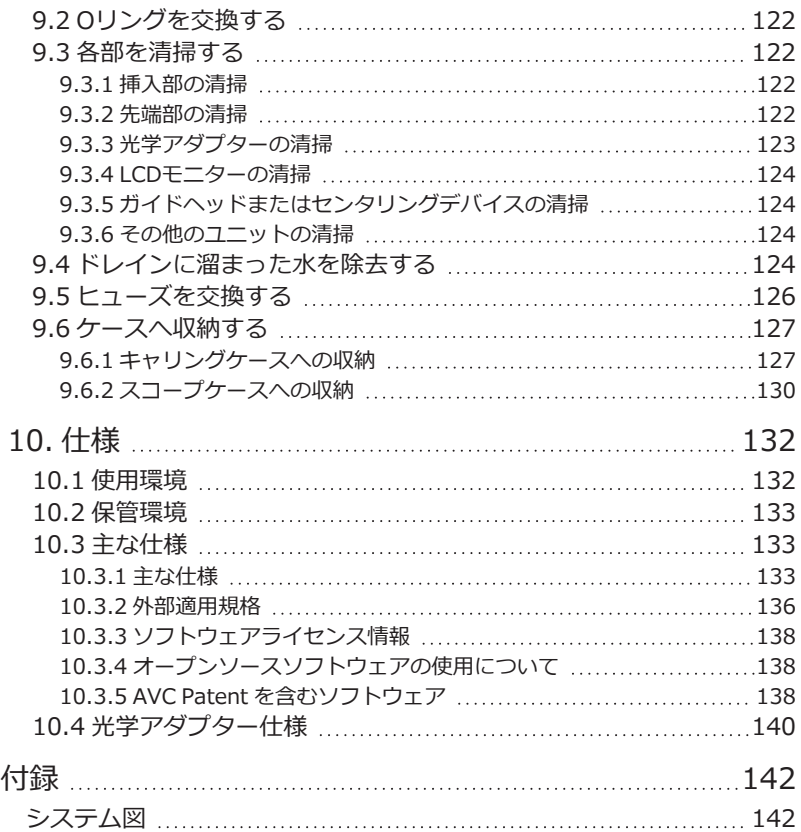

1

## <span id="page-6-0"></span>はじめに

## <span id="page-6-1"></span>本製品の使用目的

本製品は通常環境下で機械、設備、材料などを破壊せずに内部を観察、検査することを目的として います。

## <span id="page-6-2"></span>取扱説明書について

本取扱説明書は、本製品の操作、および取り扱い方法をよくご理解いただき、安全にご使用いただ くための情報を記載しています。

ご使用前に本取扱説明書をよくお読みのうえ、正しくお使いください。お読みになったあとは、保 証書と一緒に大切に保管し必要なときにお読みください。

本取扱説明書の内容について、不明な点または疑問点がある場合には、お買い上げになった販売 店、当社支店、または営業所にお問い合わせください。

## <span id="page-6-3"></span>製品構成

本製品に必要な機器と組み合わせ可能な機器の構成については、[「付録」の](#page-147-0)[「システム図」\(142ペー](#page-147-1) [ジ\)](#page-147-1)を参照してください。

[「システム図」以](#page-147-1)外のオプションや別売品と組み合わせて使用した場合は、正常に動作しないだけで はなく、機器の破損にもつながるおそれがありますので、ご注意ください。

## <span id="page-7-0"></span>安全に関するお願い

この製品を取扱説明書に記載されている以外の方法で使用されますと安全が保証できず、さらに故 障のおそれがあります。この取扱説明書に従ってご使用ください。

この取扱説明書の中では以下のシンボルを使用しています。

#### 危険:

これを守らないと死亡または重傷や、検査対象物の損傷につながる切迫した危険のある事柄を示し ています。

#### 警告:

これを守らないと死亡または重傷や、検査対象物の損傷につながる可能性のある事柄を示していま す。

#### 注意:

これを守らないと中程度以下の傷害または物的損害につながる可能性のある事柄を示しています。

#### 注記:

これを守らないと、本機の故障につながる可能性のある事柄を示しています。

#### 参考:

使用にあたっての有効な知識や情報などの内容を示しています。

#### <span id="page-7-1"></span>安全上のご注意 - 一般的な注意事項について -

本製品を取り扱う際は、以下の注意事項を厳守してください。また、各章にも各々の注意事項が記 載されていますので、併せて注意してください。記載している以外の方法で使用された場合、安全 を保証することができません。

#### 危険:

#### 人体や動物の体腔内観察には絶対に使用しない

人や動物が死亡、および重傷を負うおそれがあります。

#### 以下の環境下では絶対に使用しない

- 可燃性雰囲気のあるところ
- メタルダストなどの粉塵のあるところ

爆発事故や火災を起こすおそれがあります。

#### 警告:

#### 修理、分解、改造をしない

人体への傷害、本機の破損につながるおそれがありますので、絶対に修理、分解、改造をしない でください。当社が認めた者以外は修理できません。当社が認めた者以外による修理により発生 した事故または本機の破損について当社は責任を負いません。

#### 発熱、発煙、異臭、異音などの異常があったときは、直ちに使用を中止する

本機が動作可能でも、電源を入れないでください。

#### 稼働中、および通電中の検査対象物に挿入部を挿入しない

検査対象物内に挿入部が挟まるなどの破損や、挿入部が触れて感電するおそれがあります。

#### 本機をキャリングケースに収納するときは、必ず電源を切りバッテリーを外す

装着したまま収納すると、バッテリーが高温になり発火するおそれがあります。

#### ガス管をアースとして絶対に使用しない

爆発を起こすおそれがあります。

#### 注意:

#### 本機は、指定の使用環境以外(放射線が強いところを含む)では使用しない

弱い放射性環境でも機器を使用すると機器の性能が劣化することがあります。 放射線量が機器に与える影響については、最寄りの当社代理店にお問い合わせください

。

#### 強い電磁放射源の間近で本機を使用しない

適正な動作が妨げられることがあります。本機をご使用になる前に電磁環境の確認を行ってくだ さい。

#### 本機を高所へ運搬したり、高所で使用する場合は、以下に注意する

- <sup>l</sup> 事前点検を行う
- <sup>l</sup> 落下防止措置を行う
- <sup>l</sup> 充分に安全に配慮する

## <span id="page-8-0"></span>高温雰囲気中で使用した直後は、すぐに冷めないので、先端部・挿入部の温度に充分注意する

やけどをするおそれがあります。

#### ドラム回転部内側のエッジ*(A)*を触らない

エッジ部分でけがをするおそれがあります。

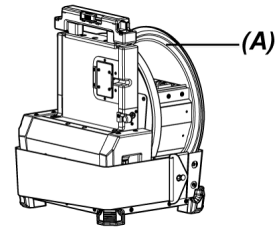

#### ドラム回転ハンドル以外の場所を持ってドラムを回転させない

けがをするおそれがあります。

#### 中継ケーブル、挿入部や電源コードなどのコード類に足を引っかけないように注意する

#### 市販の海外旅行用電子式変圧器(トラベルコンバーター)は使用しない

#### 電源コード、およびACアダプターは当社指定のものを使用し、定格範囲内のコンセントに接続す る

発煙、発火、感電のおそれがあります。

#### 製品のアースをとる

電源コードのアース端子と、電源コンセントのアース端子を接続してください。製品のアースが とられていないと当社の意図する電気安全およびEMC性能を保証できません。

#### 本製品指定の電源コードは本製品以外では使用しない

#### ACアダプターは屋外で使用しない

屋外で使用すると、感電や発煙・発火をしたり、本機が破損することがあります。 ACアダプターは屋内での使用を前提に設計されています。

#### ACアダプターを壁にぶつけたり床面に落下するなど、強い衝撃を与えない

故障や破損の原因となり、感電することがあります。

#### 挿入中に異常を感じたら、それ以上無理に挿入せず挿入部を静かに引き出す

挿入部を引き抜くときは、以下に注意する

- <sup>l</sup> 湾曲部を湾曲させた状態で、検査対象物から引き抜かない
- <sup>l</sup> 引き抜く途中で挿入部が引っ掛かった場合は、挿入部を静かに回しながら引き抜く

#### 挿入部先端部の取り扱いでは以下に注意する

- 光学アダプターを落下させたり、衝撃を与えたりしない
- 先端部をぶつけたり、引っ張ったりしない
- 先端部を持ったまま移動しない
- <sup>l</sup> 先端部のOリングが破損、または切れた状態で使用しない
- <sup>l</sup> 湾曲部を強くつぶしたり折り曲げたりしない

ガラスレンズや精密な部品で構成されているため、破損するおそれがあります。

#### 光学アダプターを必ず装着して使用する

挿入部に光学アダプターを装着せず使用すると、硬いものにぶつけるなどして部品(ねじなど)が 変形しやすくなります。挿入部の部品が変形すると、光学アダプターを取り付けられなくなった り、脱落したりするおそれがあります。

#### 光学アダプター各部品に緩みがある場合は、絶対に使用しない

使用中に緩んだ部品が脱落するおそれがあります。

光学アダプターのナットが回らず、取り付け、取り外しができない場合には、使用を中止する お買い上げになった販売店、当社支店、または営業所にお問い合わせください。

観察画像に異常がある場合は、直ちに使用を中止して挿入部を検査対象物から静かに引き抜く 検査対象物への挿入中に光学アダプターが挿入部先端から外れかけると、照明が消灯します(LCD モニターのLEDアイコン( 8%/ 9%)が非表示になります)。

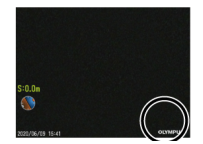

検査対象物への挿入中にガイドヘッドが挿入部先端から外れかけると視野の一部が欠けます。

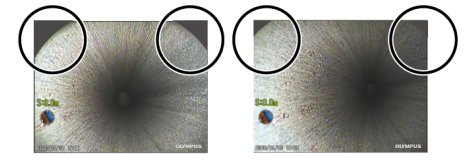

そのまま使用を続けると光学アダプターやガイドヘッドが挿入部先端から脱落するおそれがあり ます。このような場合は、挿入部を検査対象物から静かに引き抜き[、「光学アダプターの取り付け](#page-56-0) [と取り外し」\(51ページ\)](#page-56-0)[、「ガイドヘッドを取り付ける/取り外す」\(54ページ\)](#page-59-1)を参照して、もう一 度確実に光学アダプターやガイドヘッドを取り付けてください。

#### 湾曲操作中に異常を感じたら、無理な湾曲操作を行わない

挿入部や検査対象物を破損するおそれがあります。

#### 各コネクター端子などの隙間から製品内部に金属、その他異物を入れない 故障し、感電事故を起こすおそれがあります。

挿入部以外の部分は水中で使用しない、流水で洗わない、水をかけない 感電事故を起こすおそれがあります。水に浸かる状況下で使用および保管はしないでください。

<span id="page-11-0"></span>リモートコントロールユニットは高感度部品なので、使用する際には除電して取り扱う

静電気などで誤動作するおそれがあります。 (注意表示の位置: [16](#page-21-0)ページの「注意」)

LCDモニターに物をぶつけたり、強く押したり、硬いもの・先が鋭利なものなどでこすらない

LCDモニターが割れたり、傷がついたり、または破損したモニターでけがをするおそれがありま す。

#### ハンドルを倒すときは、手や物を挟まないように注意する

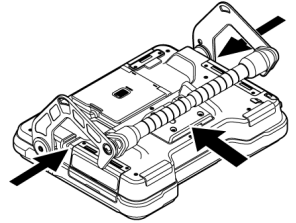

画像の記録には、SDHCカード、microSDHCカードを使用する

SDHCカードは、製品に1枚付属しています。

#### SDHCカードやmicroSDHCカードにアクセス中にバッテリーまたは外付けバッテリーやACアダ プターを引き抜かない

記録データを破損するおそれがあります。

#### アクセス中にSDHCカードやmicroSDHCカードを抜かない

記録データやSDHCカード、microSDHCカードを破壊するおそれがあります。

#### SDHCカードやmicroSDHCカードの連続抜き差しを繰り返さない

記録データやSDHCカード、microSDHCカードを破損したり、正常に動作しないおそれがありま す。

#### キャリングケースの伸縮ハンドルを使う場合は、以下に注意する

- 伸縮ハンドルを収納する際に、手を挟まれないようにする
- 伸縮ハンドル自体を持って、ケースを持ち上げない

#### 注記:

#### 以下の場所では本機を保管しない

- <sup>l</sup> 高温、高湿、ほこりや粉塵のある環境下
- <sup>l</sup> 直射日光や放射線を浴びる場所
- ハロゲン化物\*1 を含むガスにさらされる場所

故障するおそれがあります。

#### \*1 電気部品の中には殺虫剤や除草剤、ガス消火剤などに含まれるハロゲン化物による影響で性能 が劣化するものがあります。

#### 結露した状態で使用を続けない

寒い戸外から暖かい室内に入るなど、急激な温度変化がある場合、本機内部に結露が発生するこ とがあります。結露状態での使用は故障することがありますので、結露した場合は、電源を切っ てから使用環境下の温度になじませ、結露がなくなってから使用してください。

#### 使用温度範囲を超える環境下にある検査対象物に挿入部を入れない

使用を続けると、故障や性能低下の原因となります。

#### 本機の外表面に汚染物質が付いた状態で使用しない

故障や性能低下の原因となります。

#### ビニール袋などで製品を覆わない

内部が充分冷却されないおそれがあり、破損の原因になります。

#### 挿入部には水、塩水、マシン油、軽油以外の液体を付着させない

挿入部が破損するおそれがあります。

#### バッテリードア、インターフェースドア、SDカードドアおよび中継ケーブルのドアの扱いは、以 下に注意する

- <sup>l</sup> 中継ケーブルや各ドア周辺に水などが付着しているときは開閉しない
- 濡れた手で開閉しない
- 湿った環境やほこりの多い環境で開閉しない
- 保管時および各種端子を使用しない場合は、閉めておく

#### 本機の各端子は以下に注意する

- 直接端子に触れない
- <sup>l</sup> 端子に汚れや水滴を付着させない

#### 飛び散った水滴が端子に触れないように注意する

ACアダプター、中継ケーブル、ドラムユニット、スコープユニット、ベースユニットの各端子に 水滴が触れないように注意してください。

故障するおそれがあります。

#### 注記:

#### キャリングケースおよび、スコープケースから本機を取り出すときは、以下に注意する

• 挿入部を持って引き上げない

本機が破損するおそれがあります。

#### 挿入部および、その他のケーブル類を強く引っ張ったり、それらを持って移動しない キャリングケースおよび、スコープケースに本機を収納するときは、以下に注意する

- <sup>l</sup> 先端部が冷めてから収納する
- 挿入部にねじれがないことを確認しながら収納する

#### キャリングケースおよび、スコープケースのふたが閉まっていない状態で、ケースを持ち上げな い

#### リモートコントロールユニットは図のように結束バンドでケーブルを束ねる

リモートコントロールユニットのケーブルをまとめる際は、リモートコントロールユニット本体 にケーブルを巻き付けないでください。ケーブルに無理な力がかかり、破損するおそれがありま す。

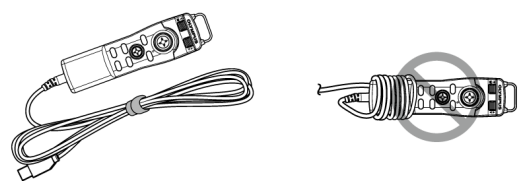

#### ガイドヘッドを使用する際は、以下に注意する

- <sup>l</sup> ガイドヘッド各部品に緩みがある場合は、絶対に使用しない 使用中に緩んだ部品が脱落するおそれがあります。
- 以下のような場所には挿入しない
	- パイプの出口部分や接続部のように段差のある場所
	- <sup>l</sup> 突起のある場所
	- 挿入がきついと感じる場所
- 挿入の際には常に引き抜くことを考慮して、無理な挿入は行わない エルボー部、曲管部への挿入や無理な押し込みを行うと、引き抜けなくなるおそれがあり ます。
- <sup>l</sup> 引き抜く途中で引っ掛かりを感じた場合は、挿入部を無理に引っ張らずに、軽く前後に動 かしながら静かに引き出す

#### 注記:

#### プッシングロッドアダプターを使用する際は、以下に注意する

- プッシングロッドアダプター各部品に緩みがある場合は、絶対に使用しない 使用中に緩んだ部品が脱落するおそれがあります。
- 以下のような場所には挿入しない
	- <sup>l</sup> 曲管部
	- パイプの出口部分や接続部のように段差のある場所
	- <sup>l</sup> T字部、エルボー部、突起のある場所
	- 挿入がきついと感じる場所
- 挿入の際には常に引き抜くことを考慮して、無理な挿入は行わない 無理な押し込みを行うと、引き抜けなくなるおそれがあります。
- <sup>l</sup> 引き抜く途中で引っ掛かりを感じた場合は、挿入部を無理に引っ張らずに、軽く前後に動 かしながら静かに引き出す

#### センタリングデバイスを使用する際は、以下に注意する

- センタリングデバイス各部品に緩みがある場合は、絶対に使用しない 使用中に緩んだ部品が脱落するおそれがあります。
- 以下のような場所には挿入しない
	- パイプの出口部分や接続部のように段差のある場所
	- エルボー部
	- <sup>l</sup> パイプの内部にセンタリングデバイスが通過できなそうな突起や湾曲がある場所
	- 挿入がきついと感じる場所
- <sup>l</sup> 挿入の際には常に引き抜くことを考慮して、無理な挿入は行わない 無理な押し込みを行うと、引き抜けなくなるおそれがあります。
- <sup>l</sup> 引き抜く途中で引っ掛かりを感じた場合は、挿入部を無理に引っ張らずに、軽く前後に動 かしながら静かに引き出す

#### 本製品を廃棄する場合は、地方自治体の条例または規制に従う

## <span id="page-14-0"></span>安全上のご注意 - バッテリーに関する注意事項について -

本製品をバッテリーで使用したときに、万一、不具合が発生した場合は、お買い上げになった当社 の販売店、支店、または営業所にお問い合わせください。

バッテリーを取り扱う際は、以下の注意事項を厳守してください。誤った使い方をすると、バッテ リーの液漏れ、発熱、発煙、破裂や感電、やけどの原因になります。

充電器に付属されている取扱説明書も合わせてよくお読みになって、内容を充分に理解してから使 用してください。

本書内ではドラムユニットに取り付けるLi-ionバッテリーを「バッテリー」、外付けバッテリーケー スに取り付けるNi-MHバッテリーを「外付けバッテリー」と説明しています。

#### 危険:

バッテリーはNP-9XまたはNP-L7S、充電は充電器JL-2PLUSを使用する

バッテリーに強い衝撃を与えない

端子を金属などでショート(短絡)させない

特に製品を運搬する際は、外付けバッテリーをキャリングケースに入れないでください。

火中への投下をしたり、加熱をしない

バッテリーを分解したり、改造しない

#### 充電器は屋外で使用しない

屋外で使用すると感電や発煙・発火したり、装置が破損することがあります。充電器は屋内での 使用を前提に設計されています。

#### 警告:

充電中、衣類やふとんなどをかけない

#### 充電が完了したら、必ず、充電器の電源プラグをコンセントから抜いておく

#### 充電器が熱い、異臭や異常音がする、煙がでているなど異常を感じたら、直ちに電源プラグをコ ンセントから抜いて使用を中止する

お買い上げになった当社の販売店、支店、または営業所にお問い合わせください。

#### バッテリーの充電が所定充電時間を超えても完了しない場合は、充電を中止する

#### バッテリー格納部を変形させたり、異物を入れたりしない

バッテリー格納部やバッテリー端子部には、金属片や、水などの液体を入れない 万一、ドラムユニット内部に入った場合は、接続しているバッテリーやACアダプターを取り外

し、直ちにお買い上げになった販売店、当社支店、または営業所にご連絡ください。

長時間連続使用したあとは、すぐにバッテリーを取り出さない

発熱により熱くなっているため、やけどの原因になります。

#### 濡れた手でバッテリーの端子に触れない

#### 長期間使用しない場合は、ドラムユニットからバッテリーを外して湿気の少ない場所で保管する バッテリーを使用しないときは、ドラムユニットから取り外して保管してください。

バッテリーの液漏れ、発熱により、火災やけがの原因になります。

#### 幼児の手の届く場所には置かない

漏れたバッテリー液が身体に付着した場合は、直ちに水道水など、きれいな水で洗い流し、必要 に応じて医師の手当てを受ける。

#### 注意:

#### バッテリーが入りにくいときは無理に押し込まない

バッテリーの向き、端子に異常が無いか確認してください。無理に押し込むと故障の原因となり ます。

ドラムユニットからバッテリーが取り出せなくなった場合は、無理に取り出さない

お買い上げいただいた販売店、または当社支店、営業所にご連絡ください。

#### バッテリーを航空機で輸送する際は、あらかじめ航空会社に問い合わせる

バッテリーを交換するときは、急な抜き挿しを繰り返して行わない

電源が入らなくなることがあります。

#### 以下の場所ではバッテリーを保管しない

- <sup>l</sup> 水濡れ、高温、高湿、低温、ほこりや粉塵のある環境下
- <sup>l</sup> 直射日光や放射線を浴びる場所
- ハロゲン化物\*1 を含むガスにさらされる場所

\*1 電気部品の中には殺虫剤や除草剤、ガス消火剤などに含まれるハロゲン化物による影 響で性能が劣化するものがあります。

#### 直射日光のあたる場所、炎天下の車内やストーブの近くなど高温の場所で使用・充電・保管しな い

#### 液漏れ、変色、変形、異臭その他異常があったときは使用しない

#### バッテリーを水や海水などにつけたり、濡らしたりしない

#### バッテリーを廃棄する場合は、地方自治体の条例または規制に従う

#### 注記:

- <sup>l</sup> バッテリーの端子が汗や油で汚れていると、接触不良を起こす原因になります。乾いた布 でよく拭いてから使用してください。
- <sup>l</sup> バッテリーは正しくご使用ください。誤った使い方は液漏れ、発熱、破損の原因となりま す。交換するときは挿入方向に注意して正しく入れてください。
- <sup>l</sup> ベースユニットには「DO NOT USE」と表示されたシールが貼られていますので、はがさ ないでください。
- バッテリーご使用温度範囲
	- <sup>l</sup> 放電(本機使用時):-15℃~48℃
	- <sup>l</sup> 充電:0℃~40℃
	- <sup>l</sup> 保存:-20℃~60℃(推奨保存温度:20℃)

上記温度範囲外での使用は、性能・寿命低下の原因となります。保管の際はドラムユニッ トからバッテリーを取り出してください。

<span id="page-16-0"></span><sup>l</sup> バッテリーの残量は、使用温度環境によってLCDモニターに表示されるバッテリーインジ ケーターの表示と異なる場合があります。

## 安全上のご注意 - 外付けバッテリーに関する注意事項について -

本製品を外付けバッテリーで使用したときに、万一、不具合が発生した場合は、お買い上げになっ た当社の販売店、支店、または営業所にお問い合わせください。

外付けバッテリーを取り扱う際は、以下の注意事項を厳守してください。誤った使い方をすると、 外付けバッテリーの液漏れ、発熱、発煙、破裂や感電、やけどの原因になります。

充電器に付属されている取扱説明書も合わせてよくお読みになって、内容を充分に理解してから使 用してください。

本書内ではドラムユニットに取り付けるLi-ionバッテリーを「バッテリー」、外付けバッテリーケー スに取り付けるNi-MHバッテリーを「外付けバッテリー」と説明しています。

#### 危険:

#### 外付けバッテリーケースはMAJ-2485を使用する

#### 外付けバッテリーは当社推奨の以下のものを使用する

- <sup>l</sup> IEC62133-1に準拠した単一形状のニッケル水素バッテリー
- 温度範囲: 0℃~48℃ (外付けバッテリーケースの温度範囲)よりも充分に広いものを推奨
- <sup>l</sup> 蓄電容量: 10,000mAh以上を推奨

上記以外のニッケル水素バッテリーを使用した場合、性能・寿命低下の原因となります。 また、外付けバッテリーによっては、機能の性能を充分発揮できない可能性があります。 推奨品の外付けバッテリーについては、お買い上げになった販売店または当社支店、営業所にお 問い合わせください。

#### 外付けバッテリーに強い衝撃を与えない

#### 端子を金属などでショート(短絡)させない

特に製品を運搬する際は、外付けバッテリーをキャリングケースに入れないでください。

#### 火中への投下をしたり、加熱をしない

#### 外付けバッテリーを分解したり、改造しない

#### 警告:

#### 充電中、衣類やふとんなどをかけない

#### 充電が完了したら、必ず、充電器の電源プラグをコンセントから抜いておく

#### 外付けバッテリー格納部を変形させたり、異物を入れたりしない

#### 外付けバッテリー格納部や外付けバッテリー端子部には、金属片や、水などの液体を入れない

万一、外付けバッテリーケース内部に入った場合は、接続している外付けバッテリーやACアダプ ターを取り外し、直ちにお買い上げになった販売店、当社支店、または営業所にご連絡くださ い。

#### 長時間連続使用したあとは、すぐに外付けバッテリーを取り出さない

発熱により熱くなっているため、やけどの原因になります。

#### 濡れた手で外付けバッテリーの端子に触れない

#### 警告:

外付けバッテリーケースの換気口*(A)*が汚れなどでふさがれないよう注意する

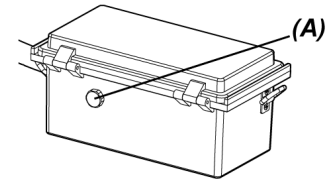

長期間使用しない場合は、外付けバッテリーケースから外付けバッテリーを取り出して湿気の少 ない場所で保管する

外付けバッテリーを使用しないときは、外付けバッテリーケースをドラムユニットから取り外 し、ケースから外付けバッテリーを取り出して保管してください。

外付けバッテリーの液漏れ、発熱により、火災やけがの原因になります。

#### 幼児の手の届く場所には置かない

漏れた外付けバッテリー液が身体に付着した場合は、直ちに水道水など、きれいな水で洗い流 し、必要に応じて医師の手当てを受ける。

外付けバッテリーケースに外付けバッテリーを極性(+、-)を間違えて入れない

外付けバッテリーケースをドラムユニットに接続したまま外付けバッテリーを入れたり取り出し たりしない

漏液など異常が認められる外付けバッテリーを使用しない

外付けバッテリーケースに異なる形式の外付けバッテリーを使用しない

#### 新旧の電池や充電状態の異なる電池を混ぜて使用しない

外付けバッテリーケースにアルカリ電池、マンガン電池などの外付けバッテリー以外の電池を使 用しない

#### 注意:

#### 外付けバッテリーが入りにくいときは無理に押し込まない

外付けバッテリーの向き、端子に異常が無いか確認してください。無理に押し込むと故障の原因 となります。

#### 外付けバッテリーケースから外付けバッテリーが取り出せなくなった場合は、無理に取り出さな い

お買い上げいただいた販売店、または当社支店、営業所にご連絡ください。

#### 外付けバッテリーを交換するときは、急な抜き挿しを繰り返して行わない

電源が入らなくなることがあります。

#### 以下の場所では外付けバッテリーを保管しない

- 水濡れ、高温、高湿、低温、ほこりや粉塵のある環境下
- <sup>l</sup> 直射日光や放射線を浴びる場所
- ハロゲン化物\*1 を含むガスにさらされる場所
	- \*1 電気部品の中には殺虫剤や除草剤、ガス消火剤などに含まれるハロゲン化物による影 響で性能が劣化するものがあります。

#### 直射日光のあたる場所、炎天下の車内やストーブの近くなど高温の場所で使用・充電・保管しな い

#### 液漏れ、変色、変形、異臭その他異常があったときは使用しない

#### 外付けバッテリーを水や海水などにつけたり、濡らしたりしない

#### 外付けバッテリーケースのヒューズを交換するときは、以下に注意する

- 濡れた手で触れない
- 外付けバッテリーケースをドラムユニットから取り外す
- 外付けバッテリーをケースから取り出す
- <sup>l</sup> 指定のヒューズを使用する

感電事故を起こすおそれがあります。

#### 外付けバッテリーを廃棄する場合は、地方自治体の条例または規制に従う

注記:

- <sup>l</sup> 外付けバッテリーの端子が汗や油で汚れていると、接触不良を起こす原因になります。乾 いた布でよく拭いてから使用してください。
- <sup>l</sup> 外付けバッテリーは正しくご使用ください。誤った使い方は液漏れ、発熱、破損の原因と なります。交換するときは挿入方向に注意して正しく入れてください。
- <sup>l</sup> 外付けバッテリーを充電する際は、満充電してください。外付けバッテリーの性能を充分 発揮できない可能性があります。
- <sup>l</sup> 製品を運搬する際は、外付けバッテリーを外付けバッテリーケースに入れないでくださ い。外付けバッテリーケースが故障するおそれがあります
- <sup>l</sup> 外付けバッテリーを輸送する際は、あらかじめ輸送会社に問い合わせることをお勧めしま す。
- <sup>l</sup> 保管の際は外付けバッテリーケースから外付けバッテリーを取り出してください。
- <span id="page-19-0"></span><sup>l</sup> 外付けバッテリーの残量は、メーカーや使用温度環境によってLCDモニターに表示される バッテリーインジケーターの表示と異なる場合があります。

## 安全上のご注意 - 照明光に関する注意事項について -

本製品は、検査対象物の観察に充分な明るさを確保するため、高輝度の照明を採用しています。本 製品の照明点灯時には、スコープユニットの挿入部先端部から非常に強い光が出ますので、以下の 注意事項を厳守してご使用ください。

#### 必要な時以外は、照明を消灯する

照明光が目に入ると、目に傷害を負うおそれがあります。照明光が視野の端の方に見える場合で あっても、長時間に及ぶと、目に傷害を負うおそれがあります。 照明光が人の目に入る可能性がある状況では、必要な時以外は照明を消灯してください。 特に、製品の仕様上、以下の状況では自動的に照明が点灯するのでご注意ください。

- <sup>l</sup> 光学アダプターが取り付いている状態で、電源を入れた場合
- <sup>l</sup> 電源が入っている状態で、光学アダプターを取り付けた場合

#### 照明光を凝視しない

目に傷害を負うおそれがあります。照明光を斜めや横から見ていたとしても、長時間に及ぶと、 目に傷害を負うおそれがあります。

#### 照明光の反射光を見ない

照明光の反射光は、反射面の形状によっては集光する場合があり、それが目に入ると、目に傷害 を負うおそれがあります。

#### 周囲に人がいる場合は、この章の注意事項に沿った注意喚起をする

周囲にいる人が、目に傷害を負うおそれがあります。

照明点灯中の挿入部先端部を、可燃性物質の近くに長時間放置しない

火災を起こすおそれがあります。

#### Information of IEC62471

- RISK GROUP2
	- $\triangle$ CAUTION : Possibly hazardous optical radiation emitted from this product. Do not stare at operating lamp. May be harmful to the eyes.
- リスクグループ2

● △注意 :本製品から放射される可能性のある有害な光放射に注意してくださ い。出射光を凝視しないでください。目に有害な場合があります。

## <span id="page-21-0"></span>定格表示/注意表示について

この製品に貼ってあるラベルには、安全にかかわる定格、注意、およびシリアルナンバーが表示さ れています。

安全に関するシンボルマークの意味をご理解いただき、安全な取り扱いを行ってください。

表示がない場合、または表示が不明瞭な場合は、お買い上げいただいた販売店、当社支店、または 営業所にお問い合わせください。

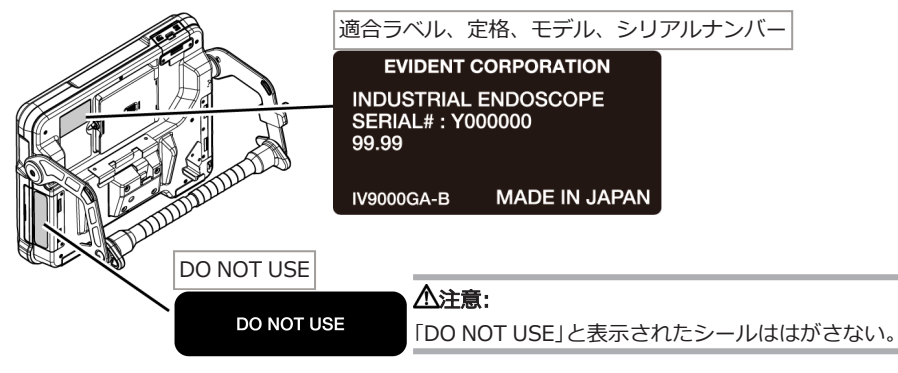

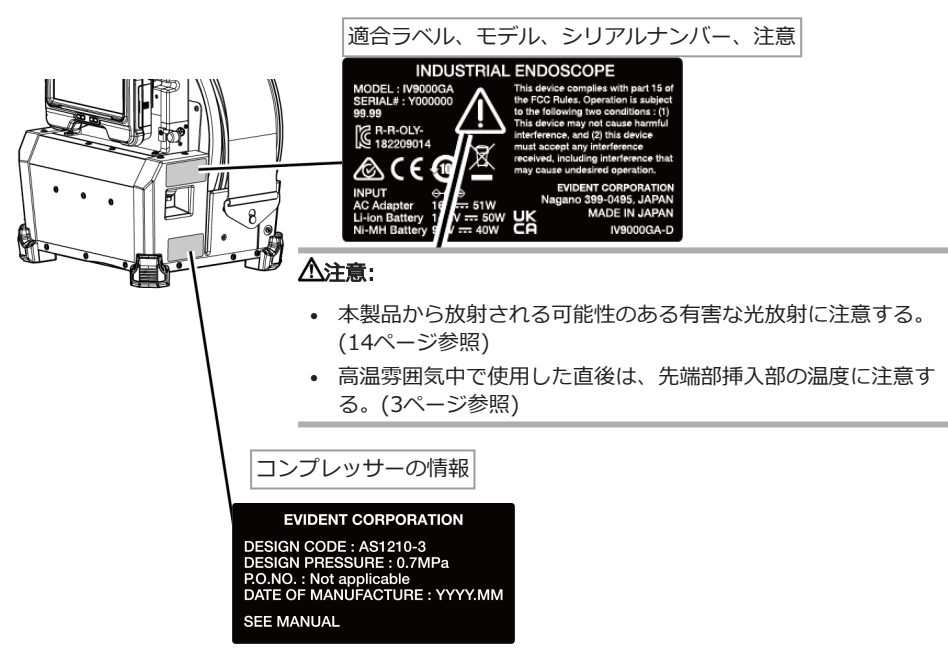

## IPLEX GAir

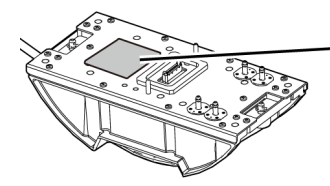

適合ラベル、モデル、シリアルナンバー、注意 **INDUSTRIAL ENDOSCOPE** MODEL: IV98300GA<br>SERIAL#: Y000000 99.99 **E** R-R-OLY-<br>9182209016 CE This device complies with part  $f$  the ECC Rules. Operation is subject to<br>two conditions : (1) This devi following may not cause harmful interference, and (2)<br>accept any interference re is device must ved, including undesired operation **IDENT CORPORATION** gano 399-0495, JAPAN<br>MADE IN JAPAN **UK** 

#### 注意:

- <sup>l</sup> 本製品から放射される可能性のある有害な光放射に注意す る。[\(14](#page-19-0)ページ参照)
- <sup>l</sup> 高温雰囲気中で使用した直後は、先端部挿入部の温度に注意 する。[\(3](#page-8-0)ページ参照)

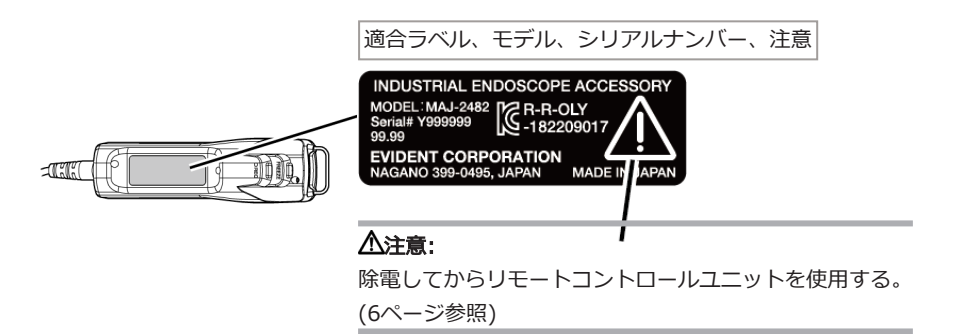

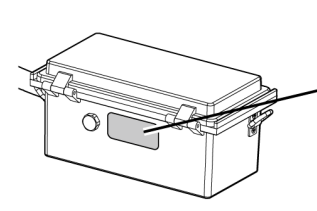

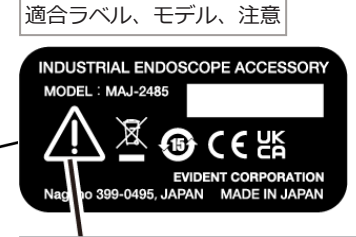

外付けバッテリー使用時は取扱説明書に記載の注意事項に従う。

[\(11](#page-16-0)ページ参照)

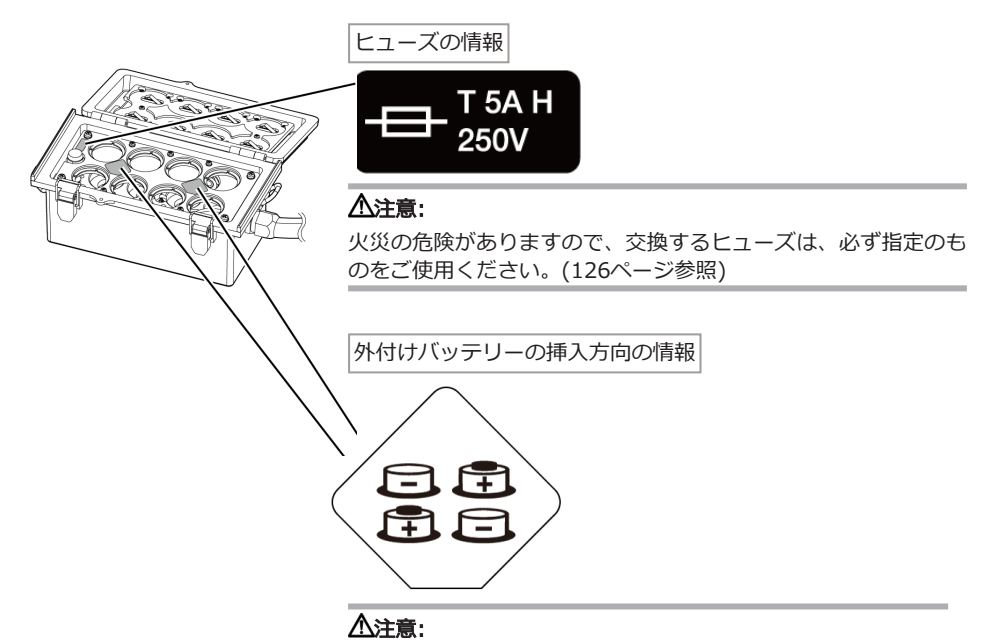

外付けバッテリーの極性(+、-)を間違えないように取り付けて ください。[\(48](#page-53-0)ページ参照)

<span id="page-24-0"></span>1. 梱包品を確認してください

## <span id="page-24-1"></span>1.1 梱包品について

本製品がお手元に届きましたら、以下の付属品が揃っていることを確認してください。 万一、不足しているもの、または破損しているものがありましたら、お買い上げいただいた販売 店、または当社支店、営業所にご連絡ください。

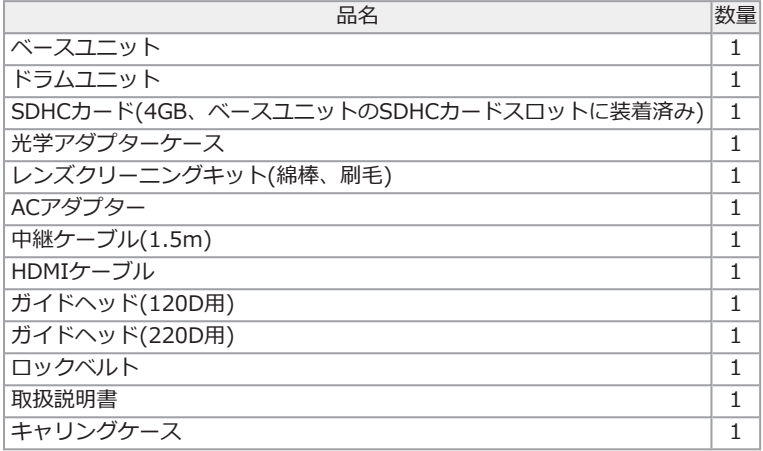

\* キャリングケースに本機を収納する方法については、[「キャリングケースへの収納」\(127ページ\)](#page-132-1) を参照してください。

<span id="page-24-2"></span>1.1.1 光学アダプターケースに収納する

ドラムユニットに付属のアダプターケースには、 以下のものを収納できます。

- 光学アダプター
- $\cdot$  SDHCカード
- <sup>l</sup> Oリング(袋に入っている状態)
- <sup>l</sup> 先端キャップ

使用しないときは、光学アダプターケースに入れ て保管してください。

格納場所は、右図を参考にしてください。

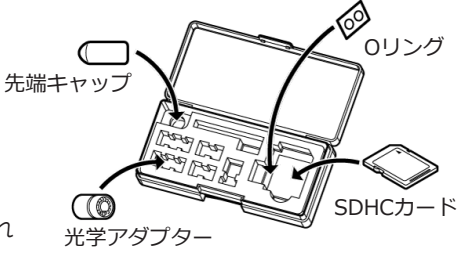

光学アダプターケースを収納する

光学アダプターケースはドラムユニットの光学アダプターケースホルダーに収納できます。

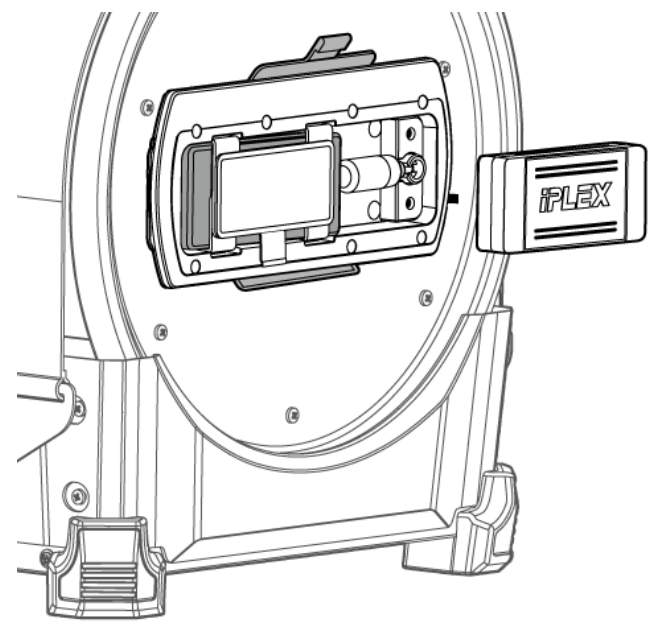

- <span id="page-25-0"></span>1.1.2 別売品のご紹介
	- スコープユニット

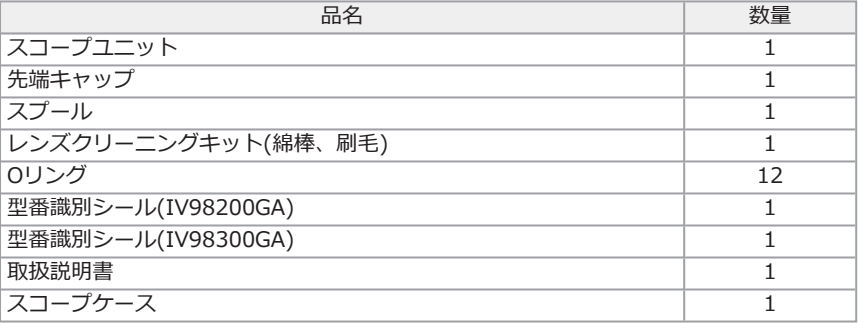

IV9●●●GA ((●●●)は、スコープ径と長さを表します。)

• 光学アダプター

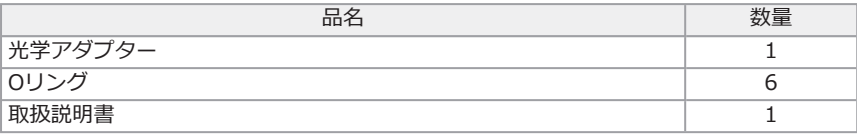

その他の別売品は、[「システム図」\(142ページ\)を](#page-147-1)参照してください。

## <span id="page-27-0"></span>2. 各部の名称

<span id="page-27-1"></span>2.1 各部の名称

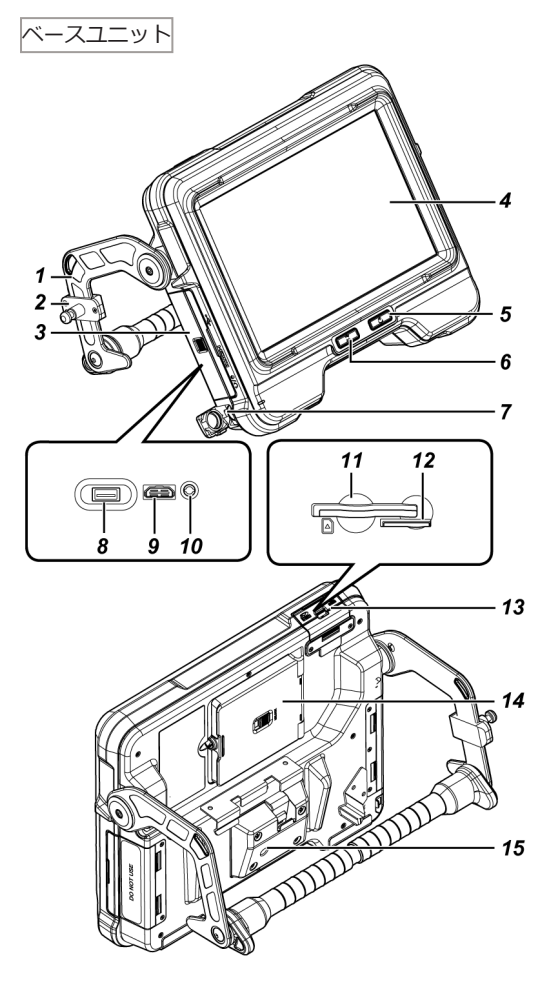

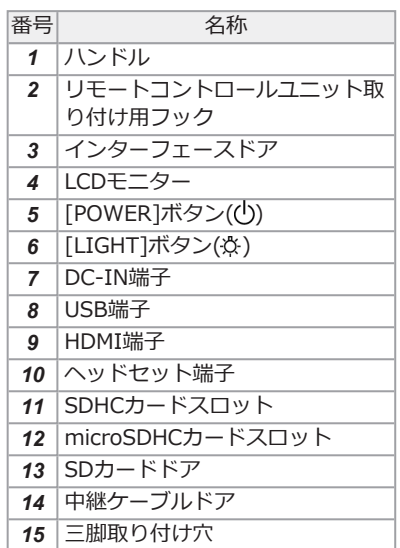

## ドラムユニット

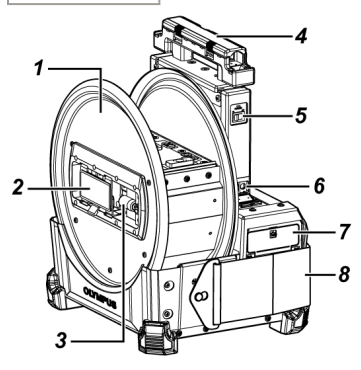

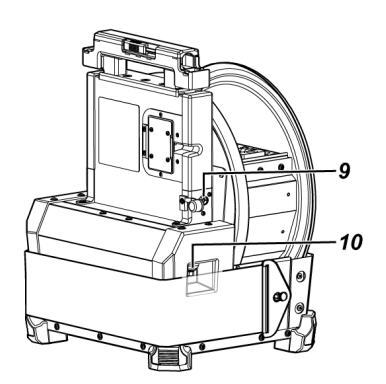

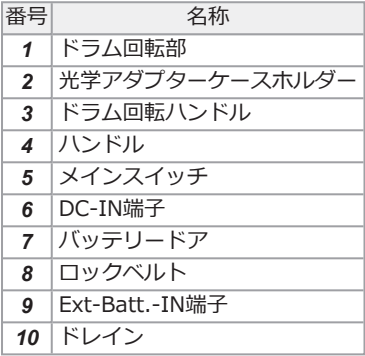

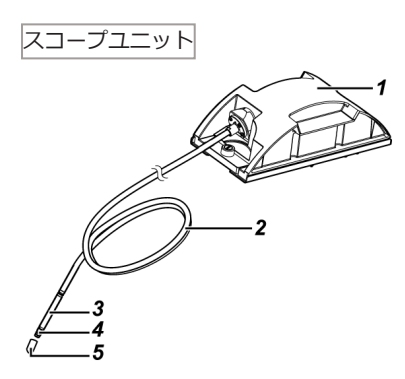

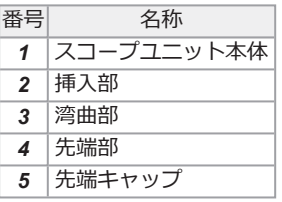

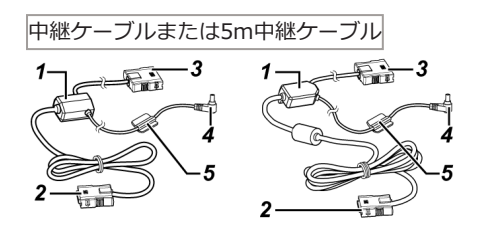

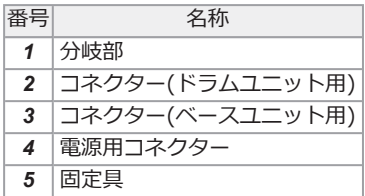

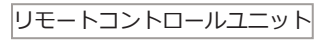

番号 不可以 [ZOOM]レバー [BRIGHT]レバー

 [VIEW]ボタン [MENU]ボタン 「THUMBNAIL]ボタン [LENGTH]ボタン

3 [ANGLE/SPEED]ジョイステ

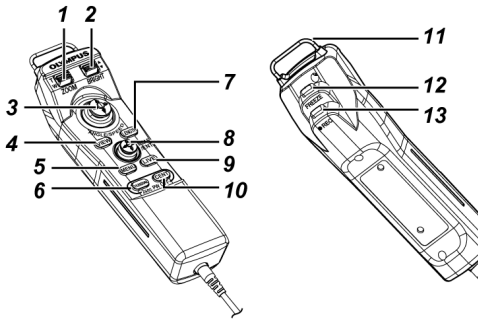

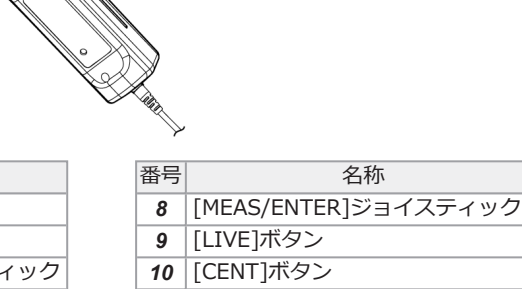

- ベースユニット取り付け用ハンガー
- [FREEZE]ボタン
- [RECORD]ボタン

外付けバッテリーケース

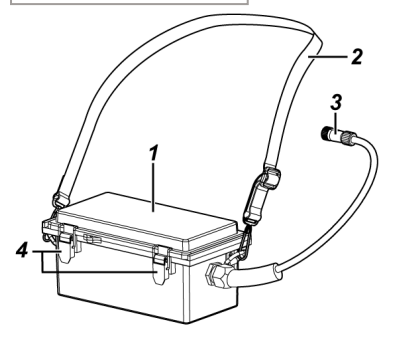

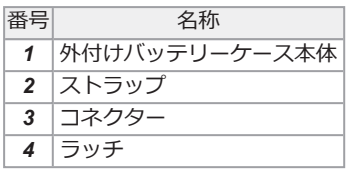

## <span id="page-30-0"></span>2.2 先端部/光学アダプターの各部の名称

先端部

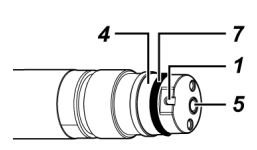

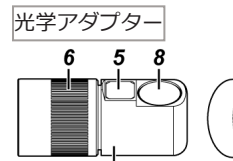

 $\dot{g}$ 

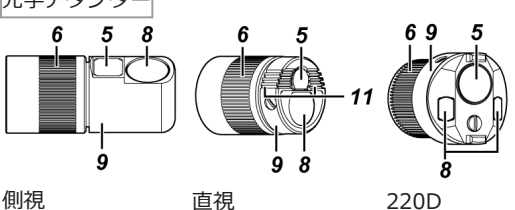

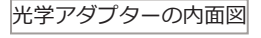

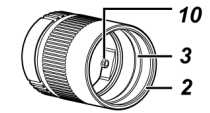

 $\tilde{\bm{g}}$ 

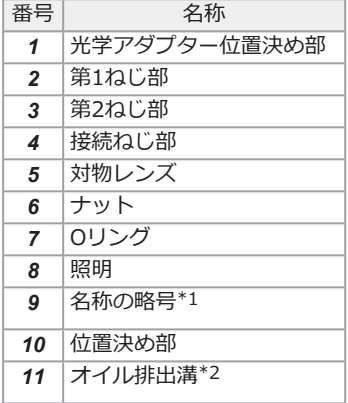

\*1 名称の略号については、[「光学アダ](#page-145-0) [プター仕様」\(140ページ\)](#page-145-0)を参照してく ださい。

\*2 対物レンズに付着したオイルは、対 物レンズ付近に設けられたオイル排出 溝から排出され、画像が見やすくなり ます。(光学アダプター120Dのみ)

## <span id="page-31-0"></span>2.3 LCDモニターの各部の名称

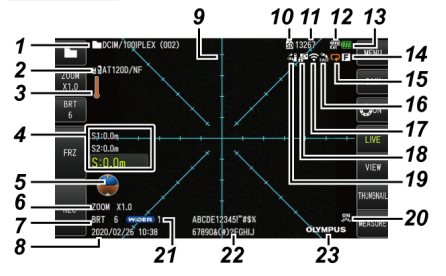

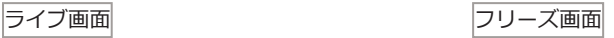

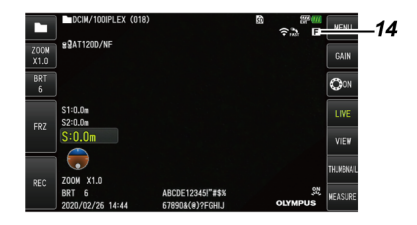

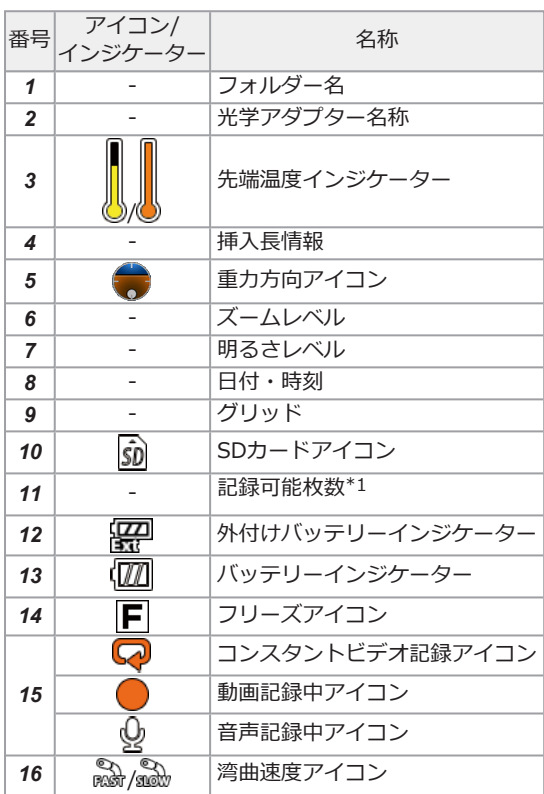

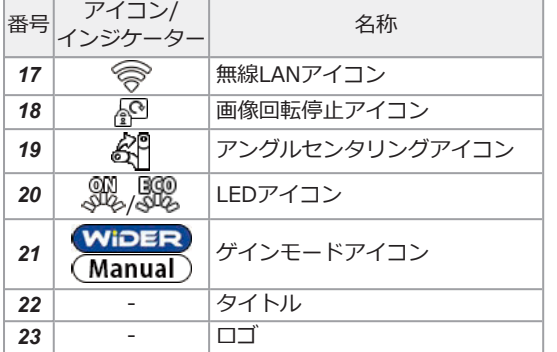

\*1 SDHCカード挿入時、または記録枚数変化時に3秒間表示されます。

参考:

- <sup>l</sup> タイトルは前回使用時にライブ画面で入力したタイトルが表示されます。
- <sup>l</sup> LCDモニターにゴミ、しみなどの異常がある場合は、[「保守・メンテナンス」\(122ページ\)を](#page-127-0)確 認してください。

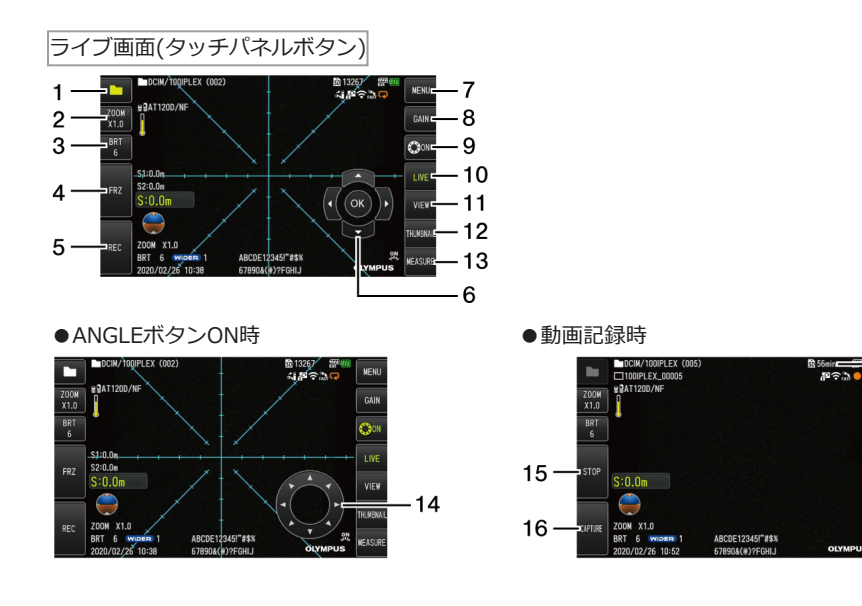

 $-17$ 

 $T$ INDEX $-18$ 

**MFNI** 

GAIN

LIVE

VIEW

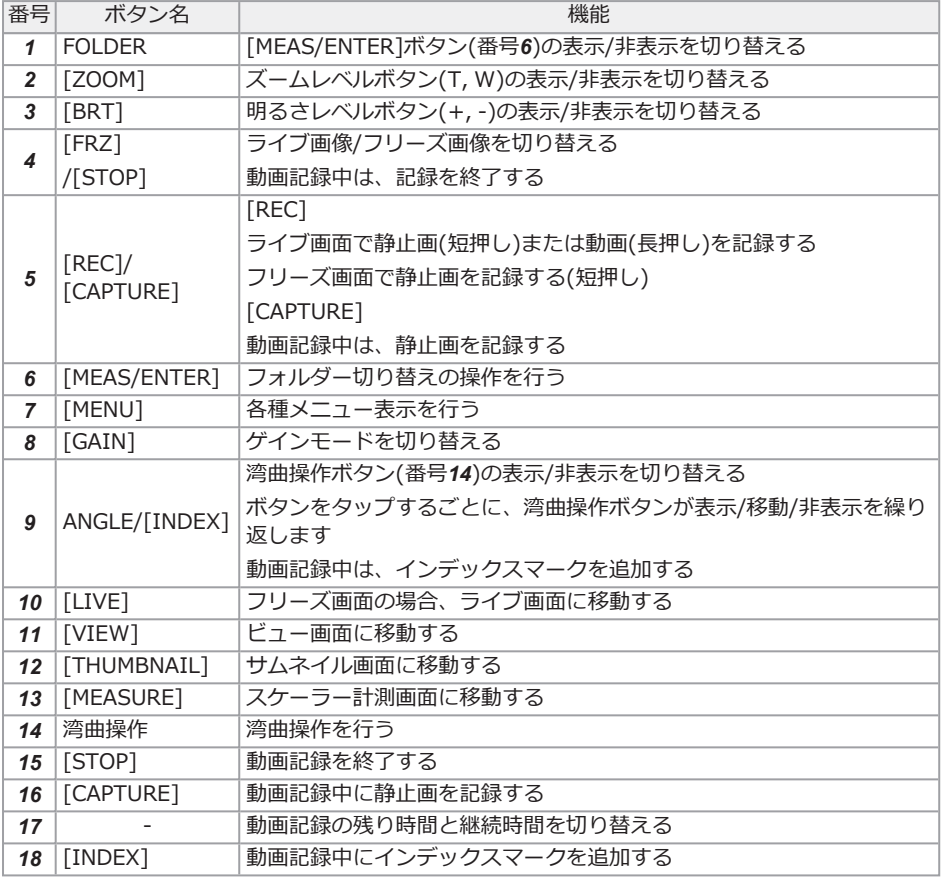

サムネイル画面

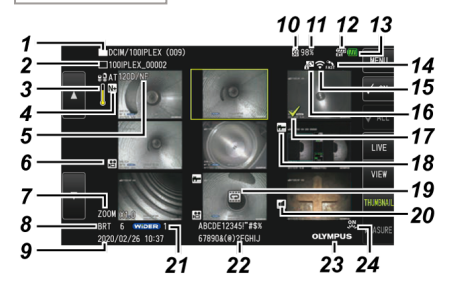

## IPLEX GAir

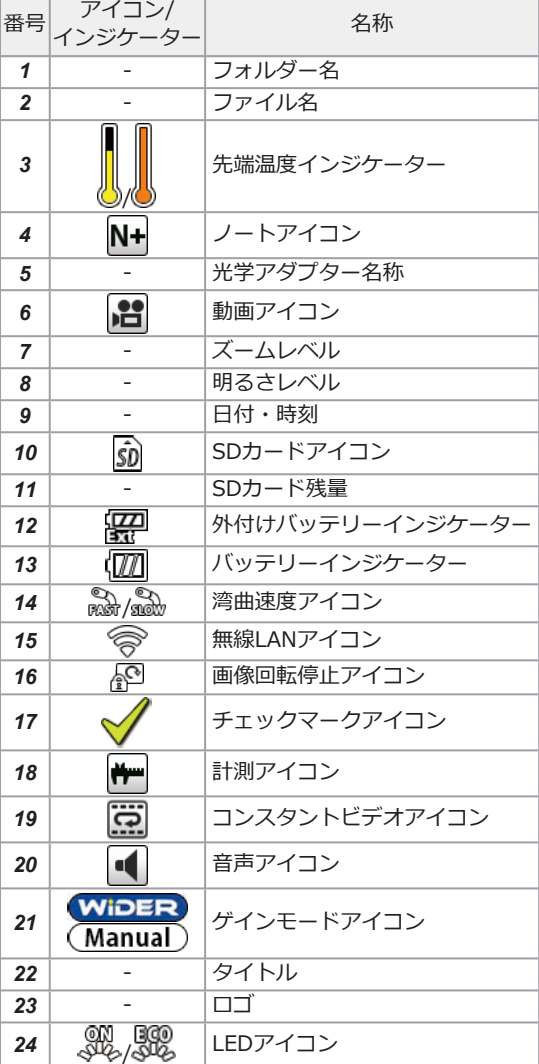

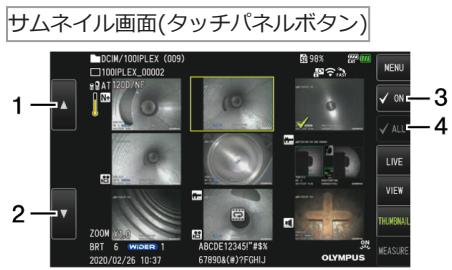

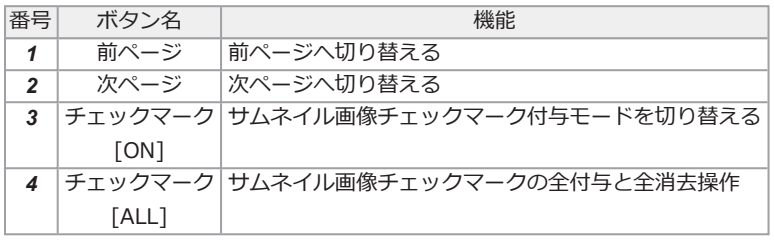

- ビュー画面
- ————<br>●静止画再生の場合

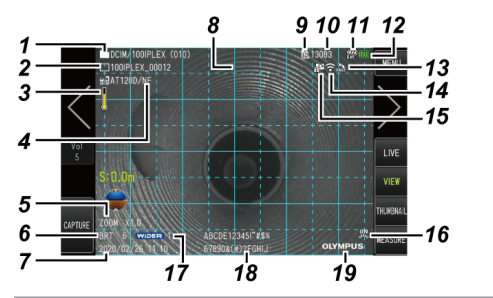

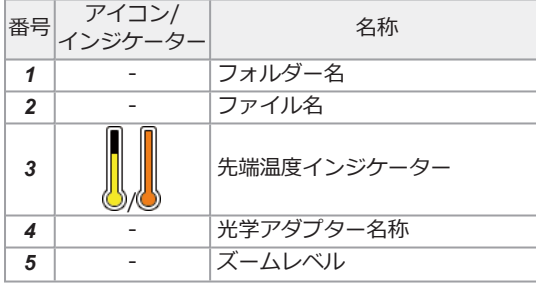

 $30 -$
# IPLEX GAir

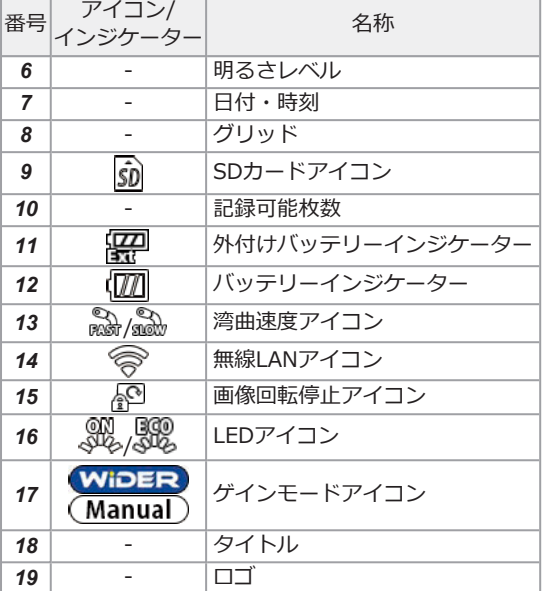

#### ●静止画再生+音量調整の場合

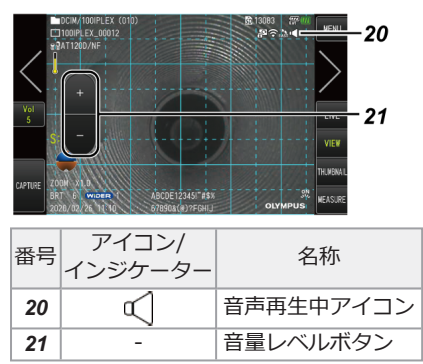

### ●動画再生の場合

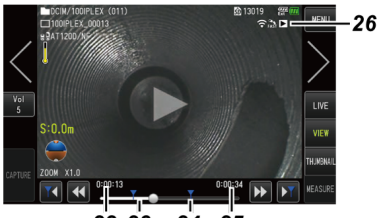

 $24\;\;25$  $22\,23$ 

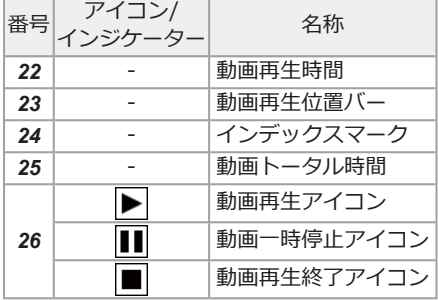

ビュー画面(タッチパネルボタン)

●静止画再生の場合

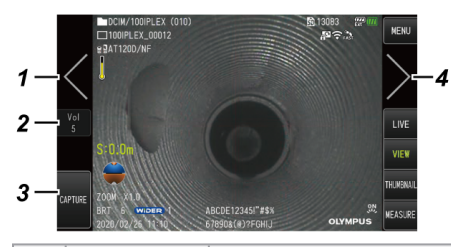

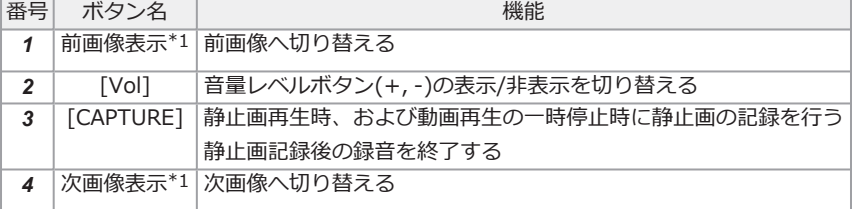

●動画再牛の場合

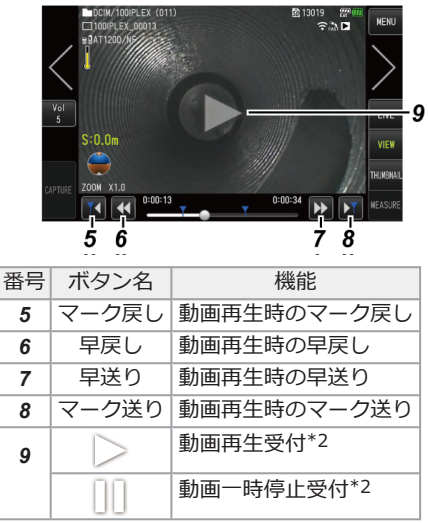

\*1 画面をスワイプする(画面上で指を滑らせる)ことでも、前画像および次画像を表示できます。 \*2 画面をタップすることでも、一時停止や再生の操作ができます。

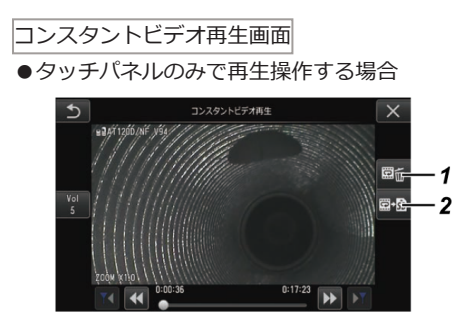

●タッチパネルと[MEAS/ENTER]ジョイスティックで再生操作する場合\*

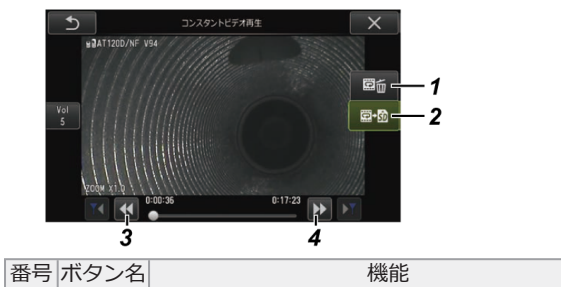

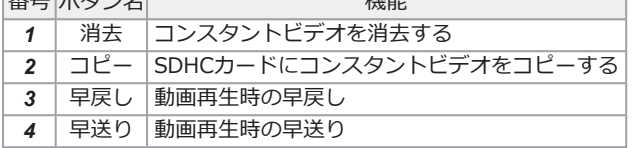

\* ジョイスティックで再生操作する場合の操作方法は[「動画の再生と一時停止」\(88ページ\)を](#page-93-0)参照し てください。

#### 参考:

- <sup>l</sup> コンスタントビデオ再生画面には、タッチパネルのみで再生操作する画面と、タッチパネルと [MEAS/ENTER]ジョイスティックで再生操作する画面があり、[MENU]ボタンで切り替え可 能です。
- <sup>l</sup> タッチパネルと[MEAS/ENTER]ジョイスティックで再生操作する画面では、右側の消去・コ ピーボタンが大きく表示されます。

ノート表示画面

●タッチパネルのみで操作する場合

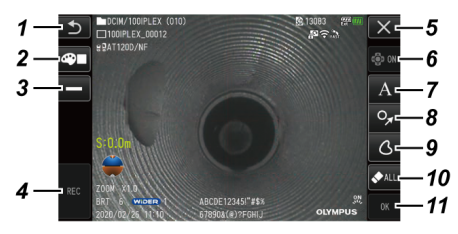

●タッチパネルと[MEAS/ENTER]ジョイスティックで操作する場合

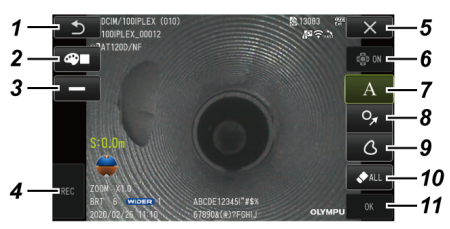

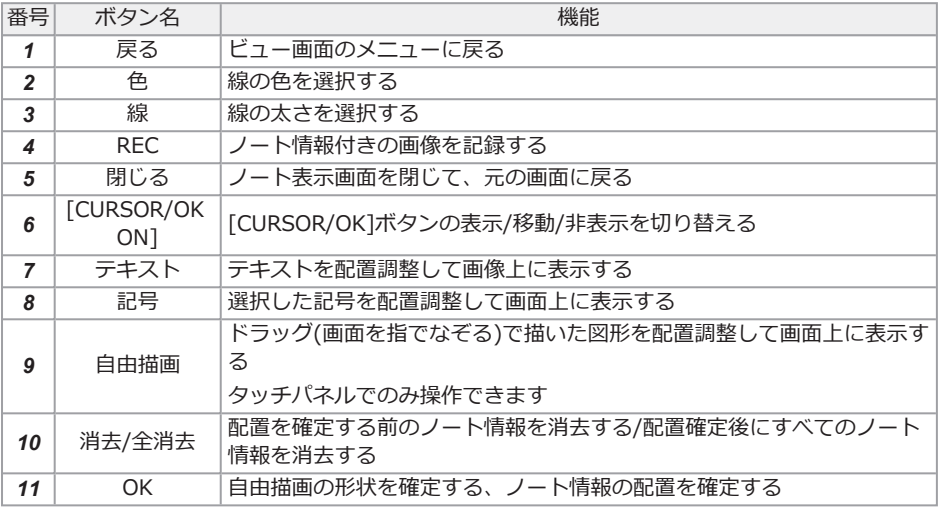

#### 参考:

- <sup>l</sup> ノート表示画面には、タッチパネルのみで操作する画面と、タッチパネルと[MEAS/ENTER] ジョイスティックで操作する画面があり、リモートコントロールユニットの[MENU]ボタンで 切り替え可能です。
- <sup>l</sup> タッチパネルと[MEAS/ENTER]ジョイスティックで操作する画面では、左右のボタンが大き く表示されます。
- <sup>l</sup> 画像上に配置したノート情報は、[OK]ボタンを押すまでは移動できます。

# 3. 操作前の準備と点検

使用する前に必ず本章の準備と点検を行ってください。異常を発見した場合は直ちに使用を中止 し、[「異常が発生したら」\(116ページ\)に](#page-121-0)従って対処してください。 また、点検は使用前だけではなく、定期的に行ってください。

#### 注記:

操作前に準備と点検を行うときは、必ず電源を切ってから行ってください。

## 3.1 ケースを持ち運ぶ

取っ手を持つ場合

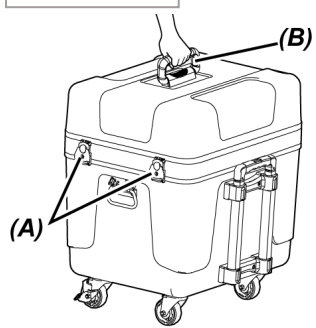

## *1.* ケースのラッチ*(A)*が確実に閉まっていることを確認してから取っ手*(B)*を持って持ち上げ る。

伸縮ハンドルを持つ場合

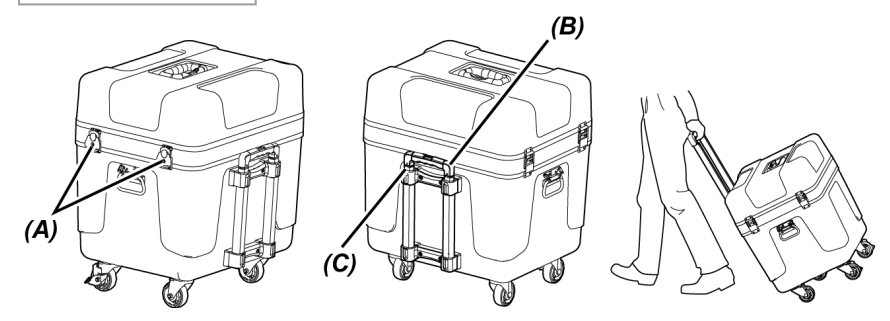

- *1.* ケースのラッチ*(A)*が確実に閉まっていることを確認する。
- *2.* プッシュボタン*(B)*を押してロックを解除して伸縮ハンドル*(C)*を引き出す。
- *3.* ハンドルを収納する際は、プッシュボタンを押してハンドルを押し下げる。
- *4.* 伸縮ハンドル*(C)*を持ってケースを傾け、ケース底面のホイールを用いてケースを移動させ る。
- 3.2 製品を準備する
- 3.2.1 キャリングケースから各ユニットを取り出す
- *1.* 上ぶたに収納されている以下のユニットを取り出す。
	- **光学アダプターケース(A)**
	- <sup>l</sup> リモートコントロールユニット*(B)*
	- <sup>l</sup> ガイドヘッド*(C)*
	- <sup>l</sup> プッシングロッドアダプター*(D)*
	- <sup>l</sup> ポールユニット(ポール、雲台)*(E)*
	- <sup>l</sup> バッテリー*(F)*

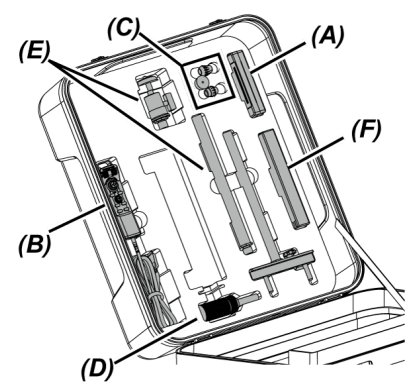

# *2.* 以下のユニットを取り出す。

- <sup>l</sup> 取扱説明書*(G)*
- **外付けバッテリーケース(H)**
- <sup>l</sup> 5m中継ケーブル、充電器、ACアダプター、AC電源コードおよびHDMIケーブル*(I)*

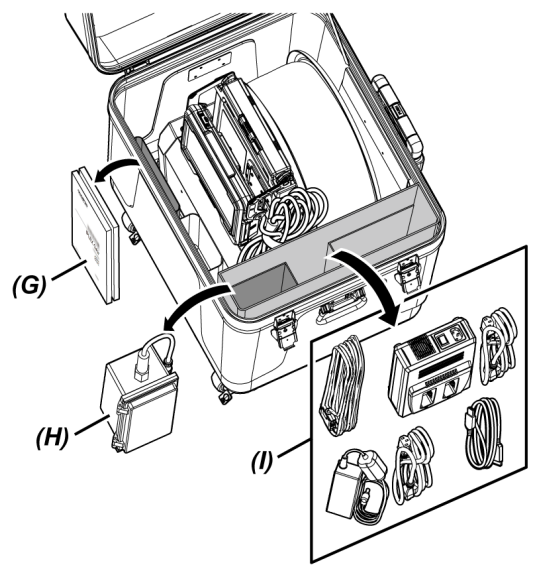

*3.* ドラムユニットのハンドルを持って、ドラムユニットとベースユニットをキャリングケース から取り出す。

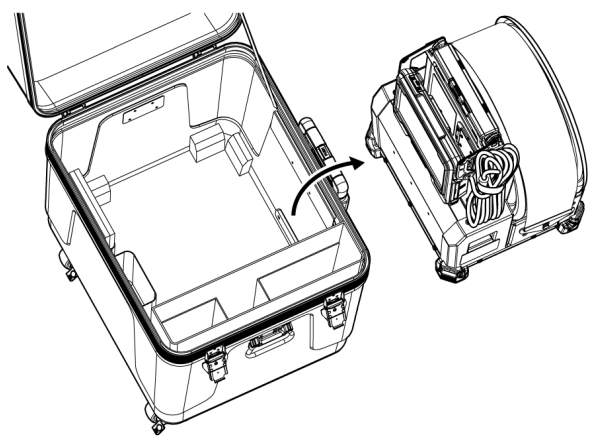

3.2.2 スコープケースからスコープユニットを取り出す

*1.* スコープユニット本体*(A)*とスプール*(B)*をつかんで、ケースから取り出す。

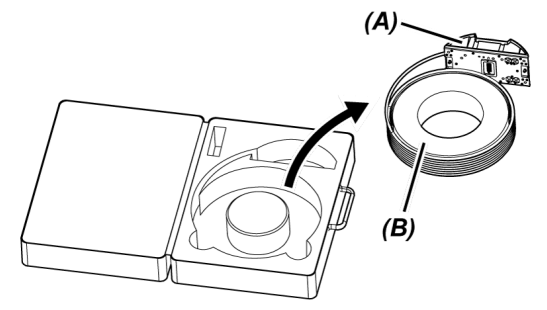

3.2.3 スコープユニットを取り付ける

#### 注記:

スコープユニットを着脱するときは、ドラムユニットの電源を切ってから行ってください。

## *1.* ドラムユニットとスコープユニットの各端子にゴミなどの異物が付着していないか確認す る。

#### 注記:

スコープユニット側の端子のOリング(4カ所)*(A)*に傷や破損がないか確認してください。O リングに異常が生じている場合は、スコープユニットに付属のOリング(グリス付き)と交換 してください。湾曲性能が低下するおそれがあります。

*2.* スコープユニットをドラムユニットに取り付ける。

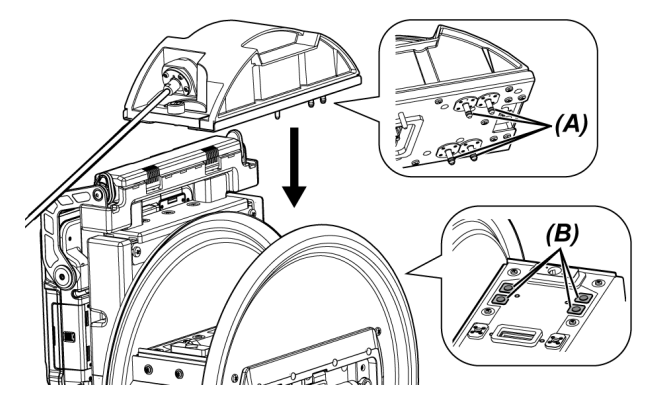

注記:

エアー供給コネクター(4カ所)*(B)*の位置により、取り付ける向きを確認してください。

*3.* スコープユニットの固定ねじ(2カ所)を硬貨などで締め付けてドラムユニットに固定する。

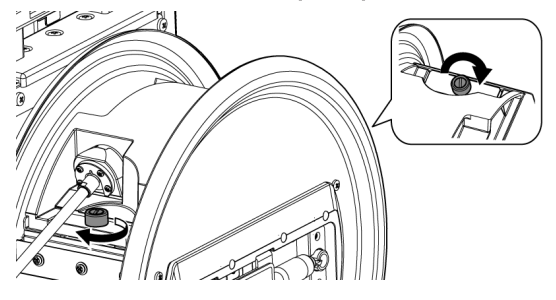

#### 注記:

スコープユニットの固定ねじ(2カ所)が確実に締め付けられていることを確認してくださ い。

*4.* ドラムユニットのドラム回転ハンドル*(C)*を回して、スコープユニットの挿入部*(D)*をドラム に巻き付ける。

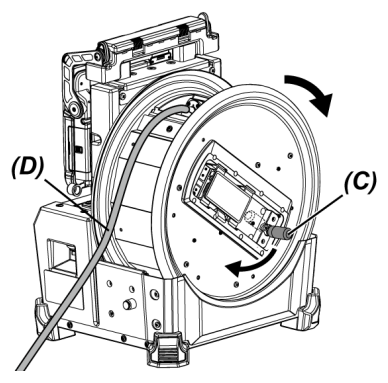

#### 注意:

- <sup>l</sup> けがを防ぐため、ドラム回転ハンドル以外の場所を持ってドラムを回転させないでくだ さい。
- <sup>l</sup> 挿入部をドラムに均一に巻き付けてください。

3.2.4 中継ケーブルを取り付ける/取り外す

この章では、ドラムユニットに付属の中継ケーブル(1.5m)または5m中継ケーブル(別売品)の取り 付け方法を記載しています。

#### 注記:

中継ケーブルを着脱するときは、必ず電源を切ってから行ってください。

中継ケーブルを取り付ける

*1.* ドラムユニット上部のハンドルの固定レバーを横にスライドさせて、ハンドルのカバーを開 き、ベースユニットをドラムユニットから取り外す。

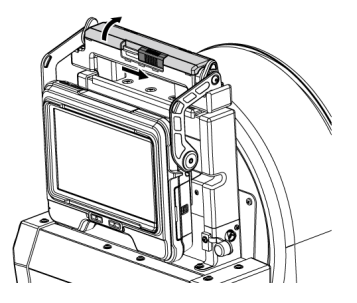

- *2.* 中継ケーブルをベースユニットのケーブルホルダー*(A)*に通す。
- *3.* ベースユニットと中継ケーブルの固定具*(B)*の面ファスナーを合わせて貼り付け、中継ケー ブルをベースユニットに固定する。
- *4.* ベースユニットのDC-IN端子キャップ*(C)*を開け、中継ケーブルの電源用コネクター*(D)*<sup>を</sup> DC-IN端子に接続する。

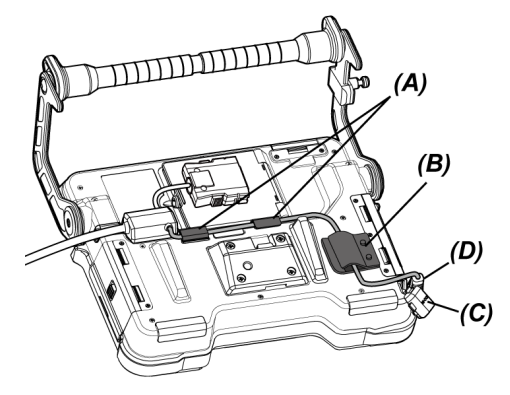

*5.* ベースユニットの中継ケーブルドア*(E)*を開け、中継ケーブル*(F)*を接続する。

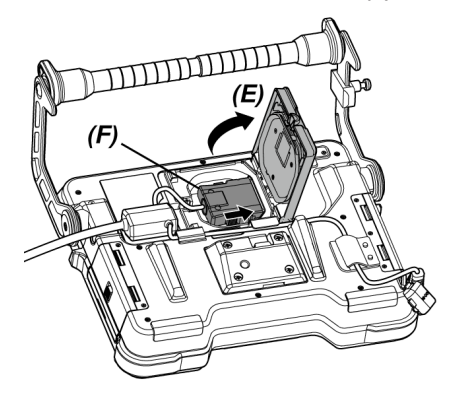

*6.* ケーブルに無理な力やねじれが加わらないように引き回して、ケーブルを挟み込まないよう に気を付けながら、中継ケーブルドア*(E)*を閉める。

5m中継ケーブルの場合は、ケーブルをくぼみに押し込んでから、中継ケーブルドア*(E)*を閉 めてください。

#### 注記:

中継ケーブルドアを確実に閉めてください。

## *7.* 中継ケーブルをベースユニットのケーブル固定部*(G)*に押し込む。

5m中継ケーブルの場合は、分岐部の突起部をベースユニットのくぼみ*(G)*に押し込んでくだ さい。

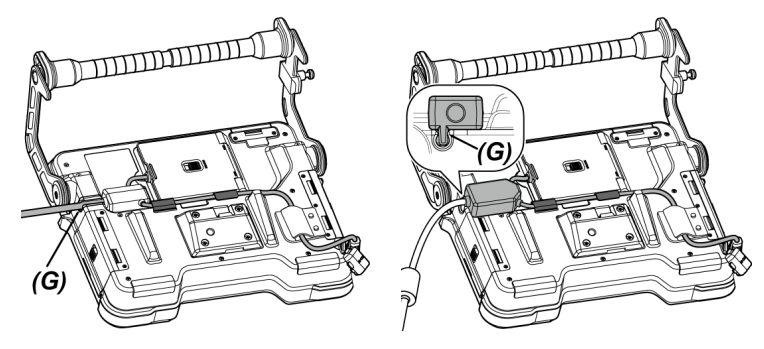

中継ケーブル 5m中継ケーブル

*8.* ドラムユニットの中継ケーブルドア*(H)*を開け、中継ケーブルを接続する。

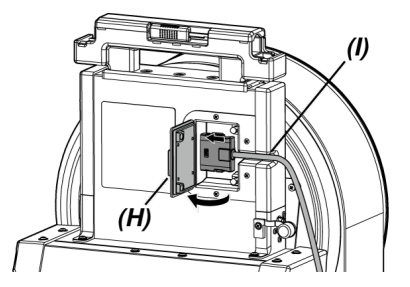

*9.* ケーブルをドラムユニットのケーブル固定部*(I)*に押し込んでから、中継ケーブルドア*(H)*<sup>を</sup> 閉める。

注記: 中継ケーブルドアを確実に閉めてください。

中継ケーブルの取り外しかた

中継ケーブルの取り付けと逆の手順で取り外します。

#### 注記:

固定具*(B)*を下図のように持って、中継ケーブルをベースユニットから取り外してください。中継 ケーブルを破損するおそれがあります。

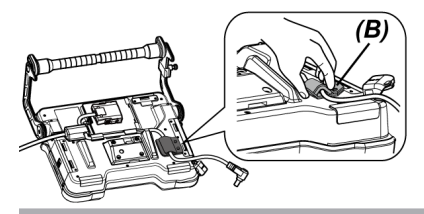

<span id="page-49-0"></span>3.2.5 ベースユニットを取り付ける/取り外す

ベースユニットを取り付ける

## *1.* ドラムユニット上部のハンドルの固定レバーを横にスライドさせて、ハンドルのカバーを開 く。

*2.* ベースユニットをドラムユニットに取り付ける場合は、ベースユニットをドラムユニットの ハンドルに取り付ける。

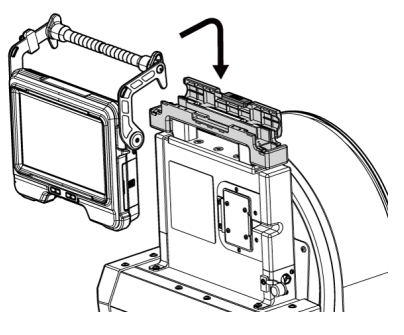

参考:

<sup>l</sup> 下図は取り付け例です。

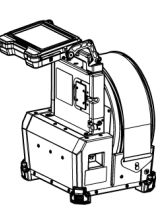

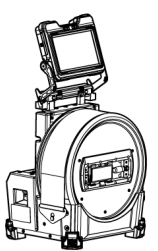

LCDモニターの画面を180度回転する必要 があります。 ([「<表示回転>」\(104ページ\)参](#page-109-0)照)

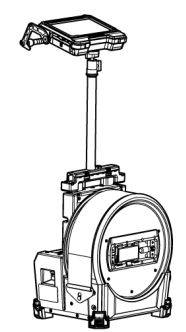

ポールユニットを使用する場合は[「ポール](#page-63-0) [ユニットを取り付ける/取り外す」\(58ペー](#page-63-0) [ジ\)](#page-63-0)を参照してください。

<sup>l</sup> ベースユニットをドラムユニットに取り付けない場合は[、「ベースユニットをドラムユ](#page-51-0) [ニットに取り付けないで使用する場合」\(46ページ\)](#page-51-0)を参照してください。

## *3.* ドラムユニットのハンドルのカバーを閉め、固定レバーを元に戻す。

ベースユニットの外しかた

ベースユニットの取り付けと逆の手順で取り外します。

<span id="page-51-0"></span>ベースコーットをドラムコーットに取り付けないで使用する場合

ベースユニットを平らな場所に置いたり、吊り下げたり、三脚に取り付けたりして操作・観察がで きます。

#### ベースユニットを平らな場所に設置する

ベースユニットを平らな場所に設置して観察する場合は、ハンドルをスタンドとして使用します。 LCDモニター画面が見やすい角度にハンドルを調整し設置します。ハンドルの角度は、下図に示す 矢印の範囲で調整できます。

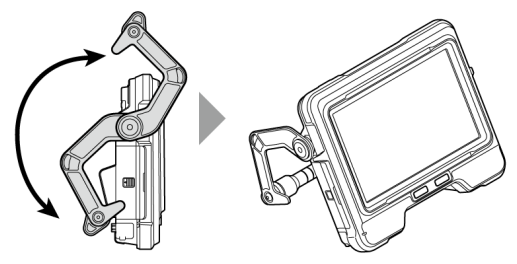

#### ベースユニットを吊り下げる

ベースユニットを吊り下げて観察する場合は、ハンドルの角度を調整し、ハンドルを引っ掛けて ベースユニットを吊り下げます。

ø40mm未満のパイプなどに吊り下げることができます。

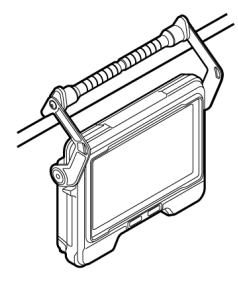

#### ポールユニットに取り付ける

ベースユニットをポールユニットに取り付ける場合は、[「ポールユニットを取り付ける/取り外す」](#page-63-0) [\(58ページ\)に](#page-63-0)従ってください。

#### 三脚に取り付ける

三脚を使って観察する場合は、ベースユニットの三脚取り付け穴に三脚を取り付けて使用します。

## 注意:

落下によるけがや故障を防ぐため、三脚にしっかりと取り付けてください。

## 3.3 電源を準備する

3.3.1 バッテリーを使用する場合

バッテリーの残量を確認する(バッテリー単体)

バッテリー残量は、バッテリー単体の残量表示部で確認できます。(ただし、LCDモニター上の バッテリーインジケーターの残量とは異なります。)

詳しくは、バッテリーの取扱説明書を参照してください。

バッテリーをドラムユニットに取り付ける

以下の手順でバッテリーを取り付けます。

## *1.* ドラムユニットのバッテリードアのリリースノブをスライドさせて、ドアを開ける

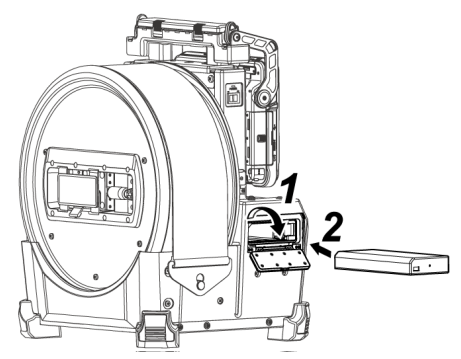

- *2.* バッテリーの向きに気をつけて、バッテリーを差し込む
- *3.* バッテリーがロックされたことを確認してドアを閉じる

バッテリードアがロックされていることを確認してください。

#### 参考:

- <sup>l</sup> バッテリーをお買い上げ後、はじめて使用する場合、また長時間使用しなかった場合は、充電 してから使用してください。
- <sup>l</sup> バッテリーは、一般に低温になるに従って一時的に性能が低下します。低温のために性能の低 下したバッテリーは、常温に戻ると回復します。
- <sup>l</sup> 充分に充電したときの連続使用時間(目安)は、約180分です。充電のしかたや使用環境、本機 の設定条件によって、使用時間は変動します。長時間使用する場合は、予備のバッテリーを準 備することをお勧めします。バッテリーの充電時間は、通常約2時間30分(目安)です。
- <sup>l</sup> 本機ではバッテリーを充電できません。バッテリーの充電方法については、バッテリー充電器 の取扱説明書を参照してください。
- <sup>l</sup> バッテリーは消耗品です。

バッテリーの外しかた

バッテリー挿入口にあるツメ*(A)*を矢印の方向に移動させて、バッテリーを取り出します。

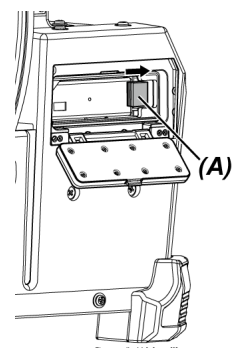

3.3.2 外付けバッテリーを使用する場合

以下の手順で外付けバッテリーを接続します。

*1.* 外付けバッテリーの向きに気をつけて、まっすぐに外付けバッテリーケースに8本入れ、 ケースのラッチ*(A)*を閉める。

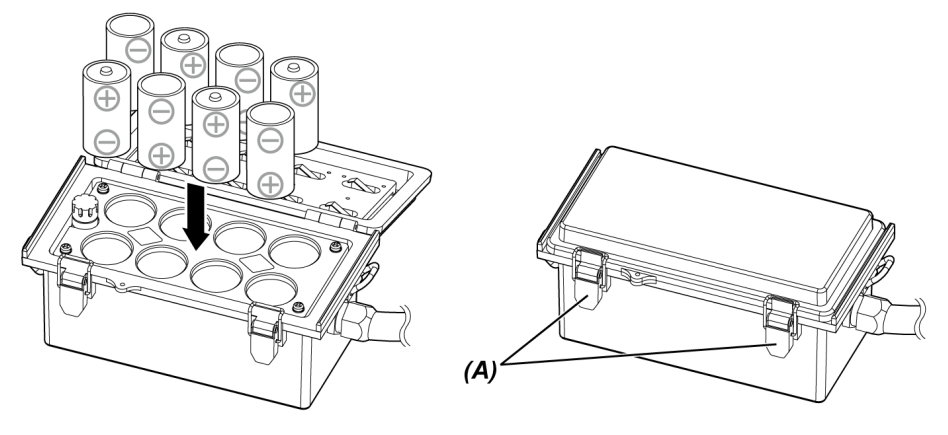

## 注記:

- 外付けバッテリーの極性(+、-)を間違えないように取り付けてください。
- <sup>l</sup> 外付けバッテリーを斜めに入れると、下図のように途中で引っかかり、バッテリーが最 後まで入りません。その場合は、外付けバッテリーを一度引き上げて、再度まっすぐに 入れ直してください。

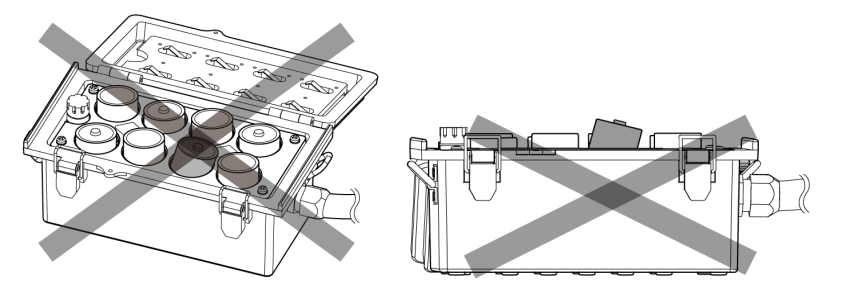

*2.* ドラムユニットのハンドルにケースのストラップを掛ける。

*3.* ケースのコネクターをドラムユニットのExt-Batt.-IN端子に取り付ける。

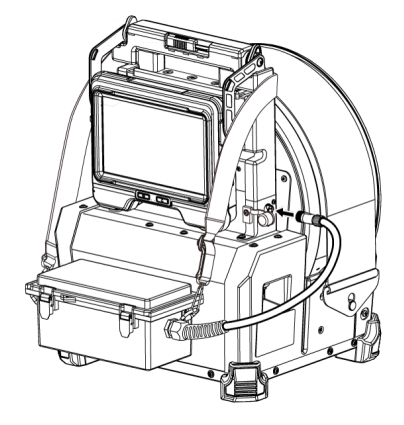

#### 参考:

- <sup>l</sup> 外付けバッテリーをお買い上げ後、はじめて使用する場合、また長時間使用しなかった場合 は、充電してから使用してください。
- <sup>l</sup> 外付けバッテリーは、一般に低温になるに従って一時的に性能が低下します。低温のために性 能の低下したバッテリーは、常温に戻ると回復します。
- <sup>l</sup> 長時間使用する場合は、予備の外付けバッテリーを準備することをお勧めします。
- 本機では外付けバッテリーを充電できません。外付けバッテリーの充電方法については、外付 けバッテリーの充電器の取扱説明書を参照してください。
- 外付けバッテリーは消耗品です。

外付けバッテリーの外しかた

- *1.* 外付けバッテリーケースのケーブルをドラムユニットのExt-Batt.-IN端子から取り外す。
- *2.* ケースのラッチを開け、外付けバッテリー(8本)をケースから取り出す。

3.3.3 ACアダプターを使用する場合

以下の手順でACアダプターを接続します。

*1.* ドラムユニットのDC-IN端子キャップ*(A)*を開く。

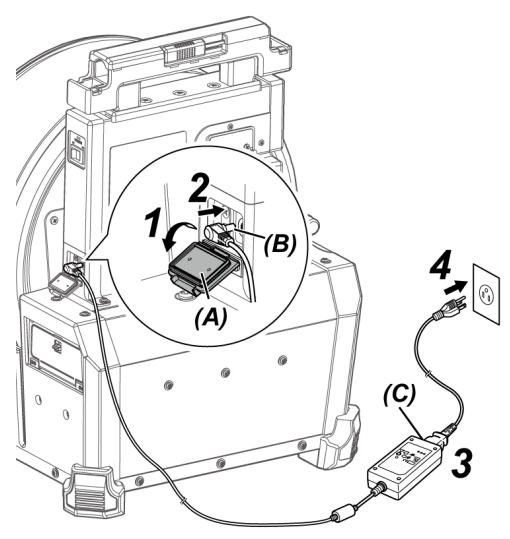

- *2.* ACアダプターの電源用コネクター*(B)*をドラムユニットのDC-IN端子に接続する。
- *3.* AC電源コードを、ACアダプターのACインレット*(C)*に接続する。
- *4.* AC電源コードのプラグ側をコンセントに確実に接続する。

<span id="page-56-0"></span>3.4 光学アダプターの取り付けと取り外し

#### 注記:

<sup>l</sup> 必ずOリングを挿入部先端に取り付けて光学アダプターを使用してください。

挿入部と光学アダプターが結合する部分に水やゴミが入り込むと故障や破損の原因になりま す。また、光学アダプター単体は、防水構造ではありません。

- <sup>l</sup> 光学アダプター内面に汚れや水滴が付いている状態では使用しないでください。 光学アダプターと先端部の間での防水性能が保てなくなったり、光学アダプターや先端部を損 傷するおそれがあります。
- <sup>l</sup> アダプター交換時に湾曲部より先端側を持たないでください。 湾曲部を破損するおそれがあります。

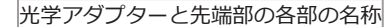

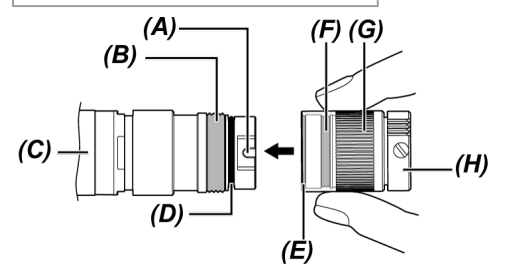

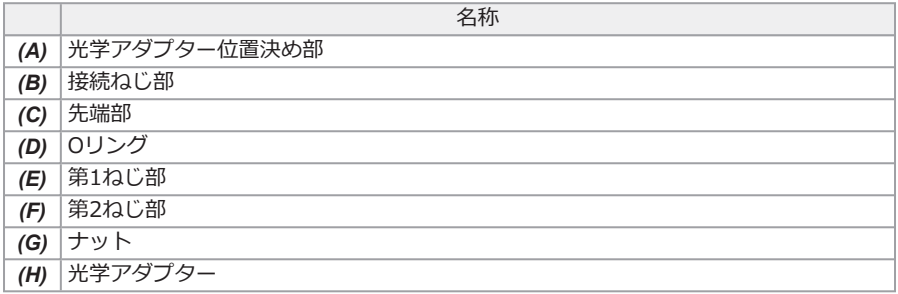

光学アダプターを取り付ける

- *1.* 光学アダプターと先端部が互いに一直線になるように保持しながら、光学アダプターを先端 部にゆっくり差し込む。
- *2.* 接続ねじ部が第1ねじ部を通過するまで光学アダプター*(H)*のナット*(G)*を時計回りに回す。

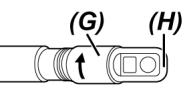

*3.* 第1ねじ部を通過後、光学アダプター本体*(I)*を軽く押し込みながら回し、挿入部の位置決め 部に光学アダプター本体が噛み合って回転が止まる位置にする。

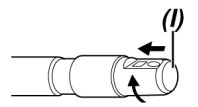

*4.* 光学アダプターのナットを時計回りに回して、接続ねじ部を第2ねじ部に取り付ける。ナッ トが確実に止まるまで締め付ける。

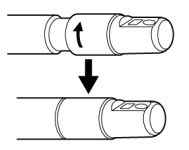

光学アダプターの取り外しかた 光学アダプターの取り付けと逆の手順で取り外します。

## 3.5 SDHCカード/microSDHCカードを取り付ける/取り外す

SDHCカード/microSDHCカードを装着する

## *1.* SDカードドアを開ける。

*2.* SDHCカードまたはmicroSDHCカードの向きに気をつけて、カードを「カチッ」という音が して止まるところまで差し込んだら、SDカードドアを閉じる。

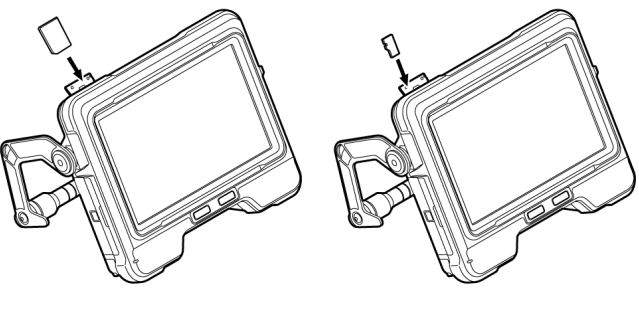

SDHCカード microSDHCカード

SDHC/microSDHCカードカードの外しかた SDHCカードまたはmicroSDHCカードを一度押し込むと、カードが取り外せます。

## 3.6 リモートコントロールユニットを取り付ける/取り外す

- *1.* インターフェースドア*(A)*を開く。
- *2.* USB端子*(B)*にリモートコントロールユニットを接続する。

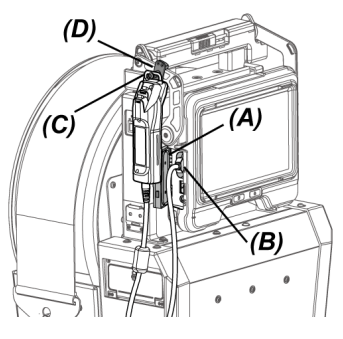

#### 参考:

- <sup>l</sup> リモートコントロールユニットのベースユニット取り付け用ハンガー*(C)*をベースユニットの リモートコントロールユニット取り付け用フック*(D)*に引っ掛けることで、リモートコント ロールユニットをベースユニットに取り付けることができます。
- <sup>l</sup> <リモコン振動>メニューを<入>にしている場合は、リモートコントロールユニットをベー スユニットに取り付けると、リモートコントロールユニットが使用可能になったとき、リモー トコントロールユニットが振動します。
- <sup>l</sup> ベースユニットにはUSB端子が一つ設けられています。USBハブ(市販品)をUSB端子に接続す ることで、リモートコントロールユニットとUSB無線LANアダプターを同時に使用できます。 USBハブは、USB2.0対応の市販品を使用してください。リモートコントロールユニットを USBハブに2台以上接続しないでください。

リモートコントロールユニットの取り外しかた

リモートコントロールユニットの取り付けと逆の手順で取り外します。 取り外したリモートコントロールユニットは、[「キャリングケースへの収納」\(127ページ\)に](#page-132-0)従って キャリングケースに収納してください。

## 3.7 ガイドヘッドを取り付ける/取り外す

挿入部先端部にガイドヘッドを取り付けることで、挿入部の挿入性を上げることができます。

#### 参考:

ガイドヘッドは直視の光学アダプターを使用しているときに取り付けできます。

ガイドヘッドには光学アダプター120D用と光学アダプター220D用があります。120D用のガイド ヘッドには位置合わせ用の穴*(A)*があります。

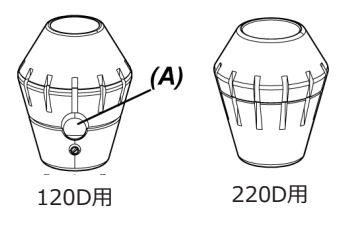

ガイドヘッドを取り付ける(光学アダプター120Dを使用するとき)

120D用のガイドヘッドを使用します。

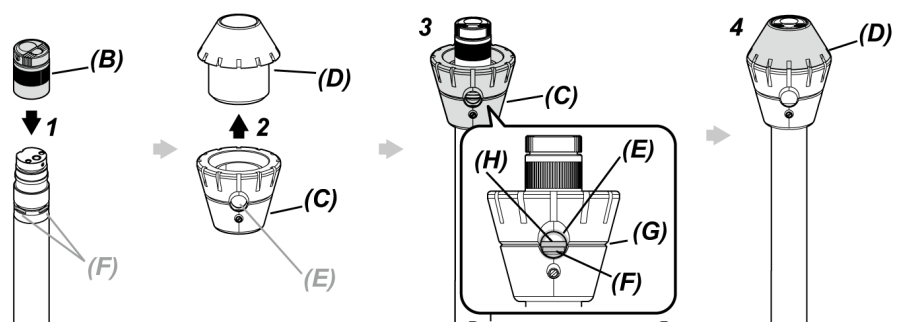

*1.* 先端部に光学アダプター*(B)*を取り付ける。

操作について詳しくは[、「光学アダプターの取り付けと取り外し」\(51ページ\)](#page-56-0)を参照してくだ さい。

- *2.* ガイドヘッドのベース*(C)*とキャップ*(D)*を回して取り外す。
- *3.* ベース*(C)*を径の小さいほうから先端部に通し、ガイドヘッドの穴*(E)*から、先端部のDカッ ト(4カ所)*(F)*のうちの一つが見える状態で、ガイドヘッドの溝*(G)*と挿入部の溝*(H)*とを合わ せて保持する。

4カ所のDカット*(F)*はいずれの場所でも構いません。

## *4.* キャップ*(D)*を先端部に挿入して回し、ベースに取り付ける。

キャップ*(D)*を回しにくい場合、ガイドヘッドの穴*(E)*と先端部のDカット*(F)*の位置がずれて いる可能性があります。再度位置を合わせてからキャップ*(D)*を回してください。

ガイドヘッドを取り付ける(光学アダプター220Dを使用するとき)

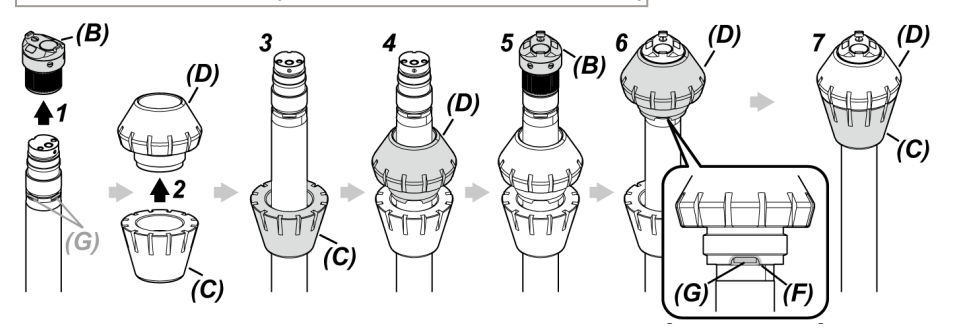

- *1.* 光学アダプター*(B)*を先端部から取り外す。 操作について詳しくは[、「光学アダプターの取り付けと取り外し」\(51ページ\)](#page-56-0)を参照してくだ さい。
- *2.* ガイドヘッドのベース*(C)*とキャップ*(D)*を回して取り外す。
- *3.* ベース*(C)*を径の小さいほうから先端部に通す。
- *4.* キャップ*(D)*を先端部に通す。
- *5.* 先端部に光学アダプター*(B)*を取り付ける。

操作について詳しくは[、「光学アダプターの取り付けと取り外し」\(51ページ\)](#page-56-0)を参照してくだ さい。

*6.* キャップ*(D)*の切り欠き部分*(F)*と、先端部のDカット(4カ所)*(G)*のうちの一つを合わせて保 持する。

4カ所のDカット*(G)*はいずれの場所でも構いません。

*7.* ベース*(C)*をキャップ*(D)*に合わせて回し、取り付ける。 ベース*(C)*を回しにくい場合、キャップ*(D)*の切り欠き部分*(F)*と先端部のDカット*(G)*の位置 がずれている可能性があります。再度位置を合わせてからベース*(C)*を回してください。

#### 注記:

使用中の脱落を防ぐため、ガイドヘッドが先端部に確実に取り付けられていることを確認してくだ さい。

#### ガイドヘッドの取り外しかた

ガイドヘッドの取り付けと逆の手順で取り外します。

参考:

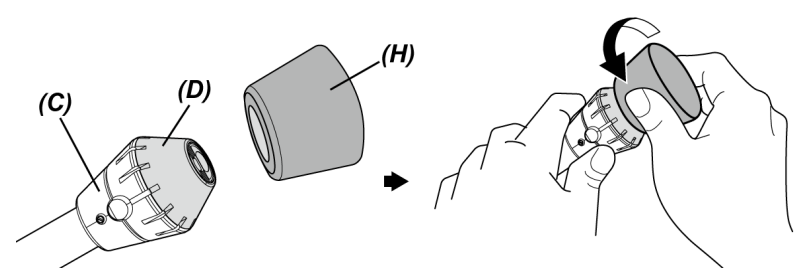

- <sup>l</sup> 120Dのキャップ*(D)*を取り外す際は、ガイドヘッドに付属のガイドヘッド取り外しツール*(H)* をキャップに押し当てます。ベース*(C)*とガイドヘッド取り外しツール*(H)*をしっかりと持っ て、ガイドヘッド取り外しツール*(H)*をキャップごと反時計回りに回します。
- <sup>l</sup> ガイドヘッド取り外しツール*(H)*の内側にゴムが残っている部分がありますが、使用上問題あ りません。

## 3.8 USB無線LANアダプターを取り付ける/取り外す

USB無線LANアダプターを取り付ける

## *1.* インターフェースドアを開く。

## *2.* USB端子にUSB無線LANアダプター(推奨品)を取り付ける。

推奨品のUSB無線LANアダプターについては、お買い上げになった販売店または当社支店、営業所 にお問い合わせください。

#### 参考:

- <sup>l</sup> ベースユニットのUSB端子は一つです。USBハブ(市販品)を接続することで、リモートコント ロールユニットとUSB無線LANアダプターを同時に使用できます。
- <sup>l</sup> USBハブは、USB2.0対応の市販品を使用してください。

USB無線LANアダプターの取り外しかた USB無線LANアダプターは、取り付けと逆の手順を実行してください。

## <span id="page-63-0"></span>3.9 ポールユニットを取り付ける/取り外す

ポールユニットを使用することで、ベースユニットを高い位置に固定して操作できます。

ポールユニットを取り付ける

## *1.* ポールユニットを組み立てる。

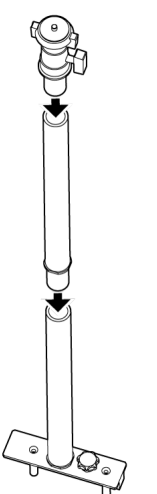

## *2.* ドラムユニットのハンドルのカバーを開き、ベースユニットを取り外す。 操作について詳しくは[、「ベースユニットを取り付ける/取り外す」\(44ページ\)を](#page-49-0)参照してく ださい。

## *3.* ハンドルのカバーのポール取り付け穴*(A)*にポールユニットの台の取り付けピン*(B)*が合うよ うに差し込み、固定つまみ*(C)*を締め付ける。

固定つまみ*(C)*が下図の位置になるようにして差し込んでください。ポールユニットの取り 付ける向きを間違えると、固定つまみを締め付けることができません。

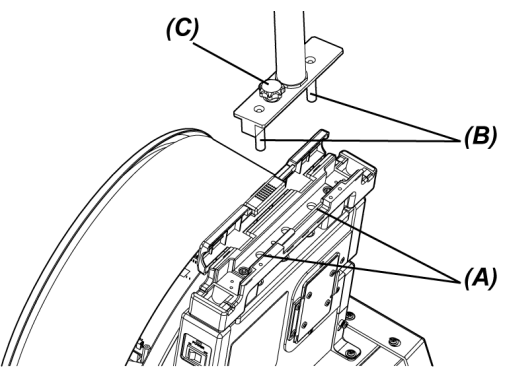

*4.* ポールユニット上部の雲台のクランプ*(D)*を緩め、取り付けねじ*(E)*にベースユニットの三脚 取り付け穴*(F)*を合わせ、固定リング*(G)*を回してベースユニットを取り付ける。

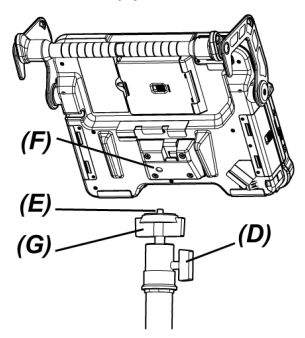

注意:

ベースユニットの落下によるけがや故障を防ぐため、ベースユニットを雲台にしっかりと取 り付けてください。

## *5.* ベースユニットを任意の角度に合わせて、雲台のクランプ*(D)*を締め付ける。

ポールユニットの取り外しかた

ポールユニットの取り付けと逆の手順で取り外します。

## 3.10 プッシングロッドアダプターを取り付ける/取り外す

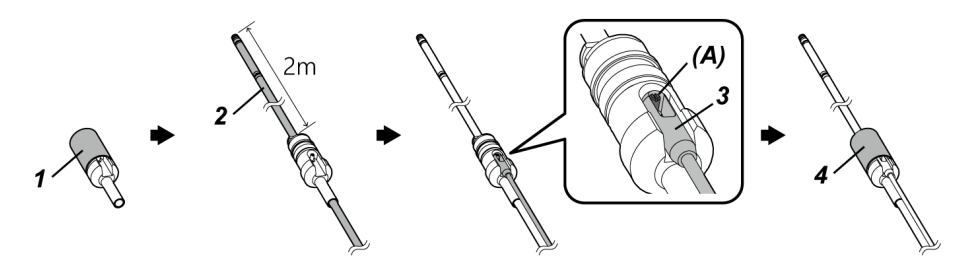

*1.* キャップを回してプッシングロッドアダプターから取り外す。

## *2.* 挿入部をプッシングロッドアダプターに通す。

#### 注意:

プッシングロッドアダプターは、挿入部の先端から2m程度離れた位置に取り付けてくださ い。湾曲部の保護や、プッシングロッドアダプターの脱落を防ぐためです。

*3.* プッシングロッド(市販品)をプッシングロッド用ピン*(A)*に引っ掛ける。

## *4.* キャップをプッシングロッドアダプターに取り付け、回して締める。

挿入部とプッシングロッドがプッシングロッドアダプターに固定されます。

プッシングロッドアダプターの取り外し方

プッシングロッドアダプターの取り付けと逆の手順で取り外します。

プッシングロットアダプターからキャップを取り外したあと、プッシングロッドアダプターが挿入 部から取り外しにくい場合があります。 その場合は、片方の手で挿入部を持って支え、もう片方 の手でプッシングロットアダプターを取り外す向きと逆方向に移動させたあとに、取り外してくだ さい。

## 3.11 センタリングデバイスを取り付ける/取り外す

挿入部にセンタリングデバイスを取り付けて配管に挿入することで、先端部を配管の中心に位置さ せることができます。

センタリングデバイスのプレートの大きさは2種類あり、適用できる配管の内径は、小さなプレー トでø80mm以上、大きなプレートでø150mm以上です。

#### 注記:

- センタリングデバイスは消耗品です。繰り返し使用すると摩耗します。
- <sup>l</sup> センタリングデバイスは使用中に周囲に接触して、その摩耗粉がパイプ内に落ちるおそれがあ ります。摩耗粉の残留が問題になる場合は、センタリングデバイスを使用しないでください。

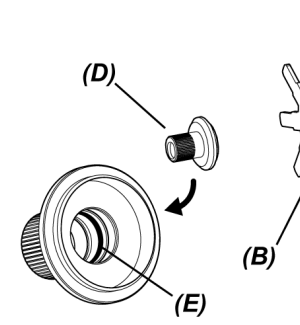

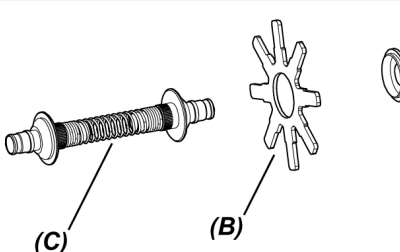

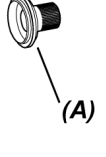

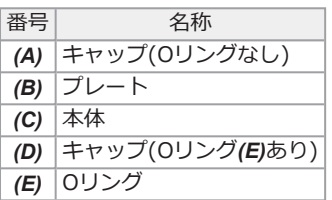

## *1.* 光学アダプターを先端部から取り外す。

操作について詳しくは[、「光学アダプターの取り付けと取り外し」\(51ページ\)](#page-56-0)を参照してくだ さい。

## *2.* キャップ*(A)*、プレート*(B)*(1枚)、本体*(C)*を組み立てる。

内部にOリングが装着されていないほうがキャップ*(A)*です。 プレート*(B)*および本体*(C)*の取り付け方向はどちらの向きでもかまいません。

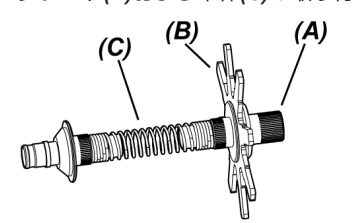

*3.* 手順*2*で組み立てた部品を下図のように挿入部*(F)*に通し、湾曲部*(G)*の固定溝*(H)*を過ぎたあ たりまで移動させる。

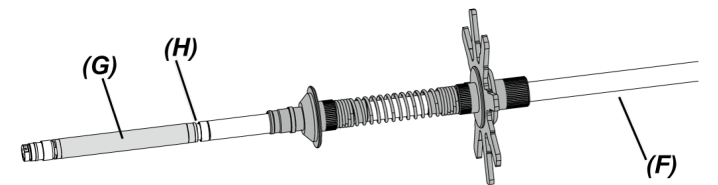

*4.* もう一枚のプレート*(B)*を挿入部に通し、手順*3*で組み立てた部品にあてる。

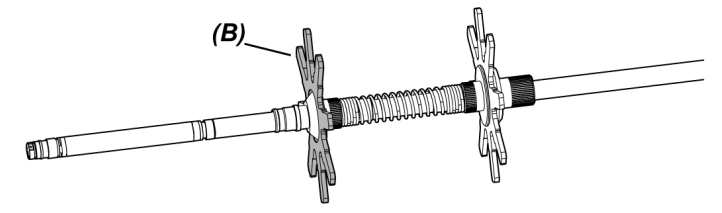

*5.* キャップ*(D)*を挿入部に通し、湾曲部根元の固定溝*(H)*にキャップ*(D)*の面*(I)*をはめこむ。 内部にOリング*(E)*が装着されているほうがキャップ*(D)*です。

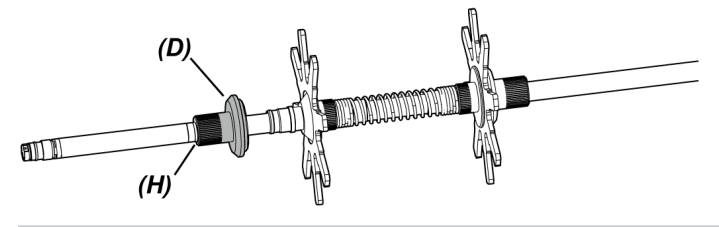

#### 参考:

キャップ*(D)*の面*(I)*の孔は偏芯しています。湾曲部根元の固定溝*(H)*にキャップ*(D)*の面*(I)*をは めこむと、下図のように*(J)*の部分がかみあうことで、センタリングデバイスの位置を決め ることができます。

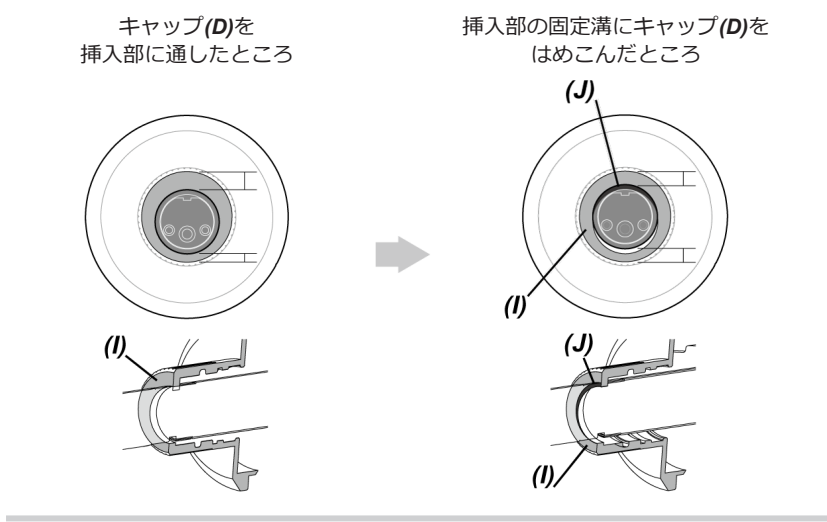

## *6.* キャップ*(D)*に手順*5*で組み立てた部品を取り付ける。

キャップ*(D)*は2段ねじのため、ねじのかみ合いが2回あります。 センタリングデバイスが挿入部に確実に取り付けられると、プレート以外は固定されます。

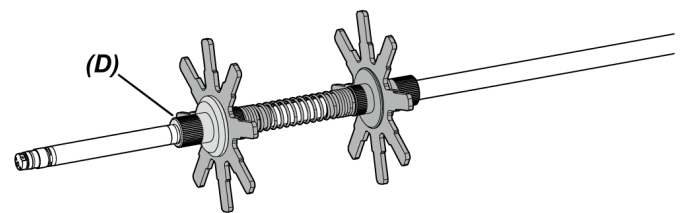

## *7.* 先端部に光学アダプターを取り付ける。

操作について詳しくは[、「光学アダプターの取り付けと取り外し」\(51ページ\)](#page-56-0)を参照してくだ さい。

## 注意:

使用中の脱落を防ぐため、センタリングデバイスが挿入部に確実に取り付けられていることを確認 してください。

センタリングデバイスの取り外しかた

センタリングデバイスの取り付けと逆の手順で取り外します。

#### 注記:

- <sup>l</sup> 使用後に砂など異物がセンタリングデバイスに付着している場合は、速やかに取り除いてくだ さい。
- <sup>l</sup> センタリングデバイスに異物が付着すると、センタリングデバイスを挿入部から取り外せなく なるおそれがあります。

#### 参考:

<sup>l</sup> プレートの羽根には図のような段差*(K)*が付いています。プレートがすり減って段差が確認で きなくなった場合、プレートの交換時期です。摩耗の度合いに応じて、プレートを交換してく ださい。

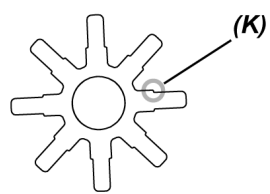

- <sup>l</sup> Oリングに切れ、脱落などの異常が生じている場合は、予備のOリングに交換してください。
- <sup>l</sup> Oリング交換の際は、小さなドライバーなどでOリングをキャップから取り外してください。

## 3.12 操作前/操作後の点検

#### 注記:

- <sup>l</sup> 挿入部を点検する場合は、必ず、湾曲部より後ろ側を持つようにしてください。湾曲部破損の 原因となります。
- 本機を使用した後も点検項目を確認してください。

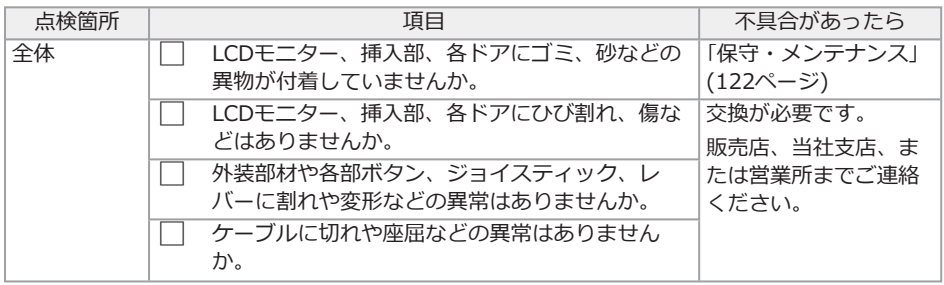

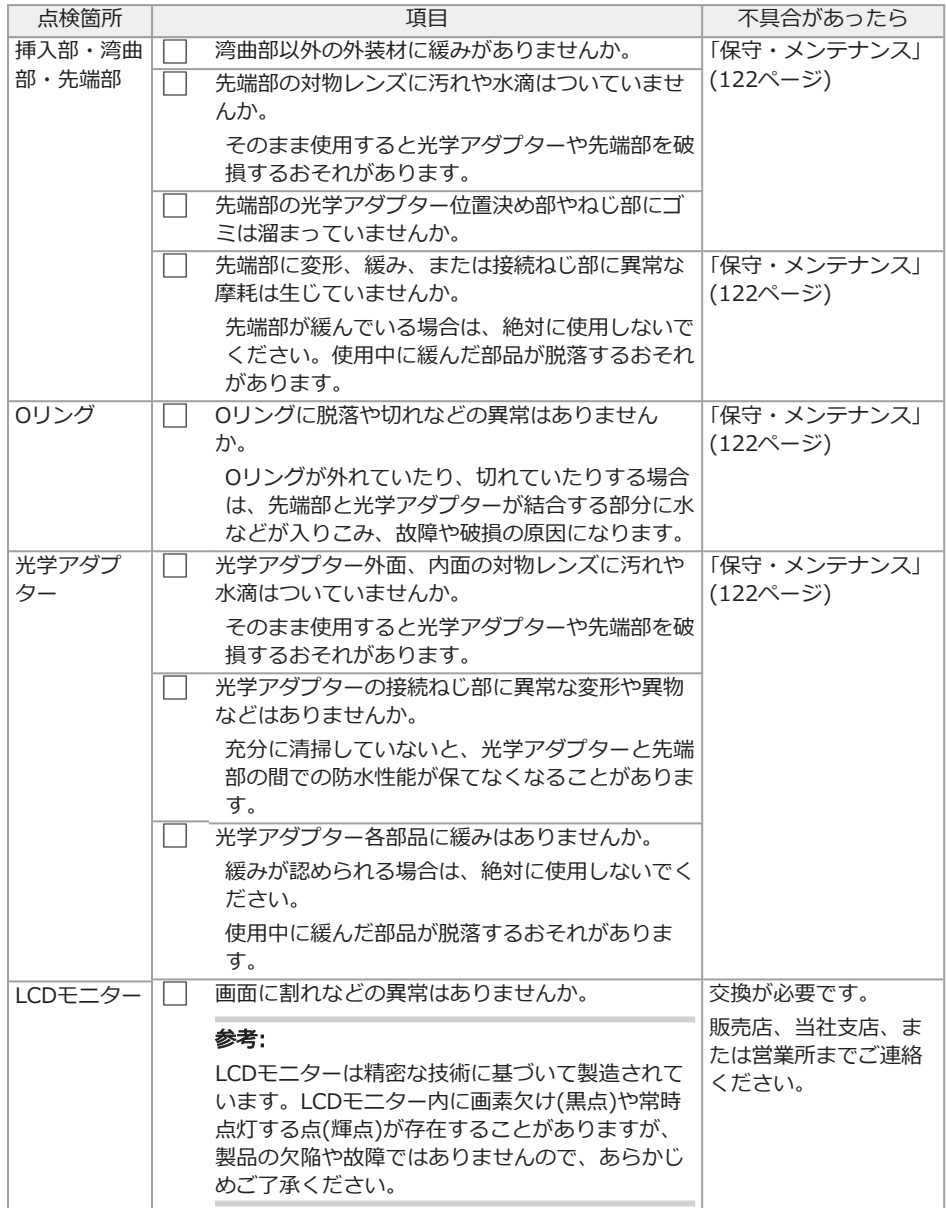

66
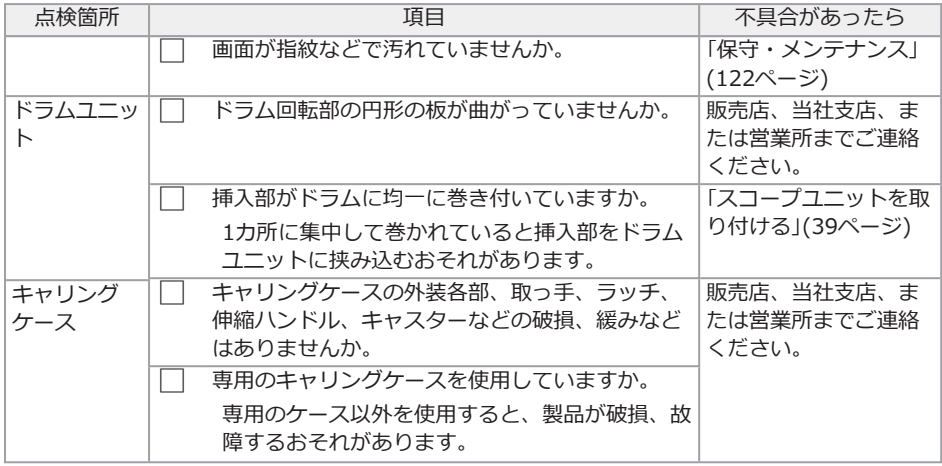

### 別売品の点検

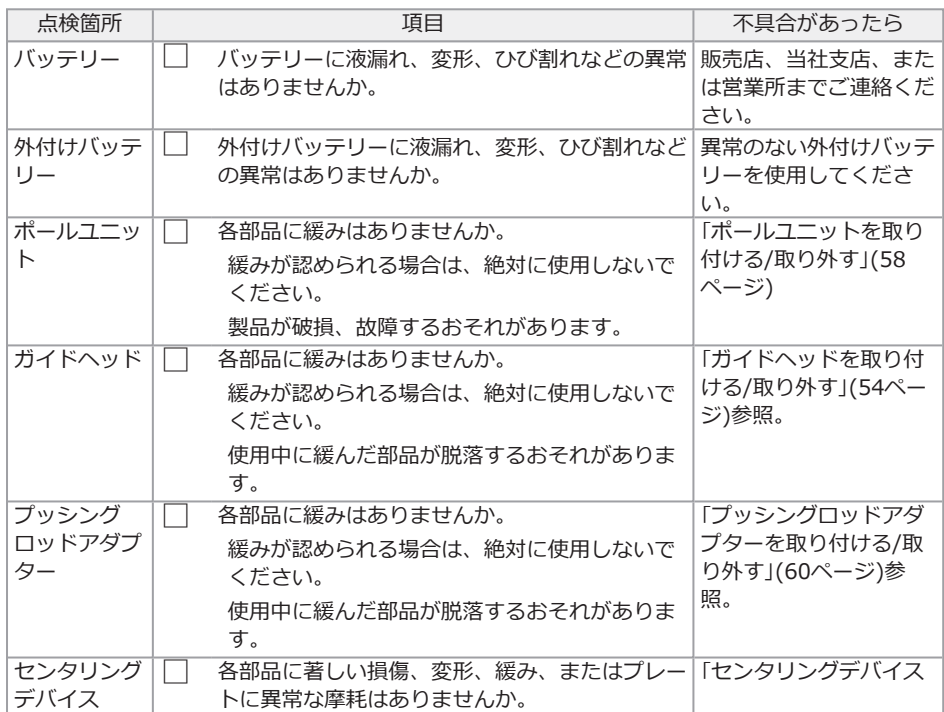

67

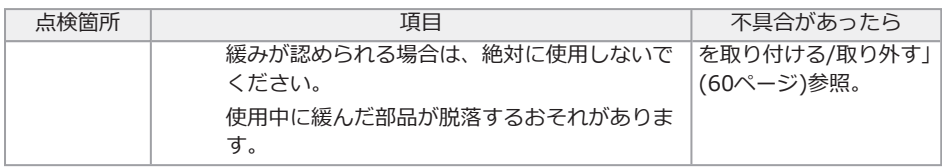

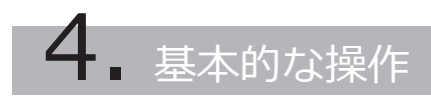

### 4.1 電源を入れる

4.1.1 電源オン

## *1.* ドラムユニットのメインスイッチをONにする。

ドラムユニットの[POWER]LEDがオレンジ色に点灯します。

### **2.** ベースユニットの[POWER]ボタン( $\langle$ )を約1.5秒~2秒間押す。

システムの電源が入り、ドラムユニットの[POWER]LEDが青色に点灯します。 [POWER]ボタン((<sup>l</sup>))を押してから約10秒後にアダプター選択画面が表示されます。

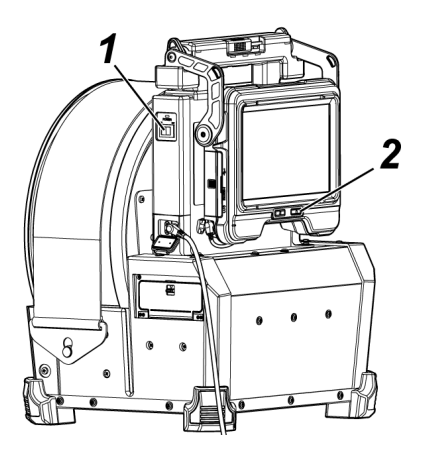

### 参考:

- リモートコントロールユニットを接続している場合は、システムの電源が入ると、ボタンが点 灯します。
- 本機の電源をONしたときに湾曲速度アイコン( ��� / ���)が点滅している場合は、コンプレッ サーのエアー充填中なので、点灯するまでお待ちください。 湾曲速度アイコンが高速で点滅しているときは高速充填中、低速で点滅しているときは低速充 填中です。バッテリーおよび外付けバッテリーの温度により、充填完了までの時間が異なりま す。
- <sup>l</sup> バッテリーおよび外付けバッテリーは、一般に低温になるに従って一時的に性能が低下しま す。低温のために性能の低下したバッテリーおよび外付けバッテリーは、常温に戻ると回復し ます。

69

電源を切るときは

## $1.$  ベースユニットの[POWER]ボタン( $\bigcirc$ )を2秒以上押す。

システムの電源が切れ、ドラムユニットの[POWER]LEDがオレンジ色に点灯します。

参考:

[THUMBNAIL]ボタンと[CENT]ボタンを同時に2秒以上押しても、ベースユニットの電源を 切ることができます。システムの電源が切れると、リモートコントロールユニットのボタン が消灯します。

### *2.* ドラムユニットのメインスイッチをOFFにする。

ドラムユニットの[POWER]LEDが消灯します。

4.1.2 光学アダプターを選択する

電源が入ると、光学アダプターのリストが表示されます。

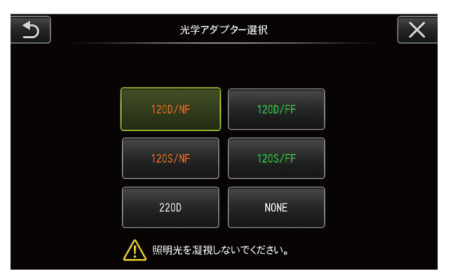

使用する光学アダプターを選択して、[MEAS/ENTER]ジョイスティックを押します。

参考:

観察途中で光学アダプターを交換した場合は、メニュー画面で光学アダプターを選択し直してくだ さい。

[「メニュー操作をする」\(97ページ\)、](#page-102-0)[「初期設定メニュー」\(99ページ\)を](#page-104-0)参照してください。

### 4.2 バッテリーおよび外付けバッテリーの残量を確認する

バッテリーや外付けバッテリー(両方またはどちらか)を本機に接続している場合は、LCDモニター の右上にバッテリーや外付けバッテリーの残量を示すインジケーターが表示されます。バッテリー または外付けバッテリーから電力を供給しているときは緑色、供給していないときは白色で表示さ れます。バッテリーや外付けバッテリーの残量が少ないときは赤色で表示されます。バッテリーや 外付けバッテリーの残量の状態は次のとおりです。

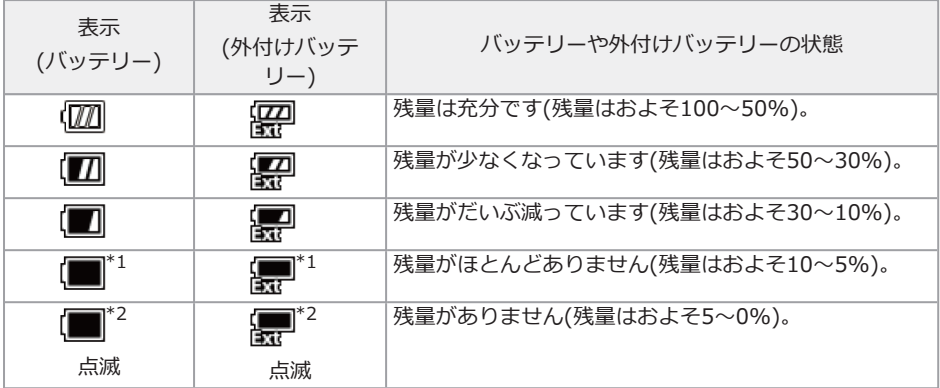

- \*1 画像の記録、削除、および SDHCカードまたは microSDHCカードのフォーマットを行わない でください。これらの操作中に電源が切れると、データを破損するおそれがあります。
- \*2 バッテリーインジケーターまたは外付けバッテリーインジケーターが点滅したら、速やかに電 源を切って充電されたバッテリーまたは外付けバッテリーに交換するか、ACアダプターを接続 してください。

そのまま使用し続けると、電源が切れて記録データを破壊するおそれがあります。

#### 参考:

- <sup>l</sup> バッテリー残量は、バッテリー単体の残量表示部でも確認できます。(ただし、LCDモニター 上のバッテリーインジケーターの残量とは異なります。)詳しくは[、「バッテリーの残量を確認](#page-52-0) [する\(バッテリー単体\)」\(47ページ\)を](#page-52-0)参照してください。
- <sup>l</sup> バッテリーと外付けバッテリーが本機に接続されている場合は、先にバッテリーから電力が供 給されます。バッテリーの残量がなくなり次第、自動的に外付けバッテリーからの供給に切り 替わります。
- <sup>l</sup> バッテリーインジケーターや外付けバッテリーインジケーターが黄色で表示された場合は、 バッテリーや外付けバッテリーの温度が高すぎる状態です。適切な温度になるまでお待ちくだ さい。

### 4.3 照明を点灯する

### 注意:

照明光を凝視しないでください。目に傷害を負うおそれがあります。

#### 4.3.1 挿入部先端の照明点灯を確認する

光量は検査対象物の明るさに応じて調整されます。

#### 参考:

光学アダプターを交換するときなど、使用を中断するときには、ベースユニットの[LIGHT]ボタン ( )をOFFにしてください。

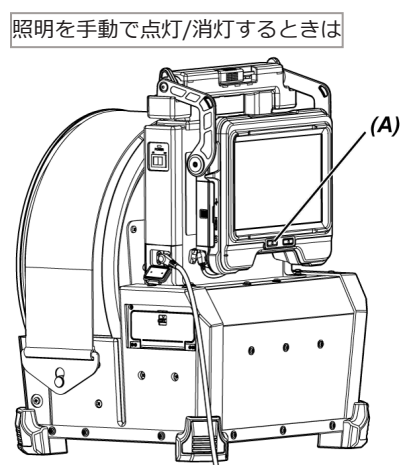

[LIGHT]ボタン(☆)(A)を押すことで照明が点灯または消灯します。 照明が点灯しているときは、LCDモニターにLEDアイコン( )/ ) 激/ か表示されます。

### 参考:

リモートコントロールユニットの[VIEW]ボタンを長押しすると、照明の点灯(ハイビーム)、ノー マルビーム(エコ)、消灯の順に切り替えできます。

ハイビームとノーマルビームの切り替え

[LIGHT]ボタン(☆)を長押しすることで、ハイビームとノーマルビーム(エコ)を切り替えます。

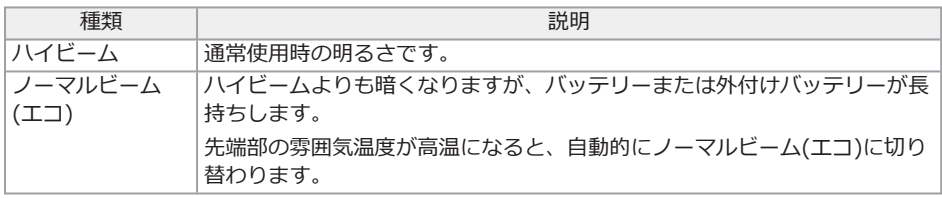

## 4.4 本機の操作について

本機は、リモートコントロールユニットのボタン、レバー、ジョイスティックおよびベースユニッ トのタッチパネルによって操作できます。  $\alpha$  construction  $\alpha$ 

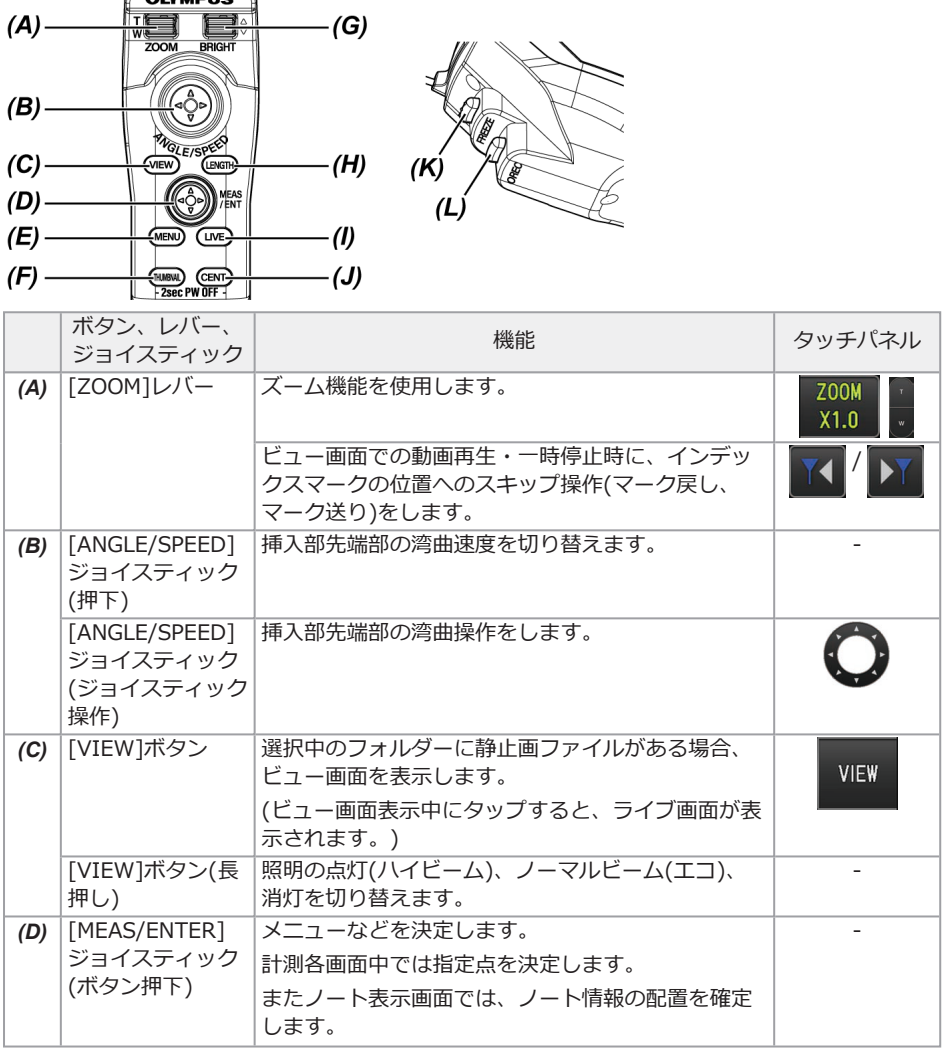

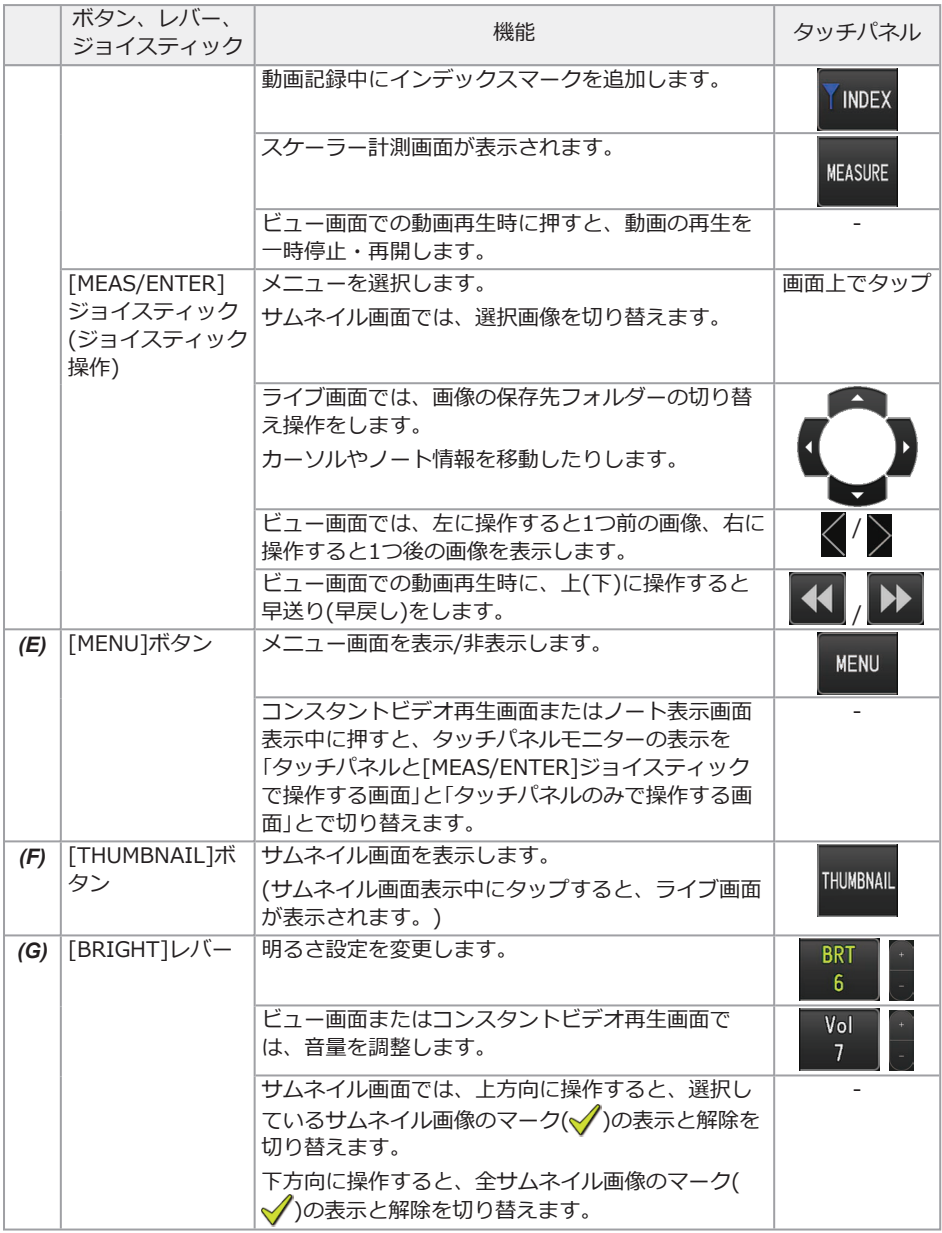

# IPLEX GAir

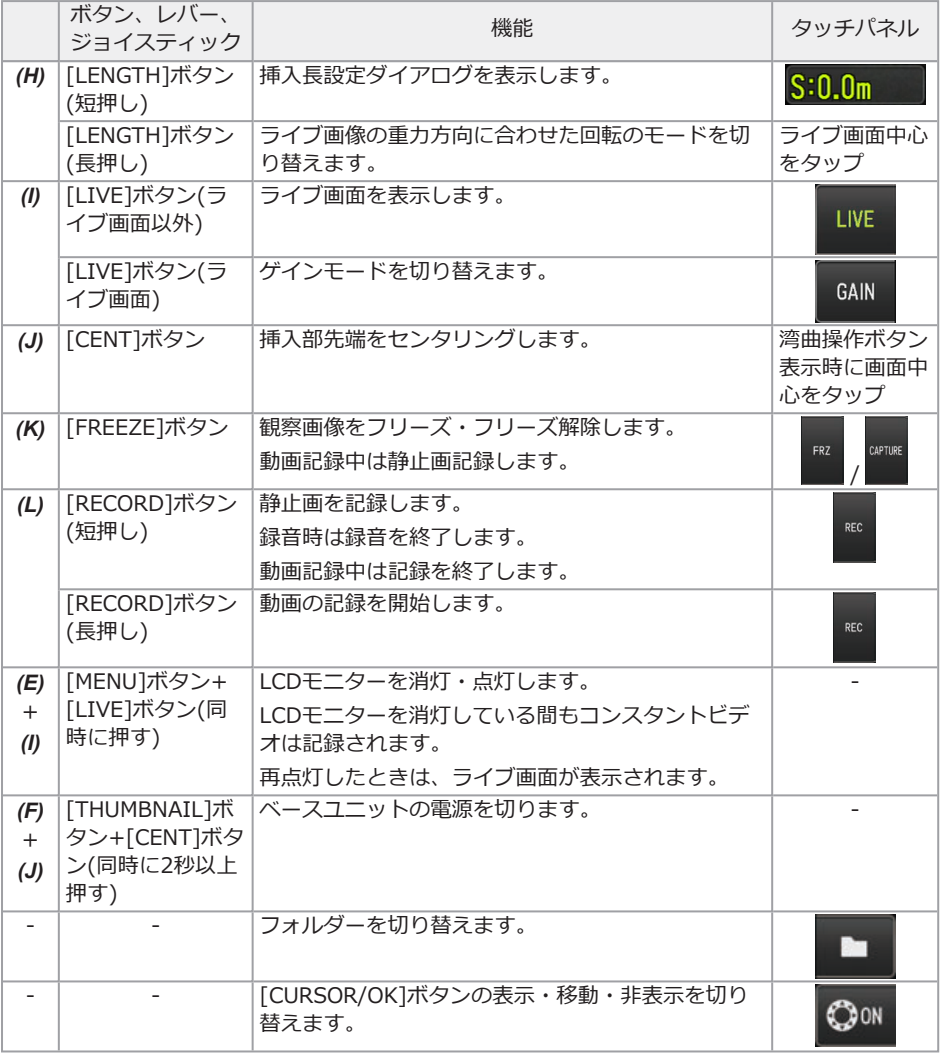

### 参考:

複数の機能が割り当てられているボタンは、ボタンを押す長さによって機能を区別します。本書で は、ボタンを短く押す動作を「押す」または「短押しする」、約1秒押す動作を「長押しする」と表記し ています。

この取扱説明書では、ボタン、レバー、ジョイスティックで操作することを前提に記載していま す。

### 4.5 検査対象物を観察する

### *1.* 照明を点灯する。

- *2.* ライブ画像を見ながら、検査対象物へ挿入部を挿入する。 挿入方向をよく確認してゆっくり挿入します。
- *3.* [ANGLE/ SPEED]ジョイスティックで湾曲操作を行い、該当箇所を観察する。 このとき、無理な押し込み、ねじり、引っ張りを挿入部に加えないようにします。 必要に応じて、画像を調整、記録してください。

### *4.* ライブ画像を見ながら、検査対象物からゆっくりと挿入部を引き抜く。

#### 注記:

- <sup>l</sup> 検査中に以下のメッセージが表示された場合は、直ちに使用を中止して挿入部を静かに引き出 し、[「エラーメッセージについて」\(116ページ\)に](#page-121-0)従って対処してください。
	- <挿入部先端が高温になりました。直ちに挿入部を引き抜いてください。>
- <sup>l</sup> 湾曲操作をする場合は、挿入部を最小曲げ半径(50mm)以下に曲げないでください。
- 先端部の雰囲気温度が約90℃に達すると、黄色の先端温度インジケーターが表示されます。 使用環境上限温度に近づいていますので注意してください。
- <sup>l</sup> 以下のメッセージが表示された場合は、LCDモニターに湾曲操作ボタンを表示してから画面中 心をタップするか、リモートコントロールユニットの[CENT]ボタンを押して、先端部をセン タリングしてください。

• <挿入部先端部が引っ掛かっている可能性があります。 センタリングをしてください。 > 先端部をセンタリングしないで挿入部を引き出し続けると、先端部が何かに引っ掛かり、製品 や検査対象物を損傷するおそれがあります。

<sup>l</sup> センタリングデバイスを挿入部に取り付けている場合の注記事項は[「センタリングデバイスを](#page-65-1) [取り付ける/取り外す」\(60ページ\)](#page-65-1)を参照してください。

#### 参考:

- <sup>l</sup> 湾曲性能を最大限に引き出すために、先端から2mまでは、挿入部をできるだけまっすぐな状 態で使用してください。
- 先端部の雰囲気温度が約88℃に達すると、以下のメッセージが表示され、照明がハイビーム からノーマルビーム(エコ)に切り替わります。

<sup>l</sup> <エコモードに変更しました。> エコモードに切り替わると照明は暗くなりますが、続けて使用できます。ハイビームに戻すに は、雰囲気温度の低いところに先端部を移動させてしらばらく待ち、[LIGHT]ボタン ( )を長押しします。

- <sup>l</sup> [ANGLE/SPEED]ジョイスティックを押すと、挿入部先端部の湾曲速度を切り替えできます。
- <sub>)</sub><br>湾曲できない際は湾曲速度アイコン(‱y/‱)が点滅します。 アイコンの点滅中はコンプレッサーのエアー充填中なので、点灯するまでお待ちください。 アイコンが3秒点灯後に1秒消灯を繰り返す点滅の場合は、バッテリーや外付けバッテリーの 残量が極端に少なく、かつバッテリーや外付けバッテリーの温度が高すぎるまたは低すぎるた め、コンプレッサーにエアーを充填できません。充電するか適切な温度になるまでお待ちくだ さい。
- **[ANGLE/SPEED] ジョイスティックを の方向へ傾けて(A)のように湾曲させた状態で、▲方** 向に傾けると、挿入部先端部は*(B)*のように湾曲します。 *(A)* の状態を*(C)*のように湾曲させるには、一度 [CENT] ボタンを押して、 [ANGLE/SPEED] ジョイスティックを 方向に傾けてください。

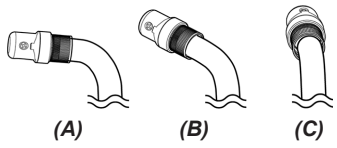

<sup>l</sup> ドラムユニットには挿入部を固定できるロックベルトがあります。挿入部の挿入時と引き抜き 時は、ロックベルトの固定を解除してください。

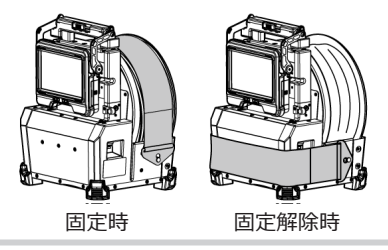

## 4.6 ライブ画像の表示を調整する

4.6.1 静止画像(フリーズ)

## *1.* ライブ画像を表示中に[FREEZE]ボタンを押す。

観察画像がフリーズし、LCDモニターの右上にフリーズアイコン(FII)が表示されます。フ リーズ中は、挿入部の挿入および引き抜き操作は行わないでください。

### *2.* [FREEZE]ボタンを押す。

フリーズ状態が解除されます。

#### 参考:

動きのある画像をフリーズすると、画像が乱れる場合があります。

4.6.2 画像の拡大(ズーム)

[ZOOM]レバーを上方向に操作することで、画像を5倍までズーム(拡大)できます。 元の大きさの画像に戻すときは、[ZOOM]レバーを下方向に操作します。

#### 参考:

画像のズーム機能は、デジタルズームで行われています。このため、倍率を上げたときに画像が少 し粗くなります。メニュー → <映像設定> → <ダイナミックノイズリダクション>を<入>にして おくと静止画記録画像が粗くなりにくくなります。

4.6.3 明るさの調整

#### [BRIGHT]レバーによる調光

観察中のライブ画像全体の明るさを変えるときなどに、調整を行います。

[BRIGHT]レバーを上方向に操作するごとに画面全体が明るくなり、下方向に操作するごとに画面 全体が暗くなります。

明るさは24段階で調整できます。

#### ゲインモードの切り替え

ライブ画像表示中に[GAIN]ボタンを押して、ゲインモードを切り替えます。

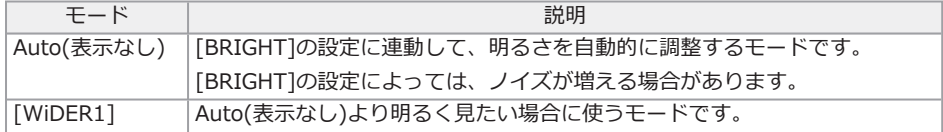

78

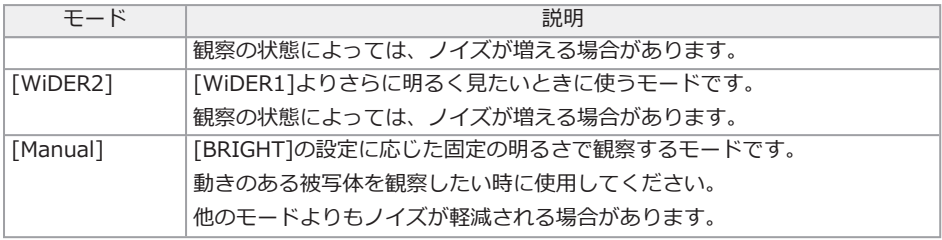

#### 参考:

<span id="page-84-0"></span>リモートコントロールユニットの[LIVE]ボタンを押しても、ゲインモードを切り替えできます。

## 4.7 ライブ画面でフォルダーを切り替える

#### 参考:

画像を記録/再生するフォルダーを作成できます。詳しくは[、「ファイル/フォルダー操作メニュー」](#page-114-0) [\(109ページ\)を](#page-114-0)参照してください。

ライブ画面で、画像を記録/再生するフォルダーを[MEAS/ENTER]ジョイスティックで切り替える ことができます。

# *1.* ライブ画像を表示中に[MEAS/ ENTER]ジョイスティックを操作する。

画面左上に表示されているフォルダー名が切り替わります。

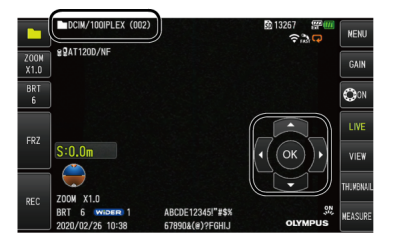

表示されているフォルダーが、画像の記録や再生をするフォルダーとなります。

### 参考:

[MEAS/ENTER]ジョイスティックで切り替えできるフォルダー構成は、2階層までです。

### 4.8 画像を記録する

観察中の画像を静止画や動画としてSDHCカードに記録することができます。SDHCカードは付属 品、または当社推奨品を使用してください。

SDカード、SDXCカードは使用できません。

SDHCカードが正しく挿入されていることを確認してから使用してください。

#### 参考:

microSDHCカードはコンスタントビデオに使用します。 詳しくは[「コンスタントビデオを利用する」\(88ページ\)を](#page-93-0)参照してださい。

#### 4.8.1 記録前の準備

SDHCカードは、必ず本機でフォーマットしてから使用してください。フォーマットについては、 [「<SDフォーマット>」\(101ページ\)を](#page-106-0)参照してください。

画像1枚あたりのファイルサイズ、およびSDHCカードに記録できる枚数の目安は次のとおりで す。

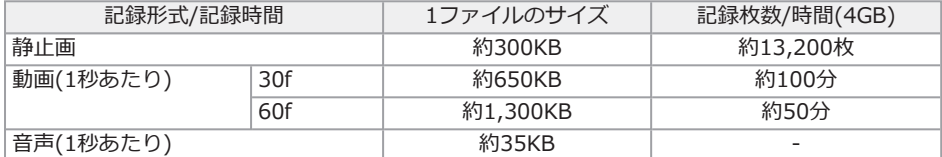

画像記録に関する各種設定はメニュー画面で設定する必要があります。[「メニュー操作をする」\(97](#page-102-0) [ページ\)](#page-102-0)[、「初期設定メニュー」\(99ページ\)](#page-104-0)を参照してください。

画面表示情報の記録

画面に表示されている日付・時刻、タイトル、ロゴ、挿入長や重力方向などの情報を静止画の画像 上に記録する場合は、メニュー → <システム設定> → <画面表示>で設定します。

#### 参考:

日付やタイトルなどが上書きされた静止画を再生したとき、日付・時刻・タイトル・ロゴなどの文 字が重なって表示されることがありますが、異常ではありません。

#### ファイルマークについて

<ファイルマークの付加>メニューを <入>に設定していると、画像記録時に以下の機能が有効に なります。

- 保存先フォルダーの切り替え機能
- ファイル名の末尾に付けるファイルマークの選択機能

• タイトルの選択機能

ファイルマークの付加を有効にするには、メニュー → <記録設定> → <ファイルマークの付加> で設定しておきます。

画像のファイル名について

画像には保存先フォルダー名を使用したファイル名が付けられ、SDHCカード内の保存先フォル ダーに記録されます。ファイル名は、任意の名前(記号、英数字による最大30文字以内)に変更す ることができます。

保存先フォルダー名称\_?????.\*\*\*

?????: 5桁のファイル名連番

ファイル名連番には、記録した順に00001から99999までの数字が入ります。

\*\*\*: 拡張子

静止画の場合は「.JPG」、音声の場合は「.WAV」、動画の場合は「.MP4」の拡張子のファイル が記録されます。

#### 参考:

- <ファイルマークの付加>メニューを <入>に設定していると、画像ファイルのファイル名の 末尾に「A」、「B」、「C」、「D」を付けることができます。画像ファイルの分類に利用して ください。
- <sup>l</sup> ファイルマークの分類名は変更することができます。(詳しくはお買い上げになった販売店、 当社支店、または営業所にお問い合わせください。)

#### 4.8.2 静止画の記録

### *1.* 保存先のフォルダーを選択する。

[MEAS/ENTER]ジョイスティックを操作して、保存先のフォルダーを選択します([「ライブ](#page-84-0) [画面でフォルダーを切り替える」\(79ページ\)](#page-84-0)参照)。

- *2.* ライブ画像を表示中に[FREEZE]ボタンを短押しする。 画像がフリーズします。
- *3.* フリーズ画像を表示中に[RECORD]ボタンを短押しする。

### *4.* フォルダー名を確認し、<はい>を選択する。

フォルダーを変更する場合は、<修正>を選んで、保存先のフォルダーを切り替えます。

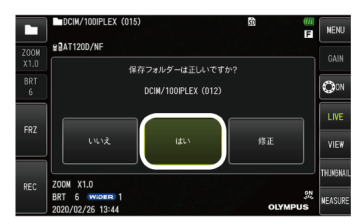

*5.* 記録画像のファイル名末尾に付加するマークを選択する。

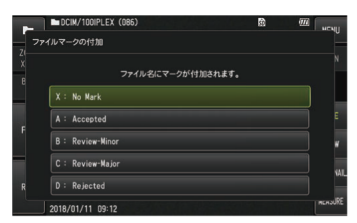

**6.** あらかじめ登録してあるプリセットタイトルのリストから文字列を選択する。

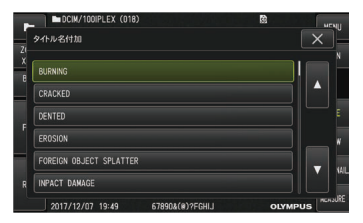

#### 参考:

あらかじめプリセットタイトルを登録しておくには[、「プリセットタイトルに文字列を登録](#page-111-0) [する」\(106ページ\)](#page-111-0)を参照してください。

## *7.* 静止画が記録されます。一度黒い画面表示になってから、フリーズ画像が表示されます。

*8.* 静止画の記録が終了したら、録音が開始されます。

録音中は、LCDモニターの音声記録中アイコン(◎)が点滅表示します。メニュー → <記録設 定> → <音声記録>を<切>に設定した場合は、静止画のみ記録され、録音されません。

*9.* 録音を終了する場合は、[RECORD]ボタンを押す。

#### 参考:

- <sup>l</sup> <ファイルマークの付加>メニューを<切>に設定していると、手順*4*~*6*は省略されます。
- <sup>l</sup> <音声記録>メニューを<切>に設定していると、手順*8*、*9*は省略されます。
- <音声記録>メニューを<入>に設定し、ヘッドセット(市販品)が接続されている場合に1分間 までの録音が可能です。
- <sup>l</sup> SDHCカードに空き容量がなくなった時点で録音は終了されます。
- 静止画を内蔵メモリーに記録することができます。
	- <sup>l</sup> SDHCカードが挿入されていない場合のみ記録できます。
	- 内蔵メモリーには20枚程度の静止画記録ができます。
	- <sup>l</sup> 内蔵メモリーに音声記録はできません。
	- <sup>l</sup> SDHCカードが挿入されると、「DCIM/INTERNAL」フォルダーが作成され、そのフォル ダーに全画像ファイルをコピーします。全画像のコピーが完了すると、内蔵メモリーの画 像は削除されます。

4.8.3 動画の記録

### *1.* 保存先のフォルダーを選択する。

[MEAS/ENTER]ジョイスティックを操作して、保存先のフォルダーを選択します([「ライブ](#page-84-0) [画面でフォルダーを切り替える」\(79ページ\)](#page-84-0)参照)。

### *2.* ライブ画像を表示中に[RECORD]ボタンを長押しする。

### *3.* フォルダー名を確認し、<はい>を選択する。

フォルダーを変更する場合は、<修正>を選んで、保存先のフォルダーを切り替え、<はい >を選択します。

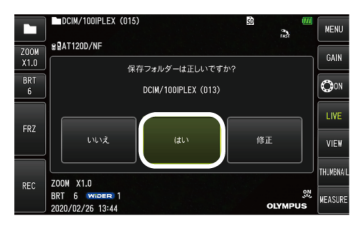

4. 記録画像のファイル名末尾に付加するマークを選択する。<br>- Fileswissings.com

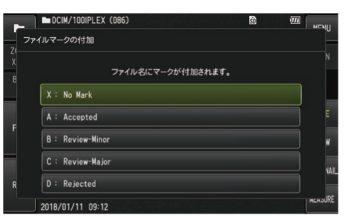

**5.** あらかじめ登録してあるプリセットタイトルのリストから文字列を選択する。

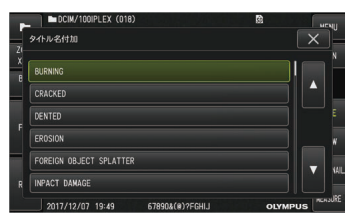

### *6.* 静止画が記録された後、動画記録確認ダイアログが表示されます。

## *7.* <はい>を選択する。

動画の記録と録音が開始されます。

動画の記録中は、LCDモニターの動画記録中アイコン( )が点滅表示されます。動画記録確 認ダイアログで<いいえ>を選んだ場合は、静止画のみが記録され、動画は記録されませ  $\mathcal{L}_{10}$ 

動画記録確認ダイアログで<追記>を選んだ場合は、直前に記録した動画に追加して録画さ れます。詳しくは[、「動画の追記」\(85ページ\)](#page-90-0)を参照してください。

動画記録中に[FREEZE]ボタンを短押しすると、静止画記録できます。

動画記録中に[MEAS/ENTER]ジョイスティックを押すと、インデックスマークを追加でき ます。

インデックスマークを追加すると、動画再生時と一時停止時にマークの位置へマーク戻し・ マーク送りのスキップ操作ができます。

### *8.* 動画記録を終了する場合は、[RECORD]ボタンを短押しする。

動画記録が終わると、動画記録中アイコン(◎)の点滅表示は消えます。

#### 参考:

- <sup>l</sup> <ファイルマークの付加>メニューを<切>に設定していると、手順*3*~*5*は省略されます。
- <sup>l</sup> <音声記録>メニューを<入>に設定し、ヘッドセット(市販品)が接続されている場合に録音が 可能です。
- <span id="page-90-0"></span><sup>l</sup> SDHCカードに空き容量がなくなったとき、録画時間が120分またはファイルサイズが4GBに なった時点で動画の記録は終了されます。

### 4.8.4 動画の追記

直前に記録した動画に追記することができます。

動画記録確認ダイアログで<追記>を選ぶと、直前に記録した動画に追加されます。SDHCカード を抜き差ししたり、[VIEW]ボタンを押したり、画像の記録/再生フォルダーを切り替えたりする と、<追記>を選べません。

### 4.9 画像を再生する

記録した画像は、全画面表示(ビュー画面)または小画面一覧表示(サムネイル画面)に切り替えて表 示することができます。

サムネイル画面は記録画像が一覧表示されるので、多数の中から目的の画像を探すときに便利で す。

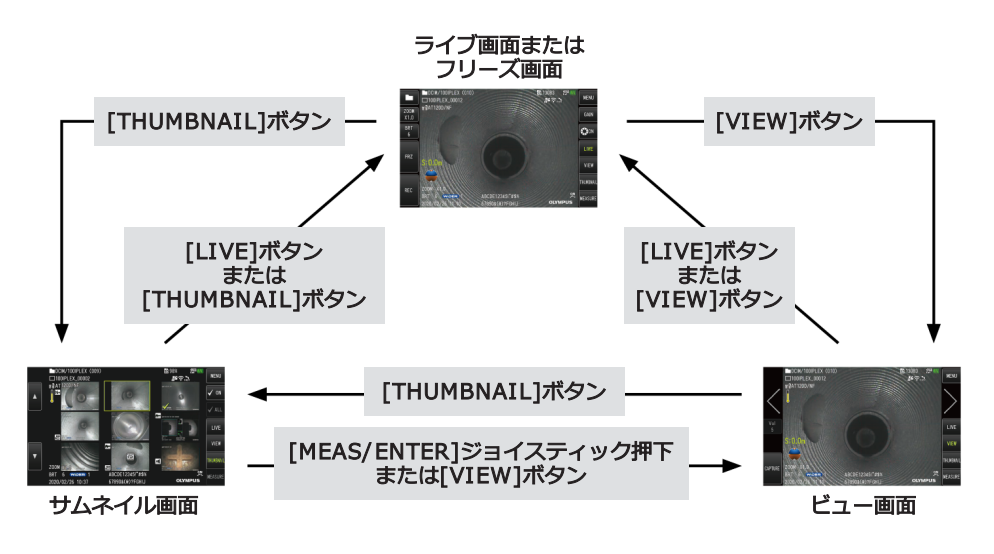

4.9.1 全画面表示(ビュー画面)で再生する

## *1.* 保存先のフォルダーを選択する。

操作について詳しくは[、「ライブ画面でフォルダーを切り替える」\(79ページ\)](#page-84-0)を参照してくだ さい。

## *2.* ライブ画面またはフリーズ画面で[VIEW]ボタンを押す。

記録画像が全画面表示されます。

## *3.* 再生する画像を切り替える。

[MEAS/ENTER]ジョイスティックを操作して、再生する画像を切り替えます。

- [MFAS/FNTFR]ジョイスティックを左に操作する 現在表示している画像に対して、1つ前の画像を表示します。 昇順表示で最初の画像が表示されている場合は、また最後の画像に戻って表示しま す。
- <sup>l</sup> [MEAS/ENTER]ジョイスティックを右に操作する 現在表示している画像に対して、1つ後の画像を表示します。 昇順表示で最後の画像が表示されている場合は、また最初の画像に戻って表示しま す。

### *4.* [LIVE]ボタン、または[VIEW]ボタンを押して、ライブ画面に戻る。

#### 4.9.2 サムネイル画面の表示と再生画像の選択

記録した動画および静止画を一覧(最大9画像ごと)に表示できます。 一覧から目的の画像を探しだしたり、複数の画像を選択しまとめて移動や消去ができます。

### *1.* 保存先のフォルダーを選択する。

操作について詳しくは[、「ライブ画面でフォルダーを切り替える」\(79ページ\)](#page-84-0)を参照してくだ さい。

## *2.* ライブ画面、フリーズ画面、またはビュー画面で[THUMBNAIL]ボタンを押す。

記録画像が一覧表示(最大9画像ごと)されます。

動画には、動画アイコン(20)が表示されます。

音声付きの画像には、音声アイコン((■)が表示されます。

ノート情報(テキスト/記号/自由描画)付きの画像には、ノートアイコン(N+))が表示されま す。

計測された画像には、計測アイコン(–)が表示されます。

コンスタントビデオには、コンスタントビデオアイコン(同)が表示されます。

サムネイル画像を選択する

[MEAS/ENTER]ジョイスティックを操作すると、枠が移動します。

枠が付いた画像が、選択している画像になります。

再生するには

再生する画像を選択して[MEAS/ENTER]ジョイスティックを押します。

選択した画像が全画面表示で再生されます。

画像を選択/選択解除する

[MEAS/ENTER]ジョイスティックでサムネイルを直接選択すると、ビュー画面になるた め、あらかじめタッチパネルのチェックマーク[ON]ボタンを選択しておく必要がありま す。

その状態で、枠がついたサムネイル画像を[MEAS/ENTER]ジョイスティックで押すと、サ ムネイル画像の左下にマーク(√)が表示されます。

または、[MEAS/ENTER]ジョイスティックで画像を選択し、[BRIGHT]レバーを上方向に操 作すると、サムネイル画像の左下にマーク( )が表示されます。

サムネイル画像の左下にマーク(√)が表示されているときに同じ操作をすると、

マーク(√)は解除されます。

全サムネイル画像を選択/選択解除する

[BRIGHT]レバーを下方向に操作すると、全てのサムネイル画像の左下にマーク(√)が表示 されます。

全てのサムネイル画像のマーク(√)を解除するには、再度[BRIGHT]レバーを下方向に操作 します。

選択した画像を移動や消去する

サムネイル画像の左下にマーク(√)が表示されます。選択したい画像だけ操作を繰り返 し、メニュー画面で移動や消去を行います。

*3.* [LIVE]ボタン、または[THUMBNAIL]ボタンを押して、ライブ画面に戻る。

4.9.3 静止画に付いている音声

<span id="page-93-1"></span>ビュー画面を表示すると、音声が再生されます。

4.9.4 動画の再生と一時停止

- <sup>l</sup> 動画の再生中に[MEAS/ENTER]ジョイスティックを押すと、動画の再生を一時停止しま す。
- <sup>l</sup> [MEAS/ENTER]ジョイスティックを上(下)に操作すると、早送り(早戻し)で動画再生しま す。早送り(早戻し)は4段階まで切り替えできます。
- <sup>l</sup> インデックスマークを記録した動画で[ZOOM]レバーを上(下)に操作すると、マーク送り (マーク戻し)のスキップ操作ができます。
- <sup>l</sup> 一時停止中に[MEAS/ENTER]ジョイスティックを押すと、動画の再生を再開します。
- <span id="page-93-0"></span><sup>l</sup> 一時停止中に[RECORD]ボタンを押すと、一時停止中の画像を静止画として記録できま す。

## 4.10 コンスタントビデオを利用する

コンスタントビデオとは、ライブ画面表示のときに最長で約50分までの動画を自動記録する機能 です。

microSDHCカードに記録することができます。microSDHCカードは、当社推奨品を使用してく ださい。

microSDカード、microSDXCカードは使用できません。

microSDHCカードが正しく挿入されていることを確認してから使用してください。

以下の点にご注意の上、ご利用ください。

- 緑画機能の都合上、約50分以前の動画は消去されます。
- ライブ画面に表示された動画のみ記録されます。
- <sup>l</sup> コンスタントビデオが動作中にライブ画像を連続で12時間表示した場合、約5秒間コンス タントビデオが記録されません。
- コンスタントビデオにはインデックスマークを記録できません。

4.10.1 記録前の準備

microSDHCカードは、必ず本機でフォーマットしてから使用してください。フォーマットについ ては、[「<microSDフォーマット>」\(101ページ\)](#page-106-1)を参照してください。

- *1.* microSDHCカードを取り付ける
- *2.* メニュー <sup>→</sup> <記録設定> <sup>→</sup> <コンスタントビデオ記録>を<入>に設定する コンスタントビデオ記録アイコンが表示されます
- **3.** コンスタントビデオ記録中に録音する場合は、メニュー → <記録設定> → <音声記録>を <入>に設定し、ヘッドセットを使用する

4.10.2 コンスタントビデオを記録する

コンスタントビデオ記録のメニュー設定以降、コンスタントビデオが記録されます。

参考:

記録中にmicroSDHCカードを抜かないでください。記録データを破損するおそれがあります。

4.10.3 コンスタントビデオを再生する

メニュー → <コンスタントビデオ再生>で記録画像を再生できます。 コンスタントビデオの再生方法は、[「動画の再生と一時停止」\(88ページ\)を](#page-93-1)参照してください。

4.10.4 SDHCカードに保存する

### *1.* コンスタントビデオ再生画面でコピーボタンを押す

コンスタントビデオがSDHCカードにコピーされます。

参考:

- <sup>l</sup> 動画はDCIM/CONSTANTVIDEOフォルダーに保存され、ビュー画面とサムネイル画面に表示 されます。
- <sup>l</sup> 最長のコンスタントビデオ(約50分)のコピーにかかる時間は、以下の時間が目安となります。
	- microSDHCカード(Class10)→ SDHCカード(Class10):約10分

4.10.5 コンスタントビデオを消去する

コンスタントビデオ再生画面で消去ボタンを押すとコンスタントビデオを消去できます。

### 4.11 ライブ画像を外部モニターに表示する

インターフェースドア内のHDMI端子にHDMIケーブル*(A)*(付属品)を接続して、ライブ画像を外部 モニター(市販品)に表示させることができます。

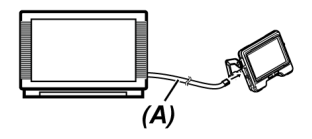

### 4.12 ライブ画像を携帯端末に表示する

IPLEX Image Shareをインストールした携帯端末(市販品)との無線LANによる接続が行われると IPLEX Image Shareの画面にライブ画像が表示されます。

IPLEX Image Shareをご使用になる際は、Apple社のApp Storeからアプリをインストールしてく ださい。

詳しくは弊社ホームページを参照してください。

http://www.olympus-ims.com/ja/service-and-support/downloads/

- IPLEX Image Shareには以下の機能があります
	- <sup>l</sup> ライブ画像の表示
	- <sup>l</sup> 携帯端末でのライブ画像の静止画記録および動画記録
	- <sup>l</sup> 携帯端末での記録画像のサムネイル表示および記録画像の表示
	- <sup>l</sup> 接続設定の確認および変更

### 参考:

- <sup>l</sup> 接続可能な携帯端末(市販品)は2台です。
- <sup>l</sup> 携帯端末(市販品)のバッテリー残量が減ると、ライブ画像の更新や動画の記録が停止したり、 静止画記録および動画記録ができなくなったりする場合があります。
- <sup>l</sup> SDHCカードに動画記録中は、携帯端末にライブ画像を表示できません。

### 4.12.1 USB無線LANアダプターを取り付ける

[「USB無線LANアダプターを取り付ける/取り外す」\(57ページ\)](#page-62-0)を参照してください。

4.12.2 メニューでUSB無線LANアダプターを有効に設定する

### *1.* メニュー <sup>→</sup> <無線設定> <sup>→</sup> <接続>を <入>に設定する

*2.* SSIDが表示されるので、<OK>を押す

LCDモニター上に無線LANアイコンが表示され、本機からの通信が開始されます。

*3.* 上記設定後に表示されるSSIDを携帯端末で設定する

## 4.13 記録画像をパソコンで利用する

InHelp VIEWERを使用して、本機で記録した画像をパソコンで利用することができます。 画像が記録されたSDHCカードから直接パソコンで読み込みます。 InHelp VIEWERをご使用になる際は、弊社ホームページ (http://www.olympusims.com/ja/service-and-support/downloads/)からソフトをダウンロー ドしてください。

### 参考:

microSDHCカードは、直接パソコンで読み込みできません。[\(「コンスタントビデオを利用する」](#page-93-0) [\(88ページ\)を](#page-93-0)ご参照ください。)

### 4.14 重力方向を表示する

挿入部先端部に内蔵された加速度センサーを用いて、挿入部先端部の傾きや回転に応じて、ライブ 画面上に重力方向を表示させることができます。

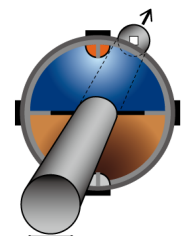

重力方向アイコンは挿入部先端部の進行方向に対して垂直にカットした面を表現しており、茶色の 領域が地面側(重力方向)、青色の領域が空側(重力と反対方向)を示しています。

アイコン内の白丸は地面側の中心部(重力方向)、赤丸は空側の中心部(重力と反対方向)を示しま す。

参考:

- <sup>l</sup> 重力方向アイコンは直視の光学アダプターを使用しているときに表示されます。
- <sup>l</sup> メニュー → <システム設定> → <画面表示>で重力方向アイコンの表示と非表示を切り替え できます。

### <span id="page-97-0"></span>4.15 ライブ画像を自動で回転させる

挿入部先端部に内蔵された加速度センサーを用いて、ライブ画像の下方向が常に重力方向になるよ うに画像を回転させて表示させることができます。

回転表示方法は下記の2種類があります。

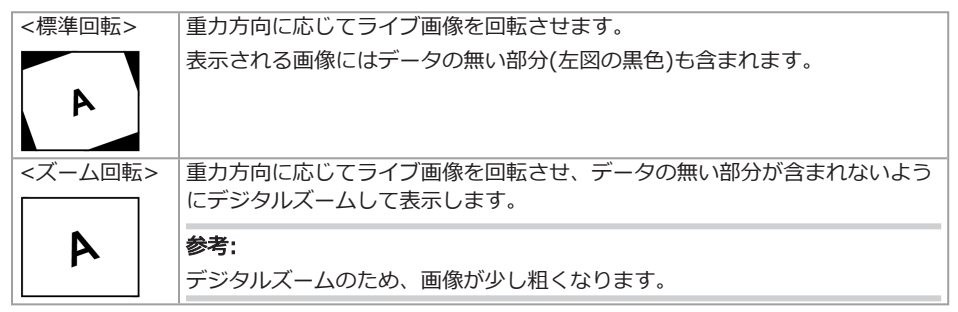

ライブ画面をタップすると、<標準回転>、<ズーム回転>、<切>の順で切り替わります。

参考:

- <画像自動回転>メニューでもライブ画像の回転のモードを切り替えできます。
- <sup>l</sup> リモートコントロールユニットの[LENGTH]ボタンを長押しても、ライブ画像の回転のモード を切り替えできます。
- <標準回転>天たは<ズーム回転>の場合、挿入部を重力方向または重力と反対方向の付近で 湾曲操作すると、ライブ画像の自動回転が停止されます。このときライブ画面に画像回転停止 アイコン( <sup>20</sup>)が表示され、<リモコン振動>メニューを<入>にしていると、リモートコント ロールユニットが振動します。
- <sup>l</sup> LCDモニターに湾曲操作ボタンを表示してから画面中心をタップするか、リモートコントロー ルユニットの[CENT]ボタンを押すと、再度ライブ画像が自動で回転します。

## 4.16 挿入長を表示する

挿入部先端が観察対象物にどのくらい挿入されているかの挿入長情報をライブ画像や記録画像上に 表示させることができます。

挿入長は、ドラムユニットの回転により測定されます。

システム電源オン時の地点あるいは挿入長をリセットした地点を基準点として、挿入方向を+方 向、引き抜き方向を-方向で表示します。

さらに、現在の地点に加えて通過点を2つまで設定することができます。

挿入長表示の形式や単位は下記のものがあります。

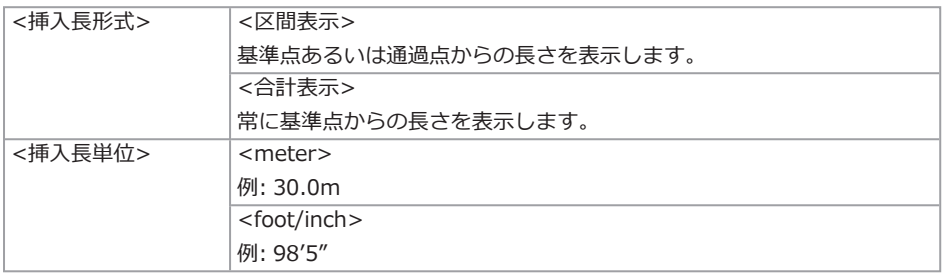

<挿入長形式>メニューまたは<挿入長単位>メニューで設定できます。

#### 参考:

メニュー → <システム設定> → <画面表示>で挿入長の表示と非表示を切り替えできます。

基準点や通過点の設定は挿入長設定ダイアログで行います。挿入長設定ダイアログはライブ画像上 に表示されている挿入長を押すと表示できます。

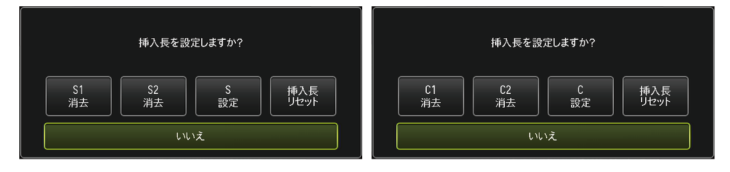

#### 参考:

リモートコントロールユニットの[LENGTH]ボタンを押しても、挿入長設定ダイアログを表示でき ます.

例1

図のようなパイプ管があり、Aの地点から観察を開始し、エルボーB、Cを通過点に設定してDの地 点まで観察したケースを想定します。

各地点における挿入長情報(メートル表示)は下記のようになります。

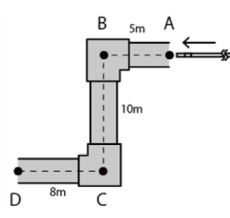

1. Aの地点でシステムの電源をオンする。 4. Bの地点から下に3m地点での表示 (またはAの地点で<挿入長リセット>を タップする)

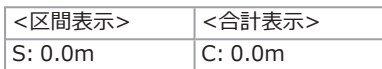

2. Aの地点から左に2m地点での表示

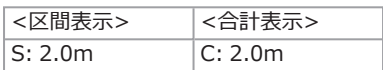

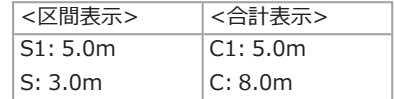

5. Cの地点で<S 設定>または<C 設定>を タップする。

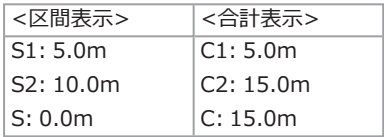

3. Bの地点で<S 設定>または<C 設定>を 6. Dの地点での表示 タップする。

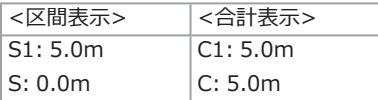

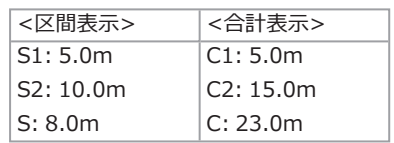

例2

例1と同じパイプ管でエルボーに通過点を設定したのち、各通過点をクリアした場合の表示はそれ ぞれ下記のようになります。

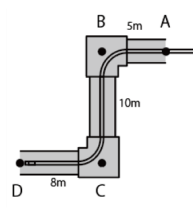

Dの地点で<S2クリア>または<C2クリア>をタップすると、2つ目に設定した通過点Cの情報が削 除されます。

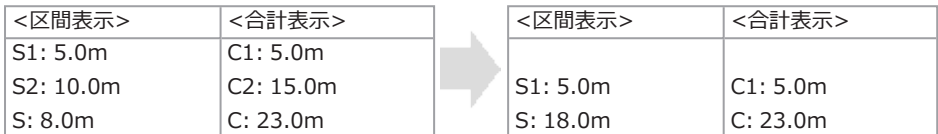

Dの地点で<S1クリア>または<C1クリア>をタップすると、1つ目に設定した通過点Bの情報が削 除され、通過点Cの情報がS1またはC1に表示されます。

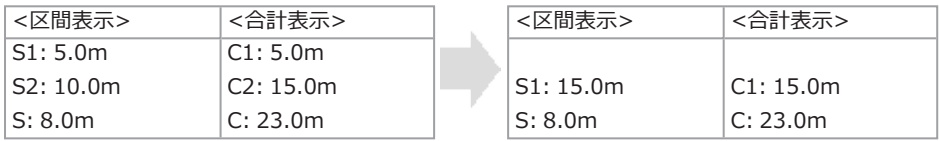

Dの地点で<挿入長リセット>をタップすると、通過点と基準点が削除され、Dの地点が新たな基 準点として表示されます。

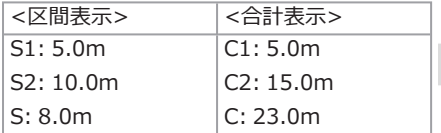

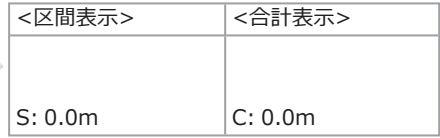

### 4.17 挿入部引き抜き時の湾曲部湾曲状態を検出する

湾曲部が湾曲している状態で検査対象物から引き抜かれたときに、メッセージを表示させたり リモートコントロールユニットを振動させたりできます。

#### 参考:

ドラムユニットを巻き取り方向に回転させたときに引き抜きが検出されます。

## *1.* ライブ画面の<システム設定>メニューの<挿入部保護>を表示する。

## *2.* <入>を選択する。

#### 注記:

- <sup>l</sup> 検査中に以下のメッセージが表示されたら、LCDモニターに湾曲操作ボタンを表示してから画 面中心をタップするか、リモートコントロールユニットの[CENT]ボタンを押して、先端部を センタリングしてください。
	- <挿入部先端部が引っ掛かっている可能性があります。センタリングをしてください。>
- メッセージと同時にリモートコントロールユニットを振動させたい場合は、<リモコン振動> メニューをく入っにしてください。

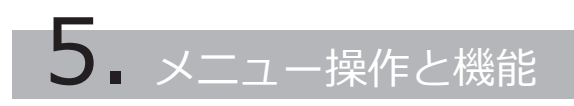

### <span id="page-102-0"></span>5.1 メニュー操作をする

本機はリモートコントロールユニットのボタン・ジョイスティックと、ベースユニットのタッチパ ネルの両方で操作することができます。

リモートコントロールユニットのボタン・ジョイスティックで操作する

*1.* [MENU]ボタンを押す。

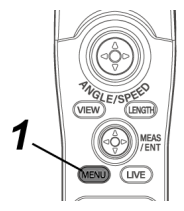

メニュー画面が表示されます。

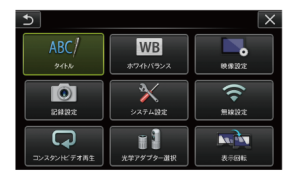

*2.* [MEAS/ ENTER]ジョイスティックを上下左右に操作して、実行するメニュー項目を選択す る。

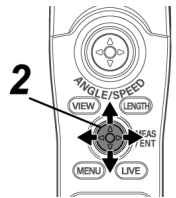

# *3.* [MEAS/ ENTER]ジョイスティックを押して設定を確定し、元の画面に戻る。

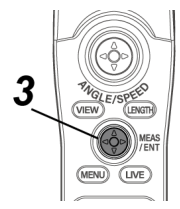

タッチパネルで操作する

## *1.* LCDモニターの[MENU]ボタンを押す。

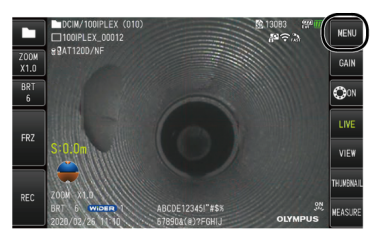

メニュー画面が表示されます。

*2.* 実行するメニューボタンを押す。

メニュー操作の途中で戻るボタン( 5)を押すと、一つ前の画面に戻ります。 メニュー操作の途中で閉じるボタン( x )ボタンを押すと、元の画面に戻ります。

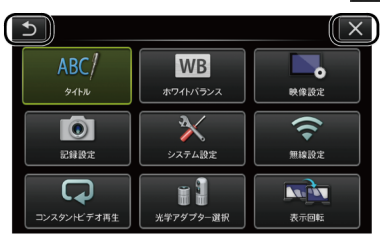

## <span id="page-104-0"></span>5.2 ライブ/フリーズ画面で操作する

5.2.1 初期設定メニュー

本機の電源を入れたときは、ライブ画面が表示されます。

ライブ画面/フリーズ画面で[MENU]ボタンを押すと、以下の設定が行えます。

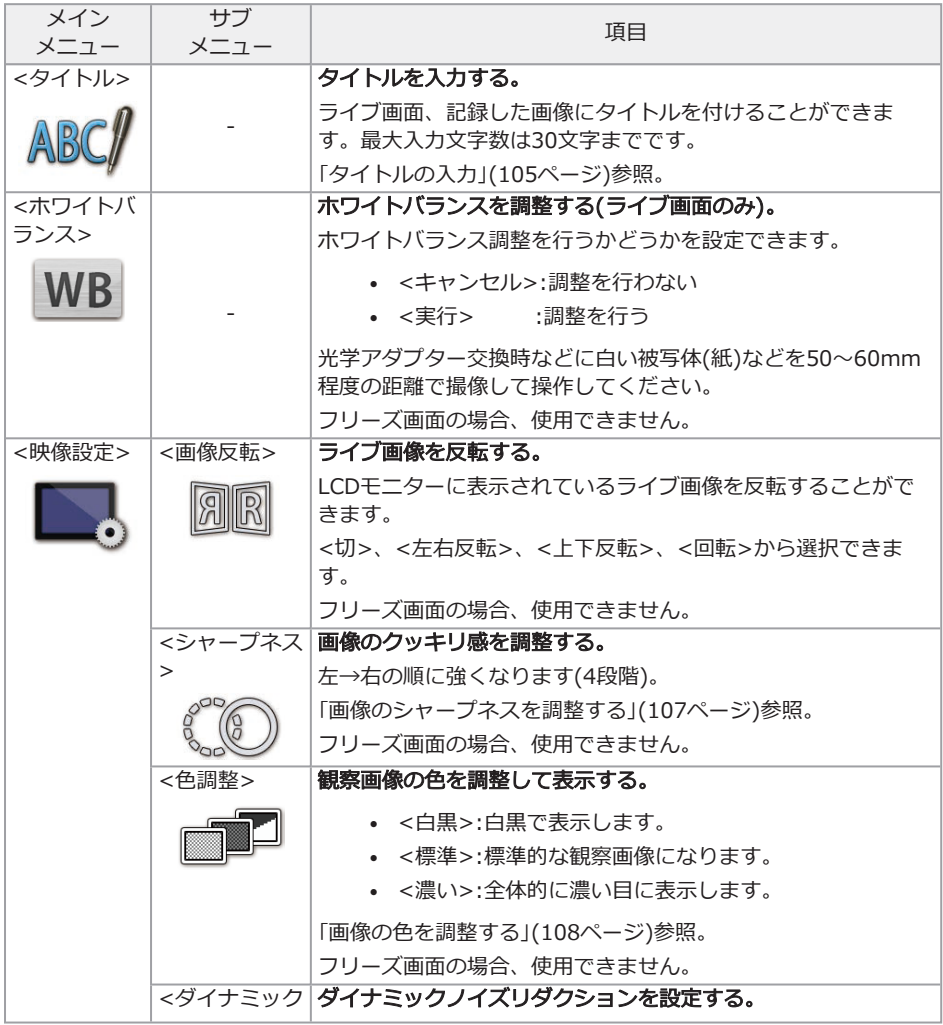

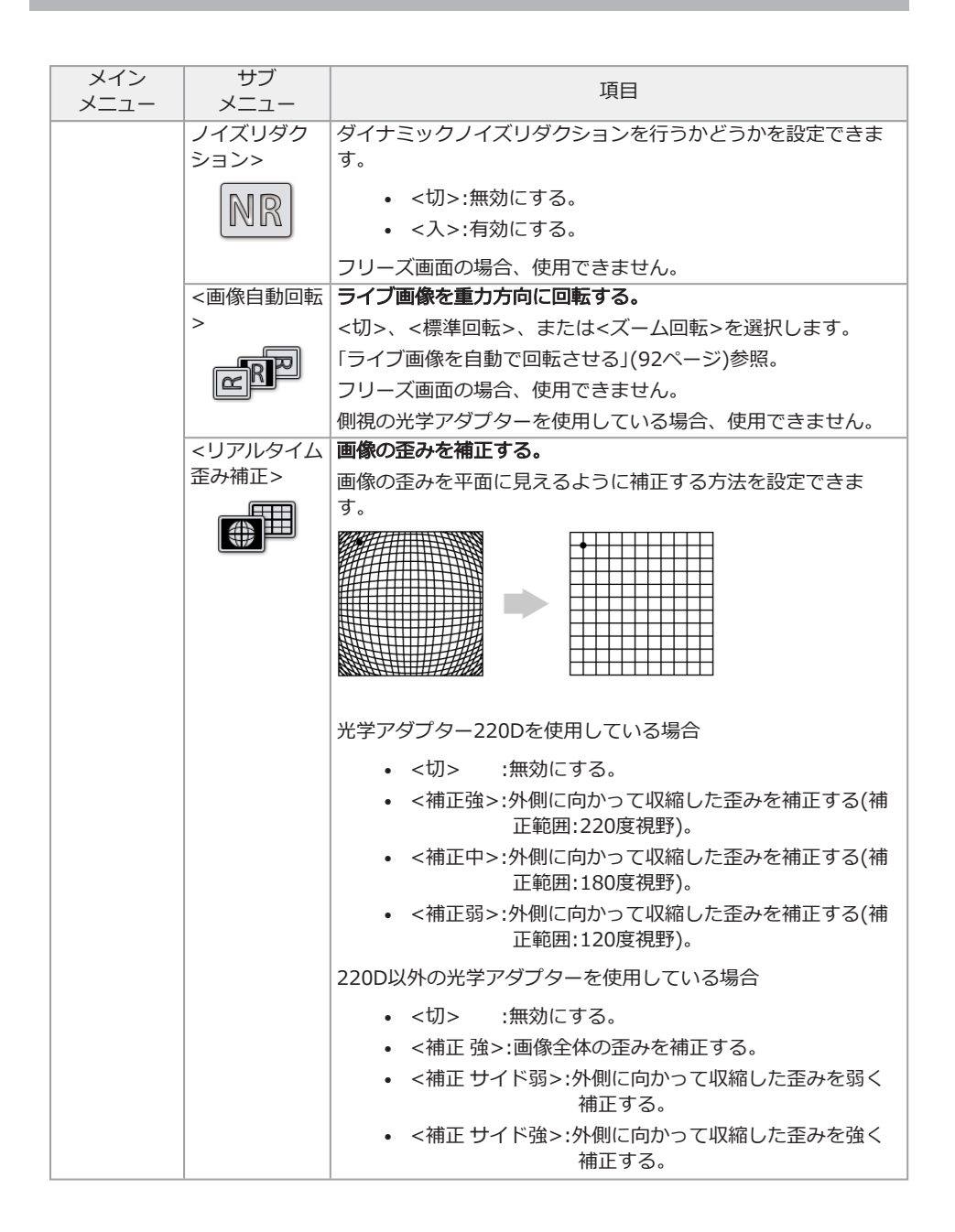

IPLEX GAir

<span id="page-106-1"></span><span id="page-106-0"></span>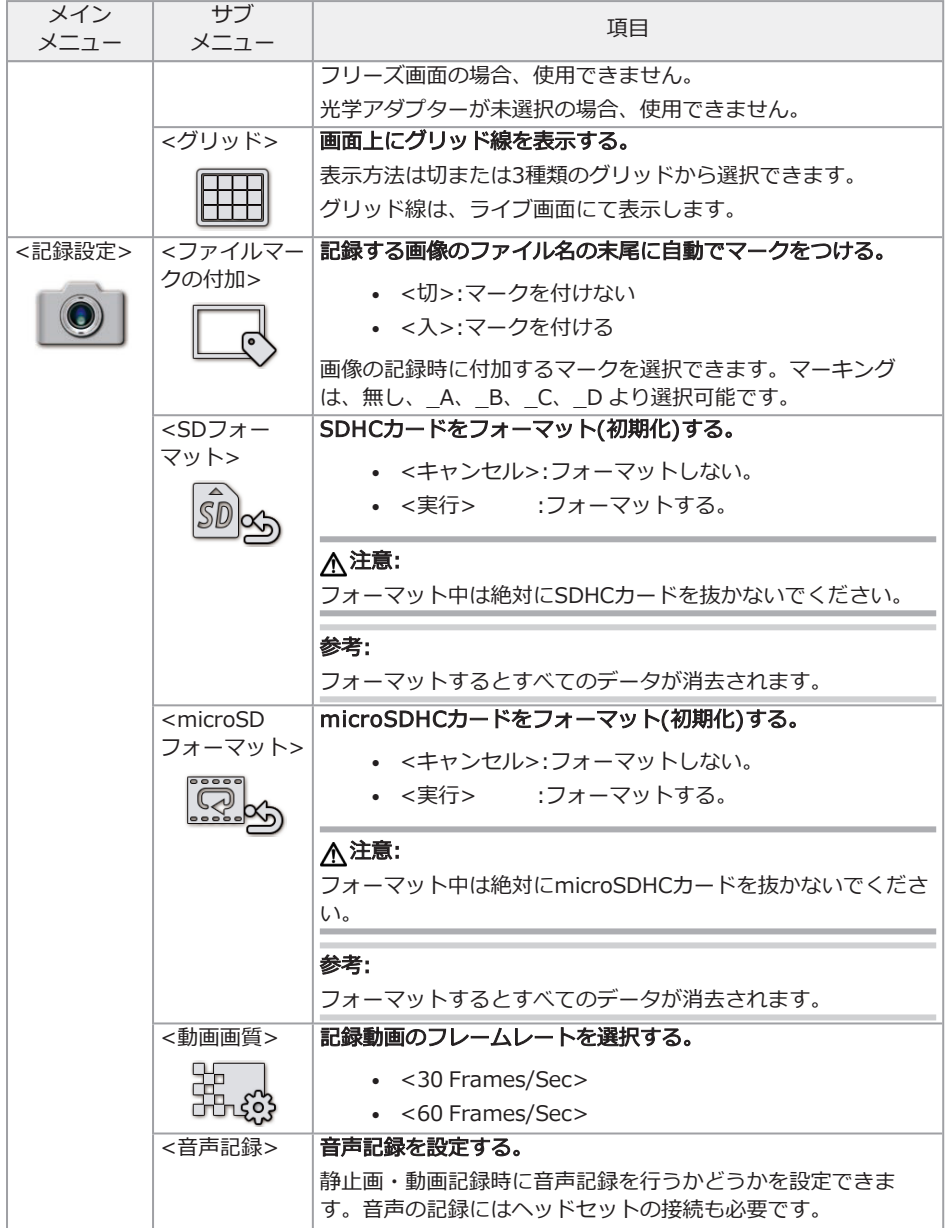

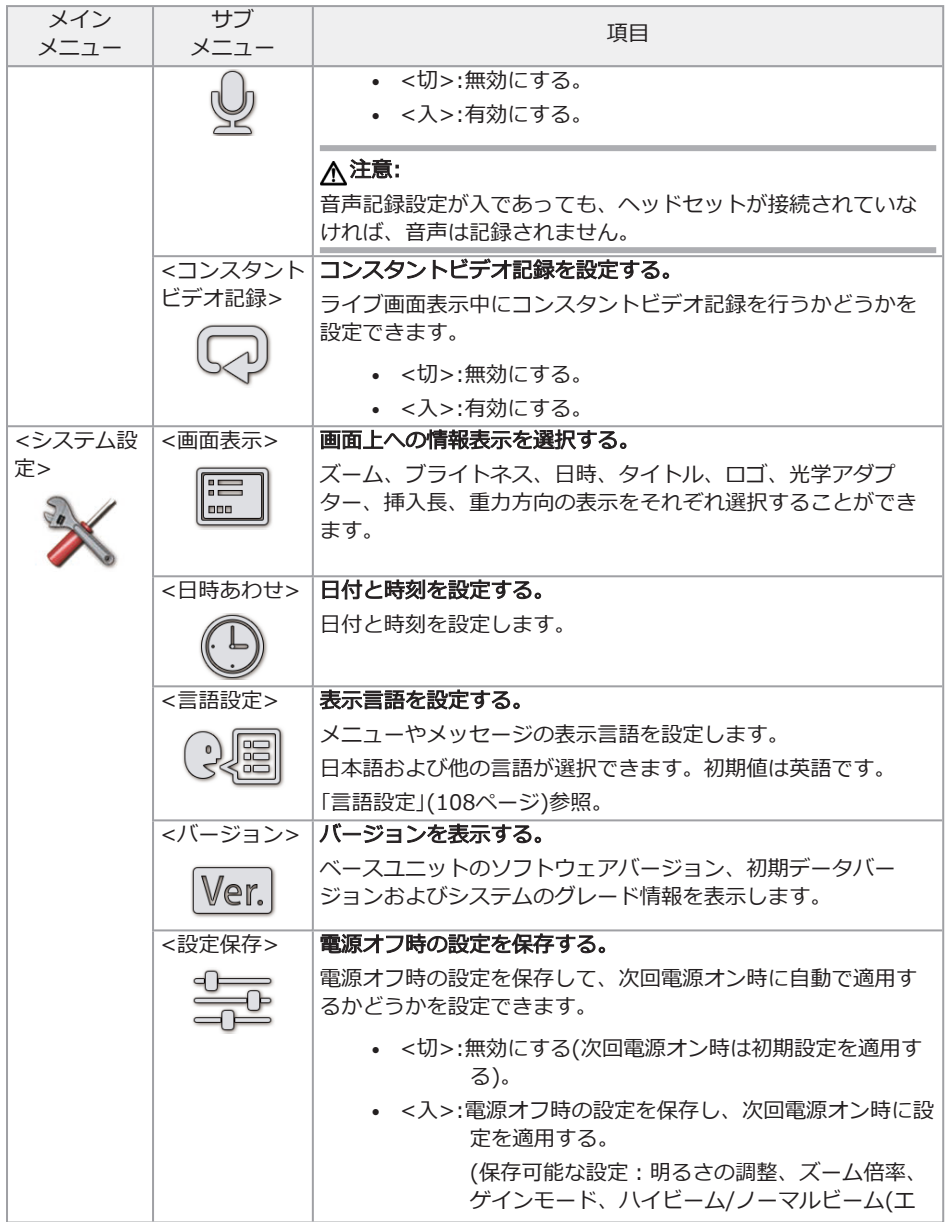
IPLEX GAir

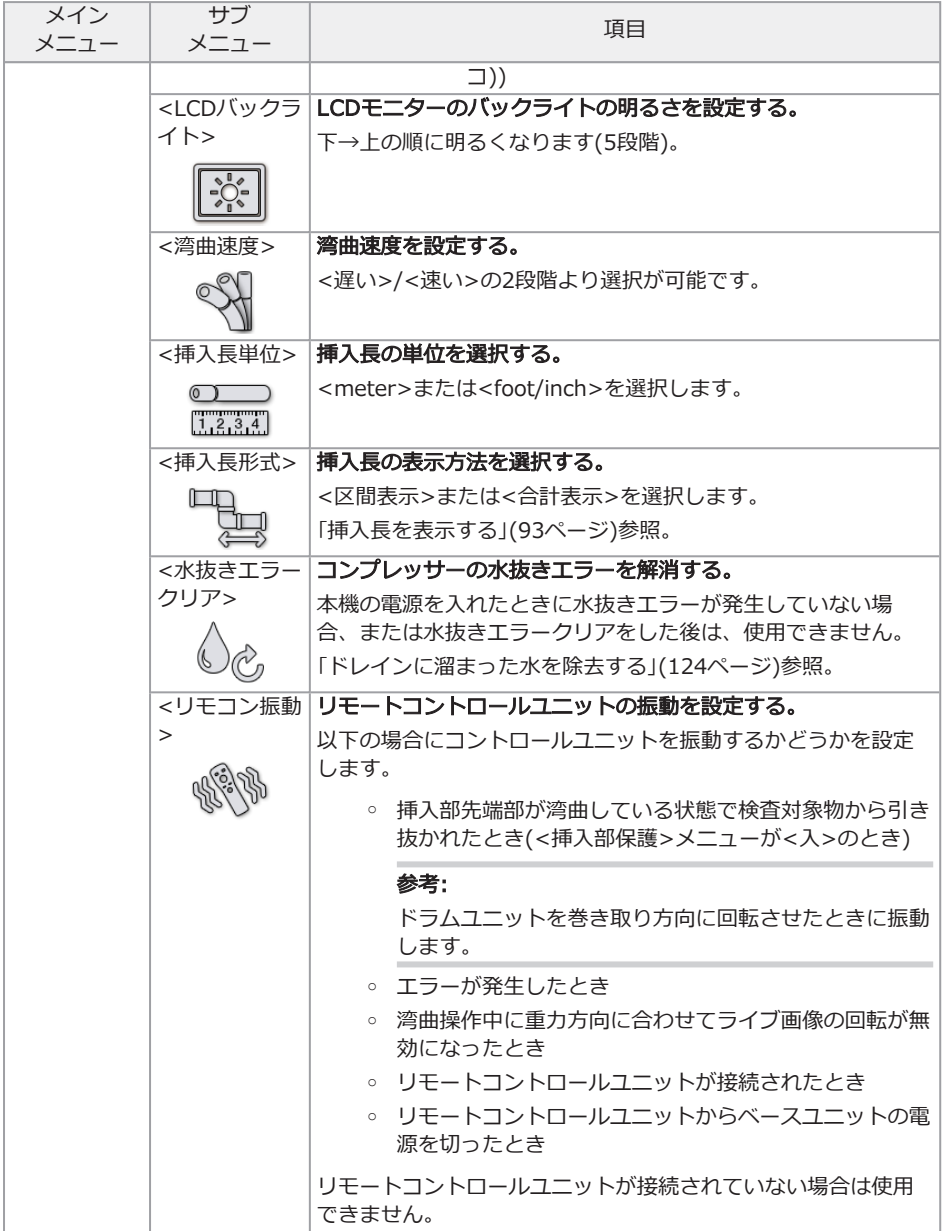

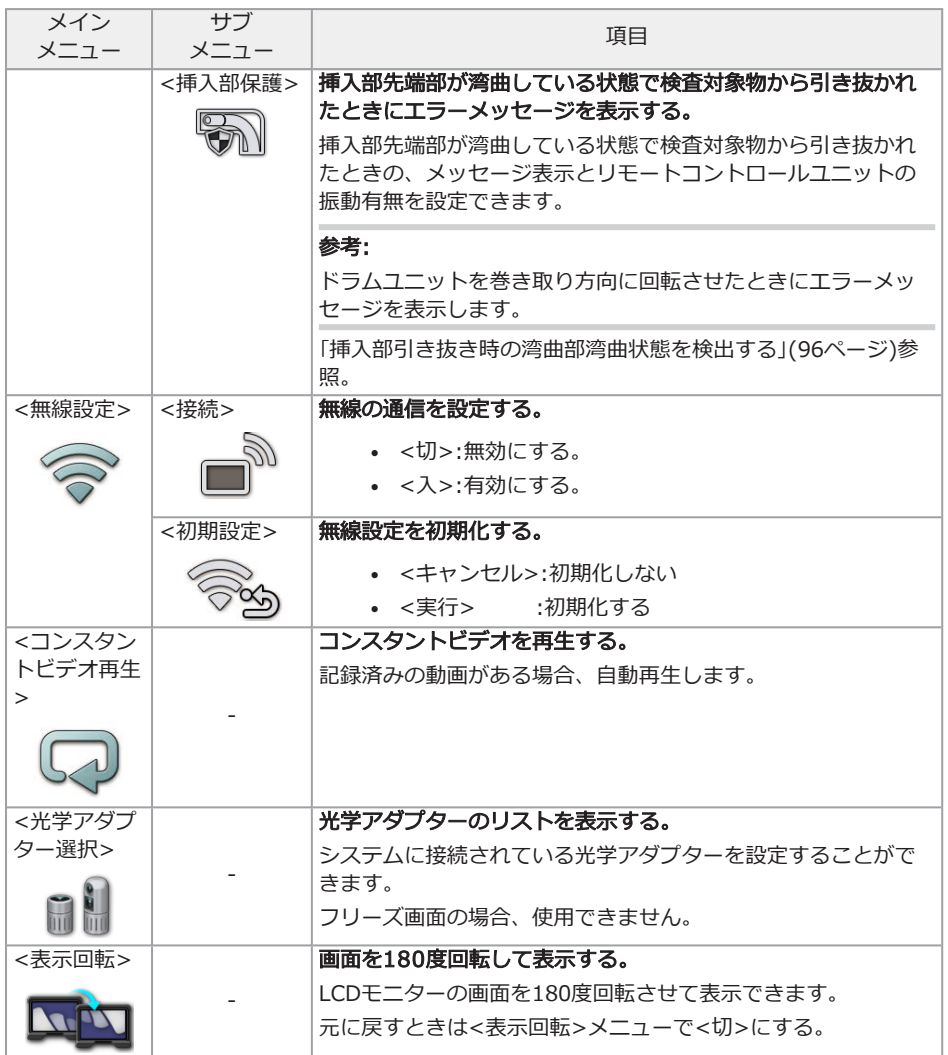

#### <span id="page-110-0"></span>5.2.2 タイトルの入力

タイトルを入力する方法は、次の2種類があります。

- <sup>l</sup> ソフトウェアキーボードによる入力
- <sup>l</sup> プリセットタイトル選択による入力

#### ソフトウェアキーボードによる入力

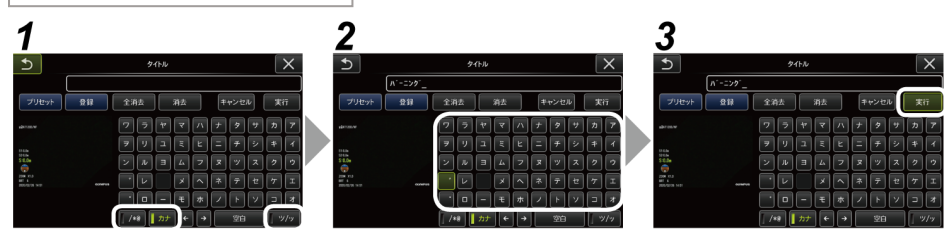

## *1.* 入力モードを選択する。

</\*@>、<カナ>または<ツ/ッ>を選びます。

## *2.* 文字ボタンを選択する。

#### 文字を削除するには

- 1文字ずつ消去する場合は、消去する文字にカーソルを合わせく消去>を選択する。
- 全ての文字を消去するには、<全消去>を選択する。

#### 空白を入力するには

空白を入力する位置にカーソルを合わせ<空白>を選択する。

*3.* <実行>を選択する。

入力したタイトルがライブ/フリーズ画面に表示されます。

プリセットタイトル選択による入力

あらかじめ登録した文字列を選択して、タイトルを入力することができます。

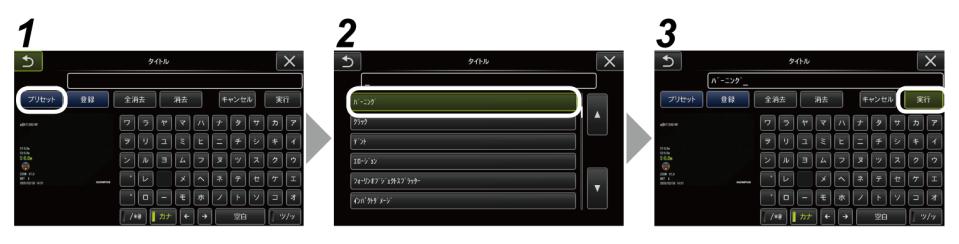

## *1.* <プリセット>を選択する。

プリセットタイトルに登録されている文字列がリスト表示されます。プリセットタイトル選 択を中止する場合は、閉じるボタン(×)を押して画面を閉じます。

# *2.* プリセットタイトルのリストから文字列を選択する。

選んだ文字列がタイトル入力欄に表示され、リストが閉じます。 手順*1*、*2*の操作を繰り返して、タイトルを完成させます。

#### 参考:

プリセットタイトルのリストは9ページ分あります。ページを切り替えるときは、リストの 1行目または6行目の文字列を選んで、[MEAS/ENTER]ジョイスティックを上下操作する、 もしくは、画面右の上または下ボタンを押すと切り替わります。

## *3.* <実行>を選択する。

選択したタイトルがライブ/フリーズ画面に表示されます。

#### 5.2.3 プリセットタイトルに文字列を登録する

よく使う文字列をプリセットタイトルに登録しておくと、タイトル入力時にその文字列を呼び出し て使うことができます。プリセットタイトルには最大54個の文字列が登録できます。

## *1.* 登録する文字列をタイトル入力欄に入力する。

入力方法については[、「タイトルの入力」\(105ページ\)](#page-110-0)を参照してください。

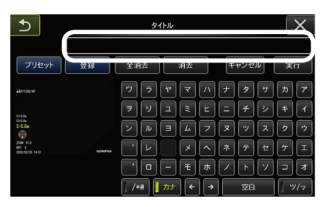

## *2.* <登録>を選択する。

プリセットタイトルに登録されている文字列がリスト表示されます。 プリセットタイトル登録を中止する場合は、閉じるボタン(×)を押して画面を閉じます。

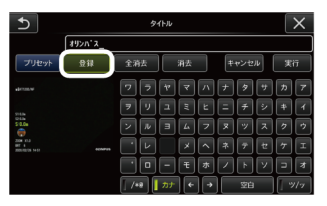

#### 参考:

プリセットタイトルのリストは9ページ分あります。ページを切り替えるときは、リストの 1行目または6行目の文字列を選んで、[MEAS/ENTER]ジョイスティックを上下操作する、 もしくは、画面右の上または下ボタンを押すと切り替わります。

# *3.* 文字列を登録する行を選択する。

タイトル入力欄に入力した文字列がプリセットタイトルに登録されます。 文字列は指定し た行に上書きされるので、空欄で登録すると、プリセットタイトルを削除することができま す。

プリセットタイトルのリスト画面が閉じます。

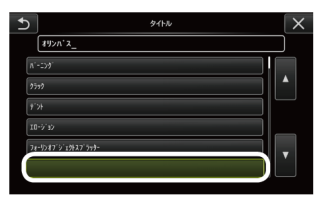

#### <span id="page-112-0"></span>5.2.4 画像のシャープネスを調整する

画像の輪郭を強調して表示できます。 <映像設定> - <シャープネス>

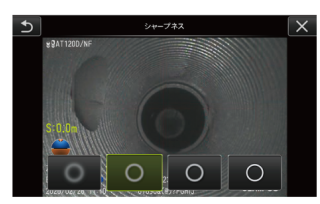

ボタンを押すと、輪郭強調具合が切り替わります。

<span id="page-113-0"></span>適したシャープネスになったら、閉じるボタン(×)を押します。

5.2.5 画像の色を調整する

画像の色を調整して表示できます。 <映像設定> - <色調整>

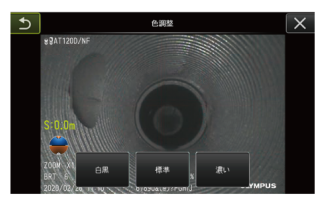

ボタンを押すと、色調整具合が切り替わります。 適した色調整になったら、閉じるボタン(×)を押します。

5.2.6 日時あわせ

日付と時間を設定します。

<システム設定> - <日時あわせ> 年. 月. 日、時:分、年月日表示順 設定

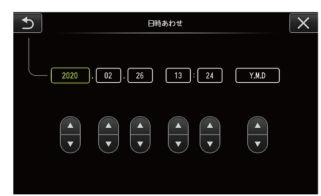

はじめて操作する場合は、操作する前に必ず正しい日時を設定してください。 日時の情報は、静止画や動画に画面情報と共に記録されます。

#### 5.2.7 言語設定

画面に表示される、メニュー表示やエラーメッセージの言語を選びます。 <システム設定> - <言語設定>

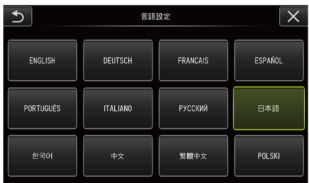

#### 参考:

初期設定は英語表示になっています。必要に応じて切り替えてください。

# 5.3 サムネイル/ビュー画面で操作する

5.3.1 ファイル/フォルダー操作メニュー

サムネイル画面のメニューでは、以下の設定が行えます。

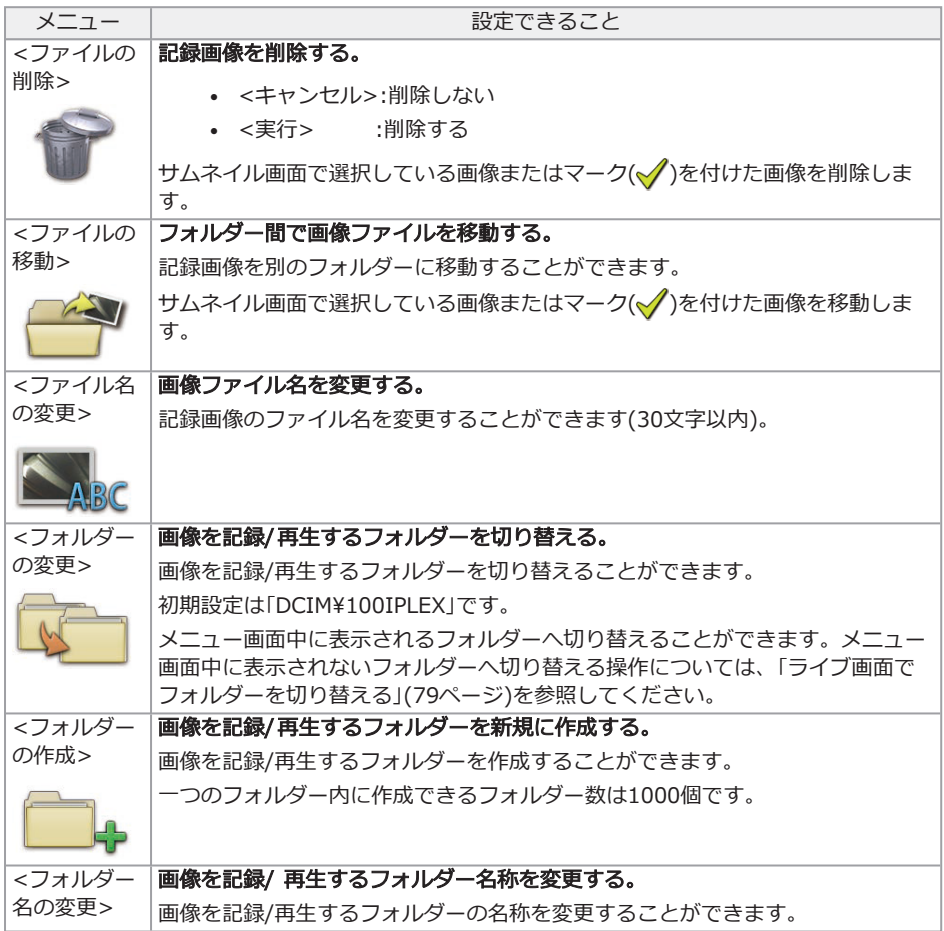

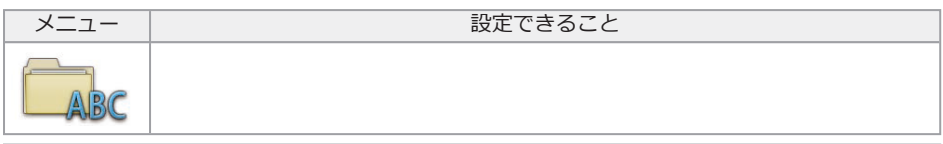

#### 参考:

ファイル名、フォルダー名には、英数字と記号のみ使用できます。カナは使用できません。また、 ファイル名やフォルダー名には、一部の記号を使用できません。

ビュー画面のメニューでは、以下の設定が行えます。

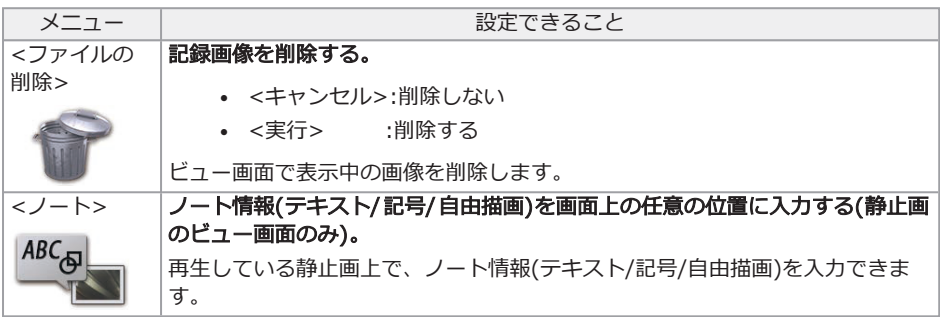

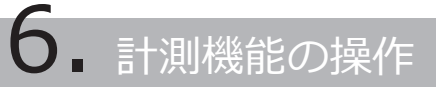

## 6.1 スケーラー計測機能の操作

6.1.1 スケーラー計測について

スケーラー計測では、観察画面内で長さの分かっているものを基準として基準長を設定したあと に、その値を使って対象の長さを測ります。

#### 注記:

基準長が間違っていると、正しい精度が得られません。また、基準とするものと計測対象が光軸と 垂直な同一平面上にあることを仮定して計測します。

6.1.2 スケーラー計測の画面

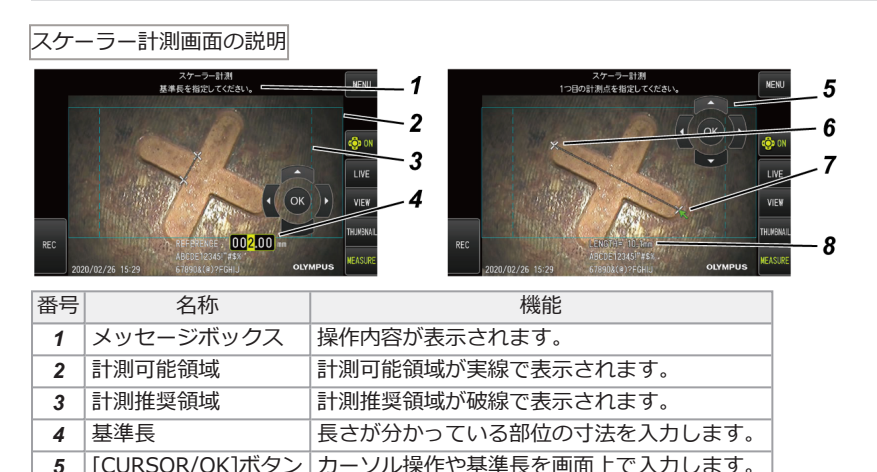

*6* 指定点 入力した基準点または計測点です。 7 カーソル ま選点または計測点を指定します。 8 計測値 スカした指定点の計測結果が表示されます。

#### 参考:

- <sup>l</sup> [CURSOR/OK ON]ボタン( )をタップするごとに、[CURSOR/OK]ボタンが表示/移動/ 非表示を繰り返します。
- <sup>l</sup> 計測推奨領域は、光学アダプター220Dを使用している場合に破線で表示されます。
	- <sup>l</sup> <リアルタイム歪み補正>メニューで<切>を設定している場合は、円形の計測推奨領域が 表示されます。
	- <sup>l</sup> <リアルタイム歪み補正>メニューで<補正強>または<補正中>を設定している場合は、 四角形の計測推奨領域が表示されます。

メッセージボックスに表示される内容の一覧

<1つ目の基準点を指定してください。> <2つ目の基準点を指定してください。> <基準長を指定してください。> <1つ目の計測点を指定してください。> <2つ目の計測点を指定してください。>

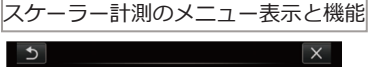

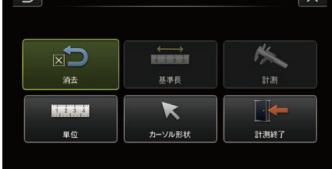

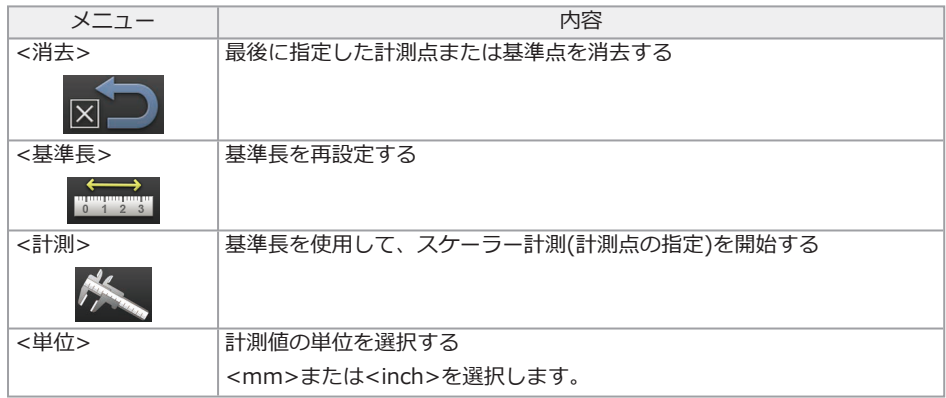

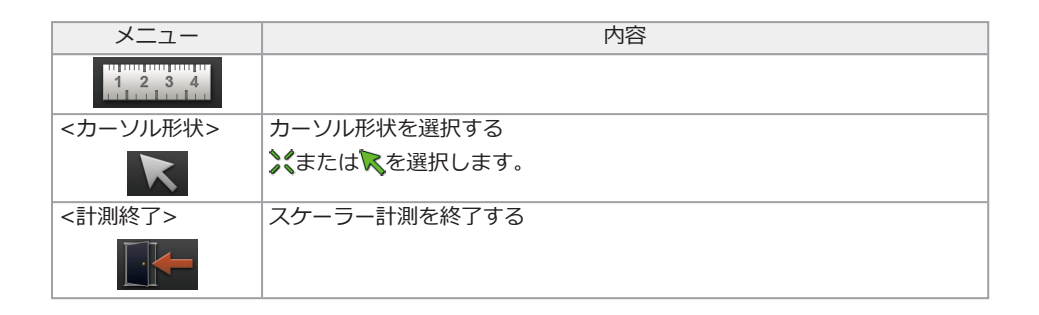

6.1.3 スケーラー計測で計測する

## *1.* 起動

測定したい画像が表示されているときに[MEAS/ENTER]ジョイスティックを押す。

## *2.* 基準点の指定

画面内に写っていて長さの分かっている物の端にカーソルを合わせて[MEAS/ENTER]ジョ イスティックを押し、もう一端にカーソルを合わせて[MEAS/ENTER]ジョイスティックを 押す。

## *3.* 基準長の設定

[MEAS/ENTER]ジョイスティックを上下左右に操作して分かっている長さ(基準長)を入力 する。確定するには[MEAS/ENTER]ジョイスティックを押す。

## *4.* 計測点の指定

測りたい物の端にカーソルを合わせて[MEAS/ENTER]ジョイスティックを押し、もう一端 にカーソルを合わせて[MEAS/ENTER]ジョイスティックを押す。

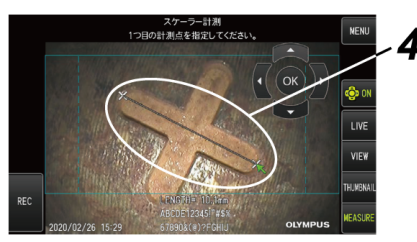

## *5.* 終了

メニュー → <計測終了>で<実行>を選択する。

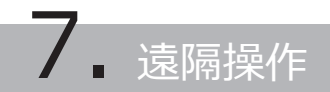

中継器(トランスミッター)と中継器(レシーバー)(推奨品)を使用することで、ベースユニットから 離れたところで本機を操作できます。

推奨品の中継器(トランスミッター)と中継器(レシーバー)については、お買い上げになった販売店 または当社支店、営業所にお問い合わせください。

## 7.1 構成例1

下図のように接続すると、外部モニターを見ながら、リモートコントロールユニットで本機の遠隔 操作ができます。

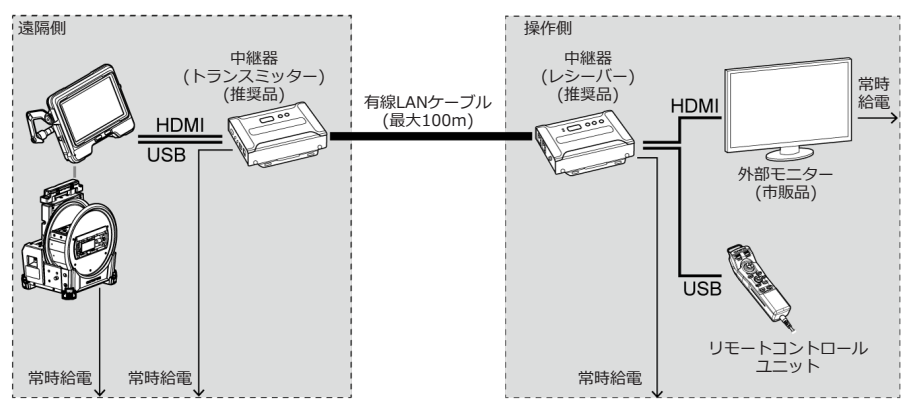

## 7.2 構成例2

下図のように接続すると、構成例1の遠隔操作に加えて、ドラムユニットの電源制御もできます。 (この制御には特殊な設定が必要です。詳しくは、お買い上げになった販売店、当社支店、または 営業所にお問い合わせください。)

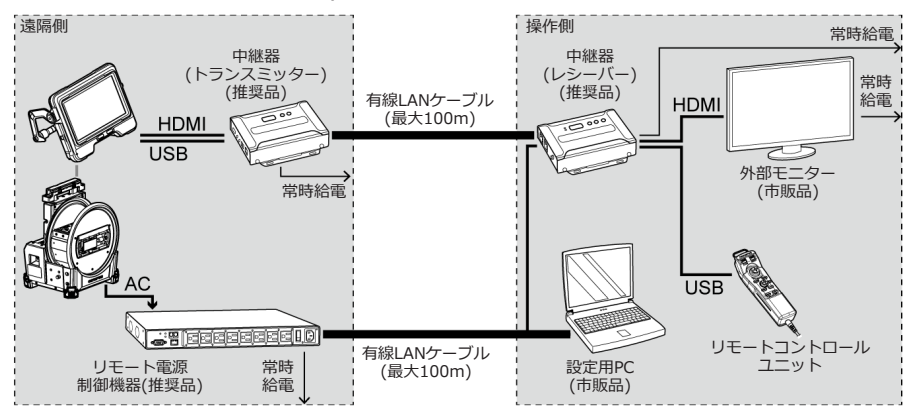

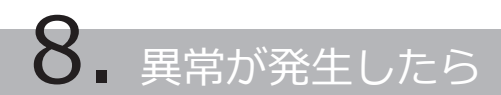

[「操作前の準備と点検」\(36ページ\)に](#page-41-0)従って点検したときに、明らかに故障であることが分かった 場合は使用せずに、お買い上げになった販売店、当社支店、または営業所へ修理に出してくださ い。また、なんらかの異常が疑われた場合は、[「異常の見分け方と対処方法」\(116ページ\)に](#page-121-0)従って 対処をしてください。それでも正常状態に戻らない場合は使用しないで、お買い上げになった販売 店、当社支店、または営業所にお問い合わせください。

## <span id="page-121-0"></span>8.1 異常の見分け方と対処方法

#### 8.1.1 エラーメッセージについて

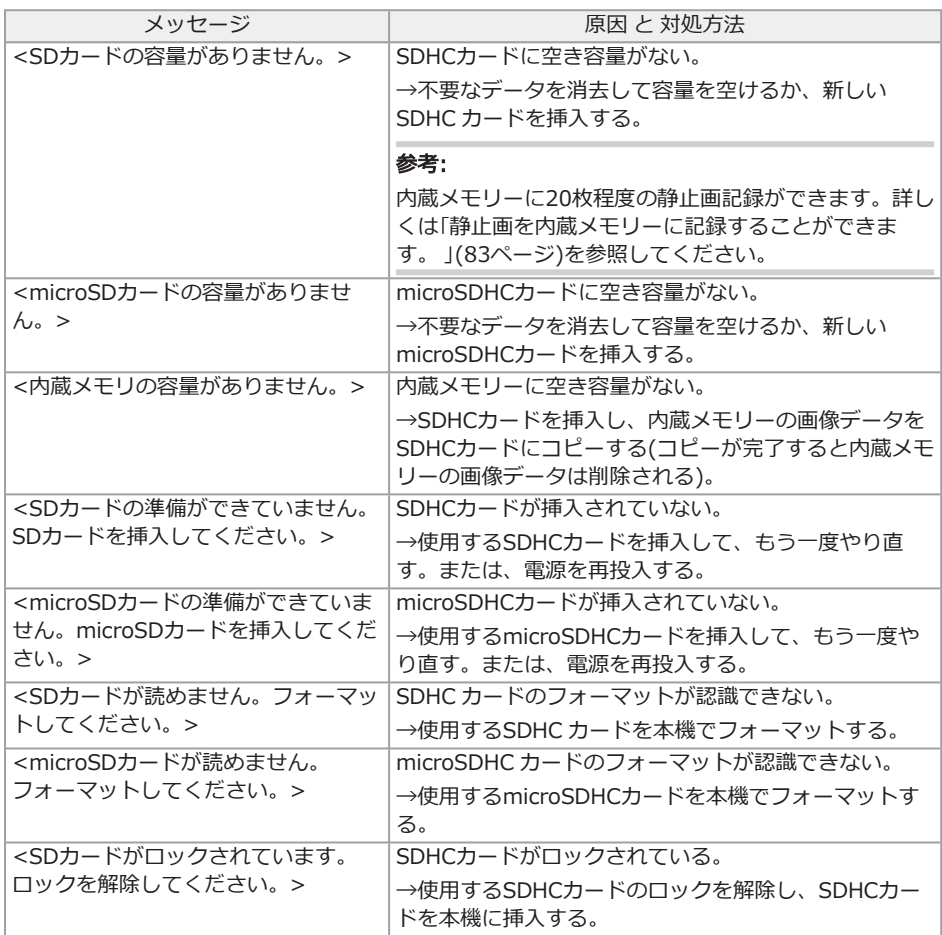

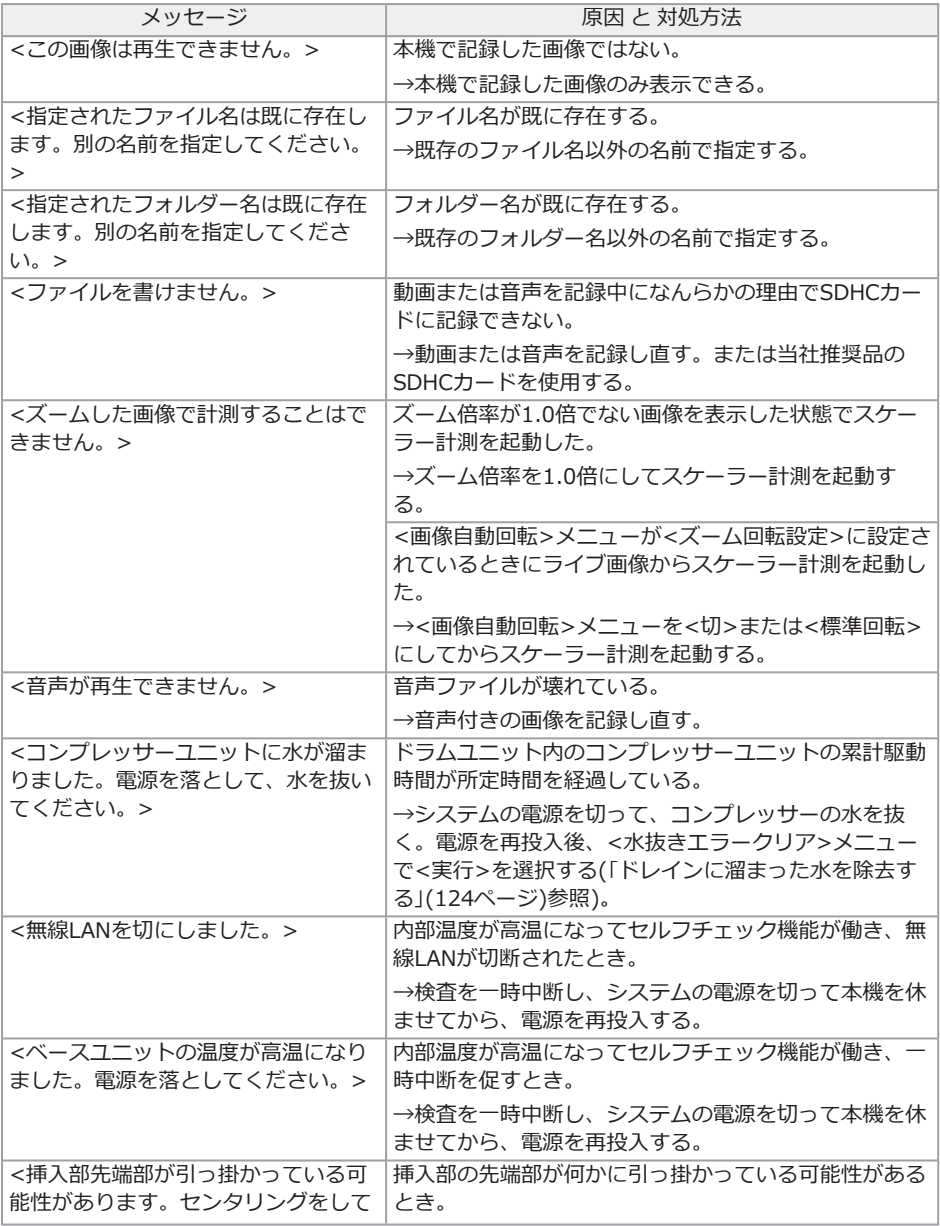

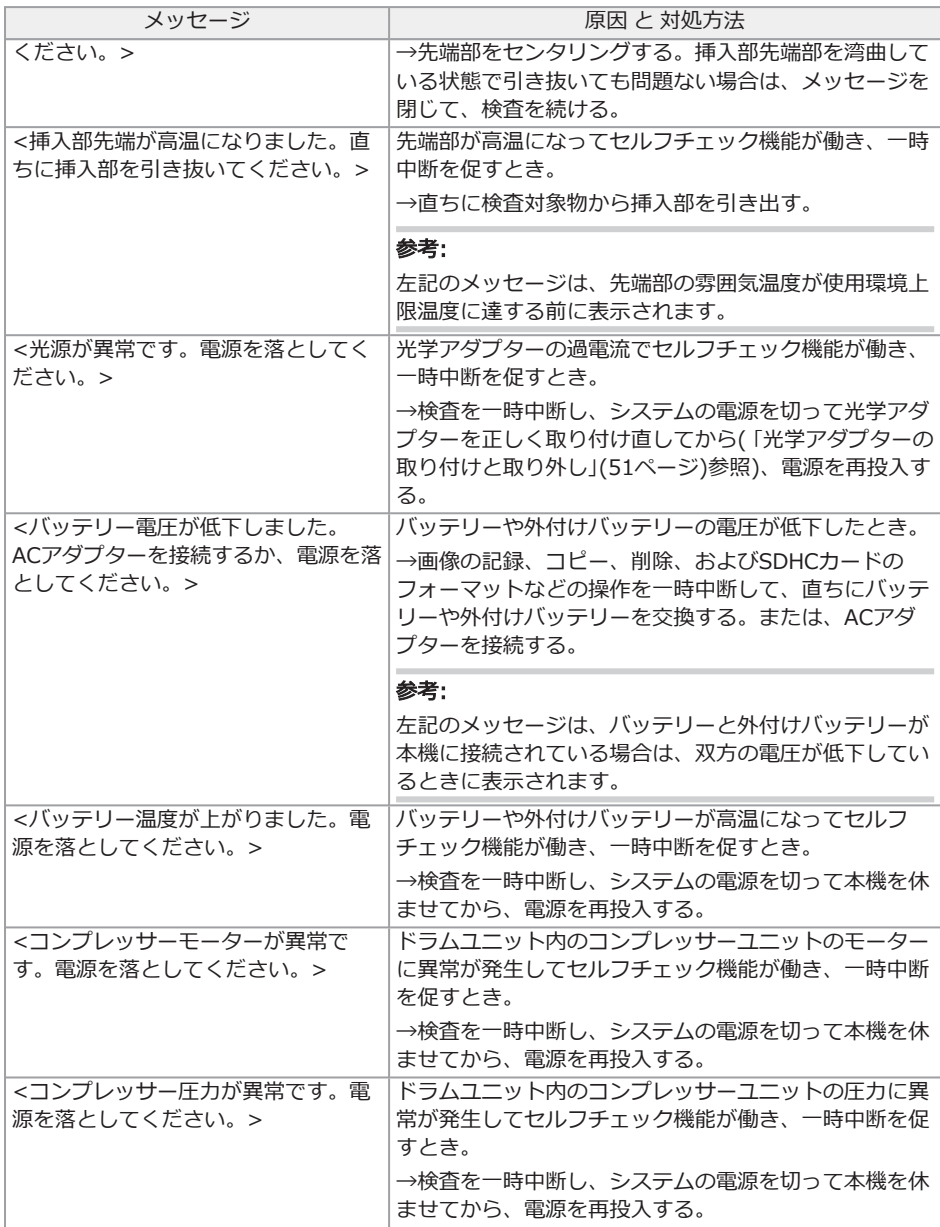

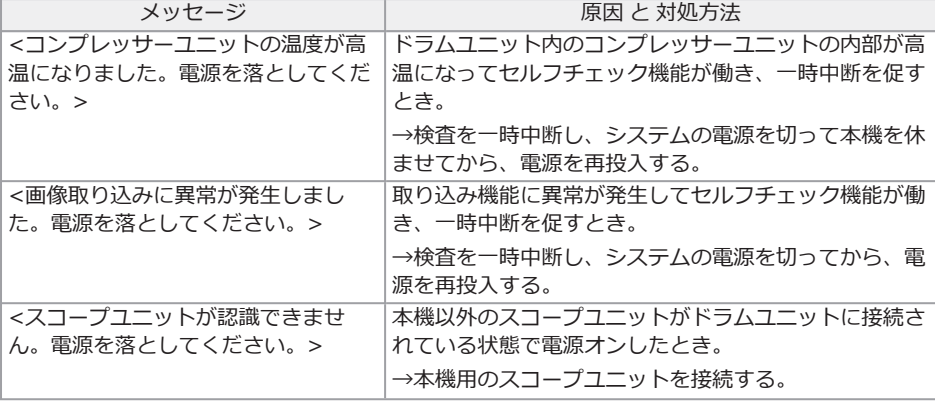

## 8.1.2 こんな症状が起こったときは

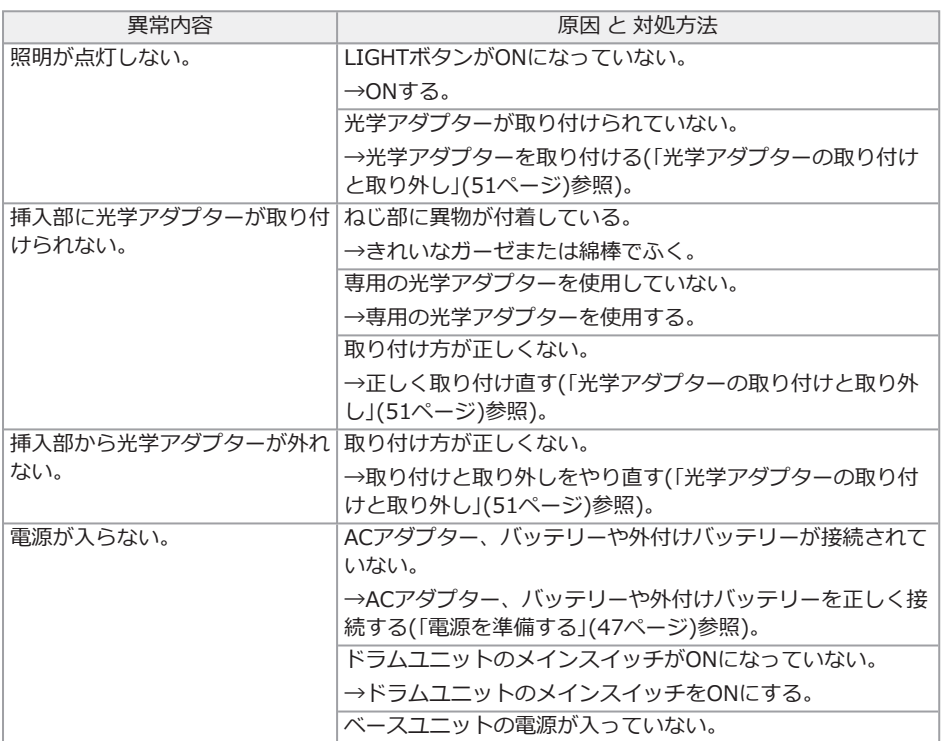

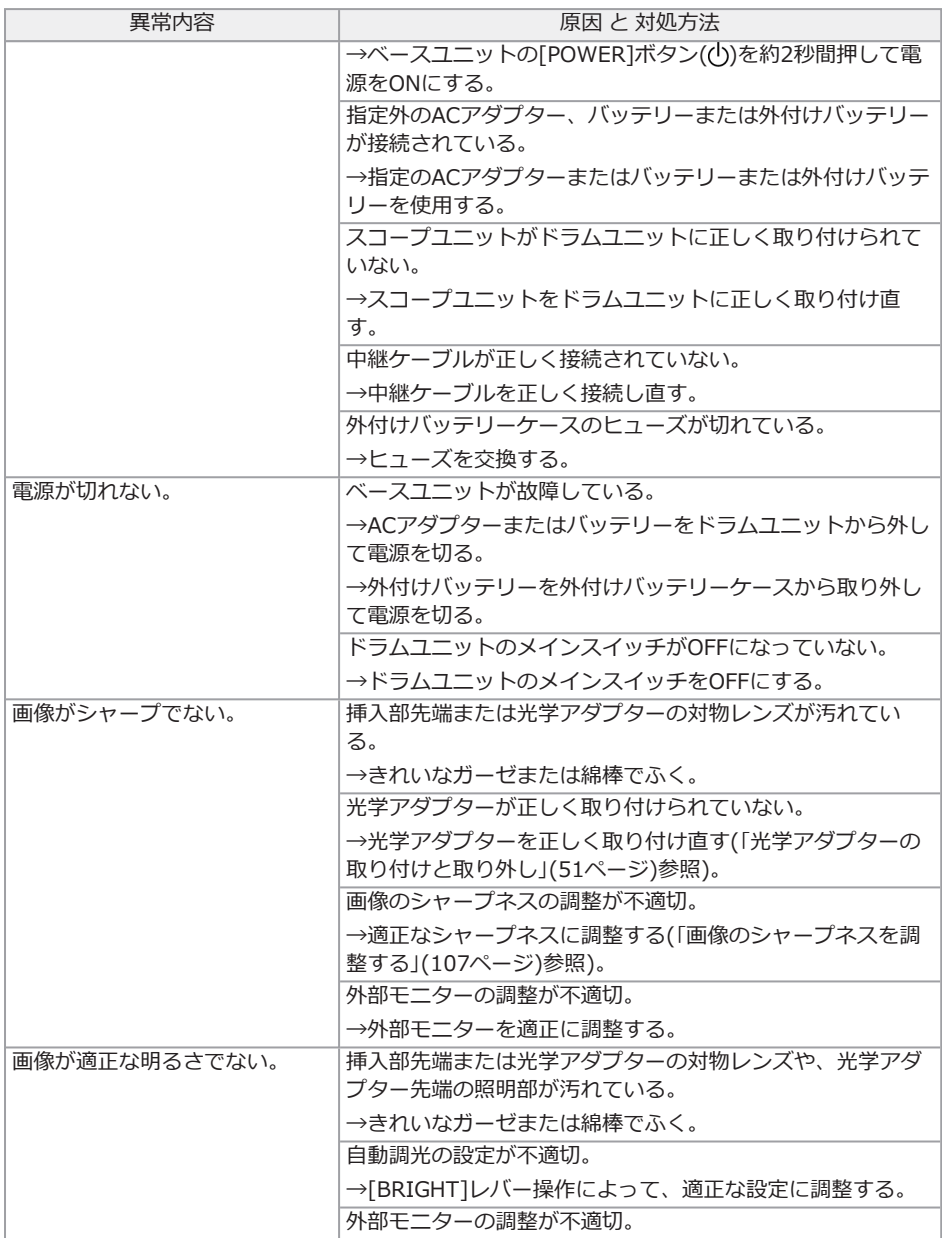

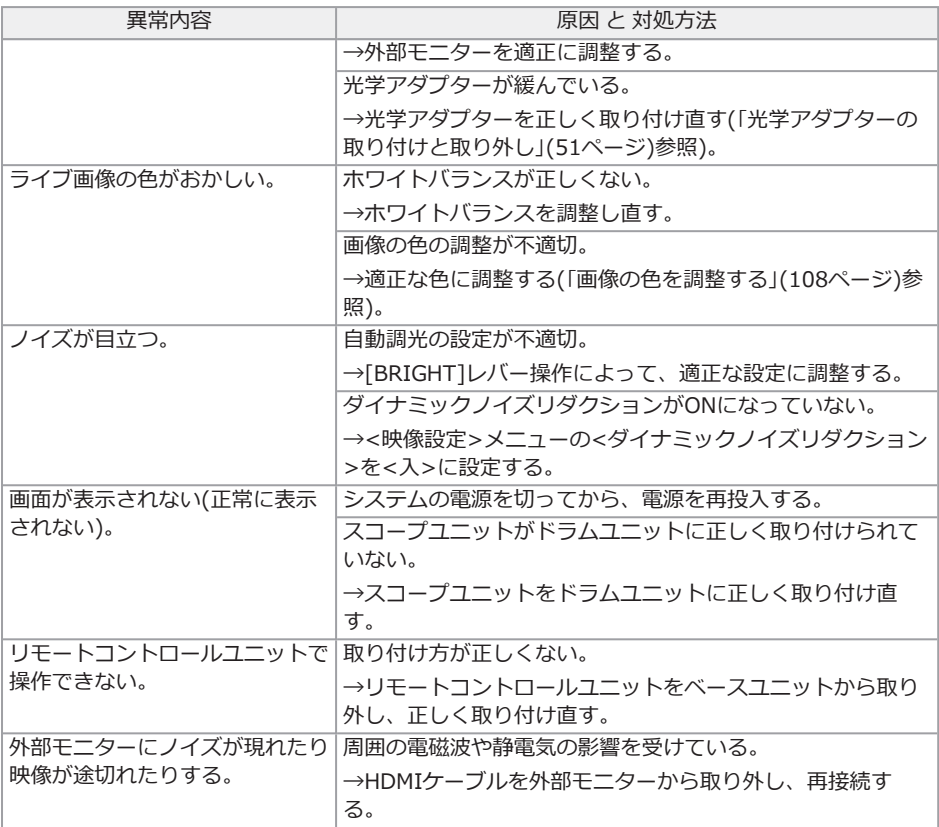

## 8.2 本製品を修理依頼される場合

本製品を修理依頼される場合は、お買い上げになった販売店までお問い合わせください。

また、異常の詳細とその発生状況を詳しくお知らせください。

保証期間内の故障は、保証書記載事項に基づき無償修理いたします。修理の際は、必ず保証書を付 けてください。保証書の提示がない場合は有償修理になります。なお、無償修理の場合であっても 送料は実費を負担していただくことになっていますのでご了承ください。

有害物質に汚染された装置の修理は行いませんので、ご了承ください。

## 9.1 バッテリーまたは外付けバッテリーを交換する

バッテリーおよび外付けバッテリーの寿命は、使用環境や使用頻度によって異なりますが、バッテ リーまたは外付けバッテリーの使用時間が極端に短くなった場合には、新品のバッテリーまたは外 付けバッテリーに交換することをお勧めします。

ご購入に関しては、お買い上げいただいた販売店、当社支店、または営業所にお問い合わせくださ い。

バッテリーの取り付け/取り外しかたは[、「バッテリーを使用する場合」\(47ページ\)](#page-52-1)を参照してくだ さい。

外付けバッテリーの取り付け/取り外しかたは[、「外付けバッテリーを使用する場合」\(48ページ\)](#page-53-0)を 参照してください。

# 9.2 Oリングを交換する

予備のOリングに定期的に交換してください。

[「先端部/光学アダプターの各部の名称」\(25ページ\)](#page-30-0)[、「スコープユニットを取り付ける」\(39ページ\)](#page-44-0) および[「光学アダプターの取り付けと取り外し」\(51ページ\)を](#page-56-0)参照して正しい位置にOリングを取り 付けてください。

予備のOリングは光学アダプターに6個、スコープユニットに12個付属しています。

## 9.3 各部を清掃する

9.3.1 挿入部の清掃

#### 挿入部にゴミなどの異物が付着したり、汚れた場合

清潔で柔らかい布でふきます。

#### 挿入部に汚水、マシン油などの液体が付着した場合

硬い布やブラシなどは使用せず、柔らかい布や綿棒でふいて、中性洗剤などの洗浄液を含ませた ガーゼなどを用いて充分に洗浄します。そのあと、きれいな水を含ませた柔らかいガーゼなどを用 いて洗い、水分をよくふき取って乾燥させてください。

#### 注記:

挿入部引き抜き後、直ちに挿入部の清掃を行ってください。時間が経過すると汚れがこびり付いた り、挿入部の腐食の原因になります。

9.3.2 先端部の清掃

#### 先端部の対物レンズに汚れや水滴がついている場合

先端部の硬質部を持ち、清潔で柔らかいガーゼまたは綿棒で汚れや水滴をきれいにふき取ります。

または、刷毛でしっかりとかき出します。

このとき、市販の無水エタノール、またはイソプロピルアルコールを用いると、よりきれいにふき 取ることができます。

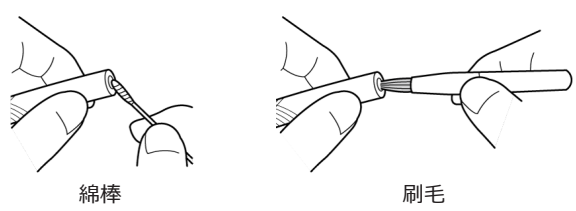

#### 先端部の光学アダプター位置決め部やねじ部にゴミがついている場合

溜まったゴミを、クリーニングキットに付属の刷⽑を使って掃き出します。

充分に清掃していないと、光学アダプターと先端部の間での防水性能が保てなくなることがありま す。

9.3.3 光学アダプターの清掃

#### 光学アダプター外面に汚れや水滴がついている場合

- <sup>l</sup> きれいな柔らかいガーゼや綿棒で汚れや水滴をきれいにふき取ります。
- 溝に溜まったゴミは刷毛でしっかりとかき出します。
- <sup>l</sup> 市販の無水エタノール、またはイソプロピルアルコールを大量に吸収させた柔らかいガー ゼや紙を光学アダプター正面に押し付けます。
- <sup>l</sup> 乾いた柔らかいガーゼや紙を押し付けるようにして、無水エタノール、またはイソプロピ ルアルコールを吸い取ります。

#### 光学アダプター内面に汚れや水滴がついている場合

綿棒に汚れが付着しなくなるまで、右図のように(1)→(2)→(3)の順に清掃します。溝に溜まった ゴミは刷⽑でしっかりとかき出します。

また、(2)、(3)は光学アダプターも同時に回しながら行うと、きれいにふき取ることができます。 市販の無水エタノール、またはイソプロピルアルコールを用いると、よりきれいにふき取ることが できます。

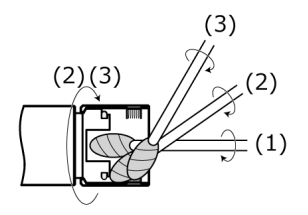

#### 注記:

光学アダプターは流水で洗わないでください。破損の原因になります。

9.3.4 LCDモニターの清掃

#### LCDモニターに指紋や汚れが付着して見にくくなった場合

きれいな水を含ませた柔らかい布などを用いてふき取ってください。そのあと、乾いた清潔な布で 軽くふき取って仕上げてください。

#### 注記:

- <sup>l</sup> ベンジンやアルコールなどの強い溶剤や化学雑巾は絶対に使わないでください。LCDモニター の表面を傷つけるおそれがあります。
- <sup>l</sup> 汚れている布や異物が付着した布、硬い布でふかないでください。LCDモニターの表面を傷つ けるおそれがあります。

9.3.5 ガイドヘッドまたはセンタリングデバイスの清掃

#### ガイドヘッドまたはセンタリングデバイスにゴミや油などの異物が付着した場合

中性洗剤などの洗浄液で洗ってから流水で洗い流します。そのあと、乾いた清潔な布で軽くふき 取って仕上げてください。

特にねじには異物が残らないようにしてください。

9.3.6 その他のユニットの清掃

挿入部、先端部、光学アダプター、LCDモニター以外のユニットが汚れた場合は、きれいな水を含 ませた柔らかい布などを用いてふき取ってください。そのあと、乾いた清潔な布で軽くふき取って 仕上げてください。また、バッテリードア、インターフェースドア、SDカードドアおよび中継 ケーブルドアの内側や、各ユニットの取り付け部分の汚れや水滴などもよくふき取ってください。

## <span id="page-129-0"></span>9.4 ドレインに溜まった水を除去する

以下のメッセージが表示されたら、ドラムユニットのドレインに溜まった水を除去してください。

<sup>l</sup> <コンプレッサーユニットに水が溜まりました。電源を落として、水を抜いてください。  $\ddot{\phantom{1}}$ 

#### 注記:

コンプレッサーからエアーが充分に排出されてから作業してください。水が飛散するおそれがあり ます。

システムの電源を切ってしばらく待つとエアーは排出されます。

- *1.* <OK>を押してメッセージを閉じてから、システムの電源を切る。
- *2.* 乾いた布をドレインの下に置く。
- *3.* ドレインのねじを矢印の方向に回してゆるめ、ドレイン内の水を出す。

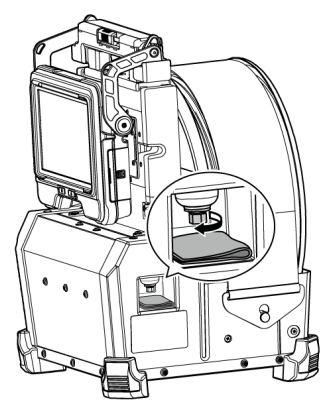

- *4.* 水が出なくなったら、ねじを矢印と逆の方向に回してドレインを閉める。
- *5.* 布を取り除き、ドラムユニットに水が付着した場合は、ふき取る。
- *6.* システムの電源をONにする。

再度以下のメッセージが表示されます。

- <コンプレッサーユニットに水が溜まりました。電源を落として、水を抜いてくださ  $U_{\alpha}$
- *7.* <OK>を押してメッセージを閉じてから、メニュー <sup>→</sup> <システム設定> <sup>→</sup> <水抜きエラー クリア>で<実行>を選択する。

## 9.5 ヒューズを交換する

### 注意:

- <sup>l</sup> 感電事故を防ぐため、製品の電源を切り、外付けバッテリーケースをドラムユニットから取り 外し、ケースから外付けバッテリーを取り出してから、ヒューズを交換してください。
- ヒューズは必ず指定のものを使用してください。異なったものを使用すると火災のおそれがあ ります。
- *1.* 外付けバッテリーケースのラッチを開け、外付けバッテリー(8本)をケースから取り出す。
- *2.* ヒューズホルダーを反時計回りに回してケースから取り外す。

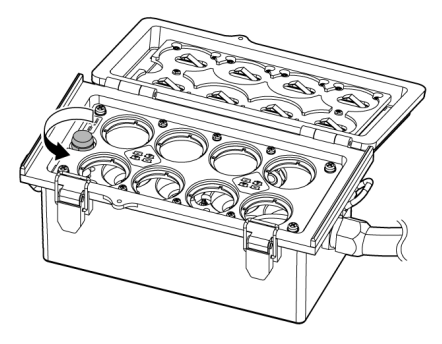

*3.* ヒューズ1本を新品と交換する。

ヒューズ型番:Littelfuse 0215005.MXP ヒューズ定格:T 5A H 250V ヒューズサイズ:5×20mm 1個使用

ヒューズが切れた際は、上記の型番製品を入手して交換してください。 同一型番の製品の 入手が困難な場合は、IEC 60127-2 Standard Sheet 5に準拠し、上記の定格、サイズ条件 に合致する物を入手して使用してください。

## *4.* ヒューズホルダーを時計回りに回して元の位置にセットする。

## 9.6 ケースへ収納する

9.6.1 キャリングケースへの収納

# *1.* 電源を切って、バッテリー、ACアダプター、リモートコントロールユニットを取り外す。

# *2.* 挿入部をドラムユニットのドラムに巻き付け、ロックベルトで覆う。

#### 注記:

- 必ず挿入部先端部がロックベルトで覆われている状態にしてください。
- スコープコニットを取り外してドラムコニットを収納する際は、ほこりの侵入を防ぐた め、ドラム回転部はスコープユニットの接続部を下にしてロックベルトで固定してくだ さい。

## *3.* ベースユニットをドラムユニットに下図のように取り付ける。

中継ケーブルはドラムユニットとベースユニットに接続したまま、束ねます。

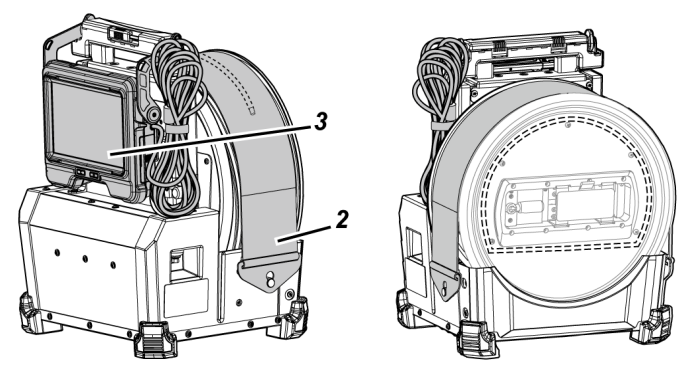

*4.* ドラムユニットのハンドルを持って、向きに気をつけてドラムユニットとベースユニットを キャリングケースに収納する。

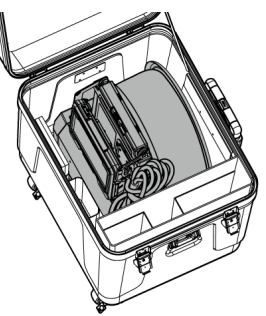

- *5.* 以下のユニットをキャリングケースに収納する。
	- <sup>l</sup> 取扱説明書*(A)*
	- **外付けバッテリーケース(B)**
	- <sup>l</sup> 5m中継ケーブル、充電器、ACアダプター、AC電源コードおよびHDMIケーブル*(C)*

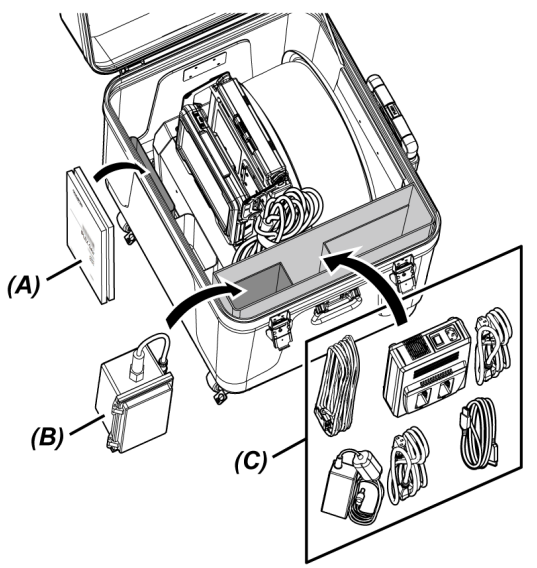

## *6.* 上ぶたに以下のユニットを収納する。

- <sup>l</sup> 光学アダプターケース*(D)*\*
- <sup>l</sup> リモートコントロールユニット*(E)*
- <sup>l</sup> ガイドヘッド*(F)*
- <sup>l</sup> プッシングロッドアダプター*(G)*
- **ポールユニット(ポール、雲台)(H)**
- <sup>l</sup> バッテリー*(I)*

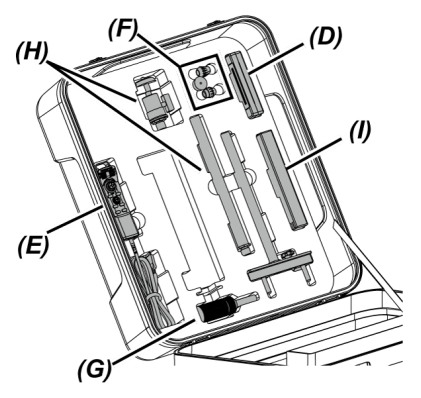

\* 光学アダプターケースはキャリングケースまたはドラムユニットのどちらにでも収納でき ます。

#### 注記:

- <sup>l</sup> 挿入部がロックベルトからはみ出た状態で、ケースのふたを閉じないでください。挿入部を破 損するおそれがあります。
- <sup>l</sup> 各種ケーブル類を無理に曲げたり、引っ張ったり、束ねたり、ねじったり、つぶしなどの力を 加えたり、皮膜が溶けるような熱いものを触れさせないでください。ケーブルが破損して、火 災や感電の原因となります。
- <sup>l</sup> 本製品は、常温、常湿の室内に正常な状態で保管してください。
- 清潔で乾燥し、安定した場所に保管してください。

9.6.2 スコープケースへの収納

スコープユニットをドラムユニットから取り外し、スコープケースに収納します。

#### *1.* 挿入部先端部をスプールの先端保持部*(A)*(ゴムバンドの輪の部分)に軽く突き当たるまで差 し込む。

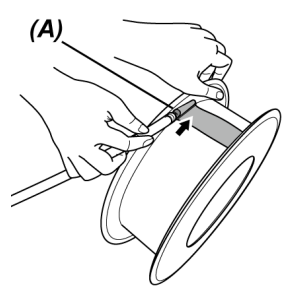

#### 注記:

挿入部先端部を先端保持部に差し込む際には、無理な力で押し込まないでください。 湾曲部を破損するおそれがあります。

## *2.* 挿入部をスプールに巻き付ける。

#### 注記:

- <sup>l</sup> 挿入部にねじれがないことを確認しながら挿入部をスプールに巻き付けてください。
- 挿入部をスプールに均一に巻き付けてください。
- *3.* スコープユニット本体の固定ねじ(2カ所)*(B)*を硬貨などで緩め、スコープユニット本体をド ラムユニットから取り外す。

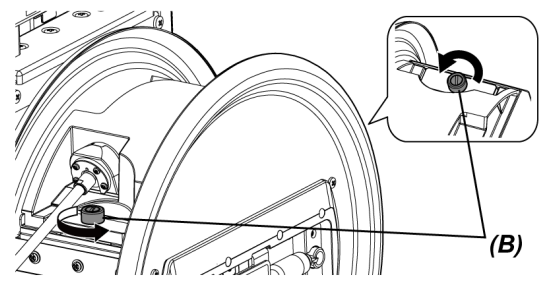

# *4.* スコープユニット本体とスプールを持ってスコープケースに収納する。

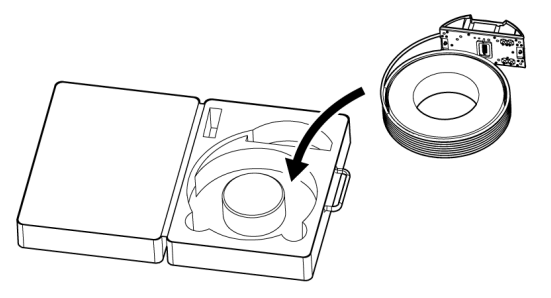

#### 注記:

挿入部がケースからはみ出た状態で、ケースのふたを閉じないでください。挿入部を破損す るおそれがあります。

# 10. 仕様

# 10.1 使用環境

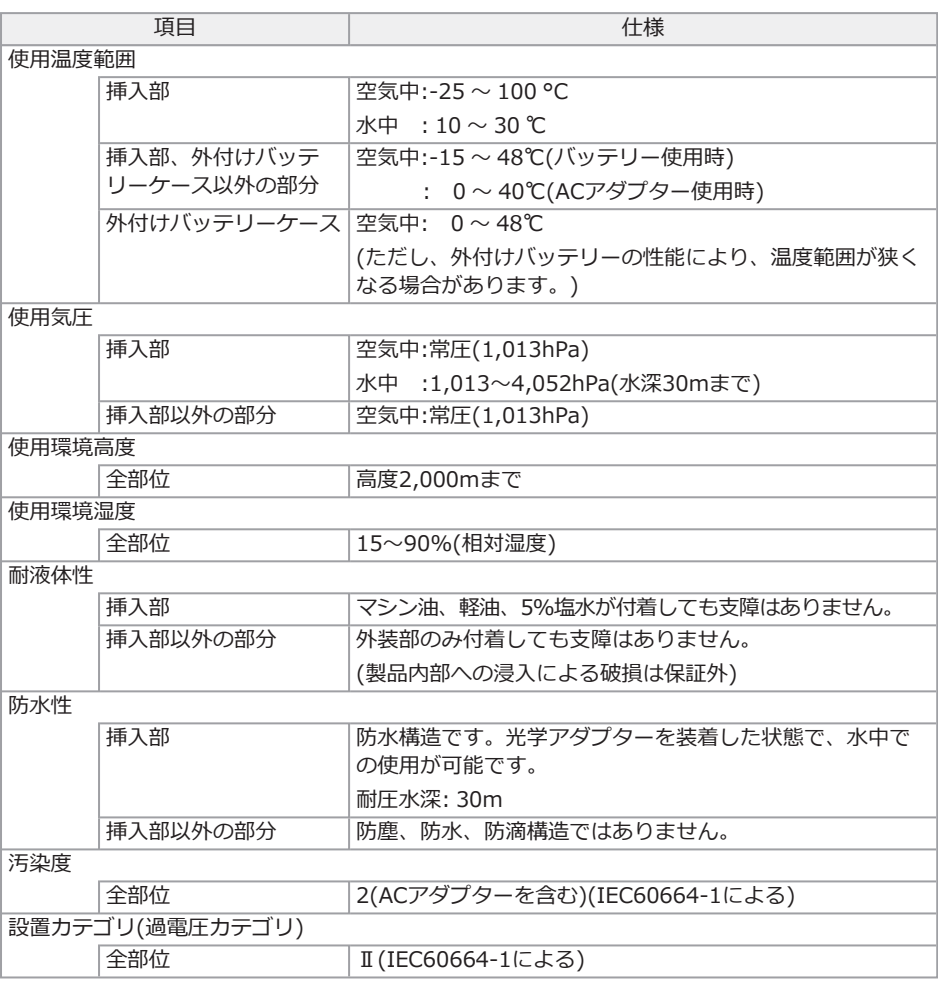

#### 注記:

<sup>l</sup> 本機の使用環境性能は、無破損・無故障を保証するものではありません。

• ACアダプターは屋内(常温)でご使用ください。

# 10.2 保管環境

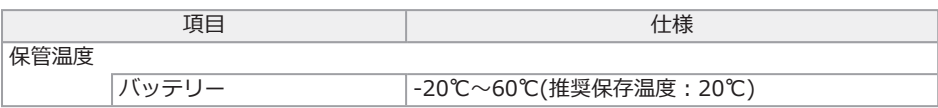

# 10.3 主な仕様

## 10.3.1 主な仕様

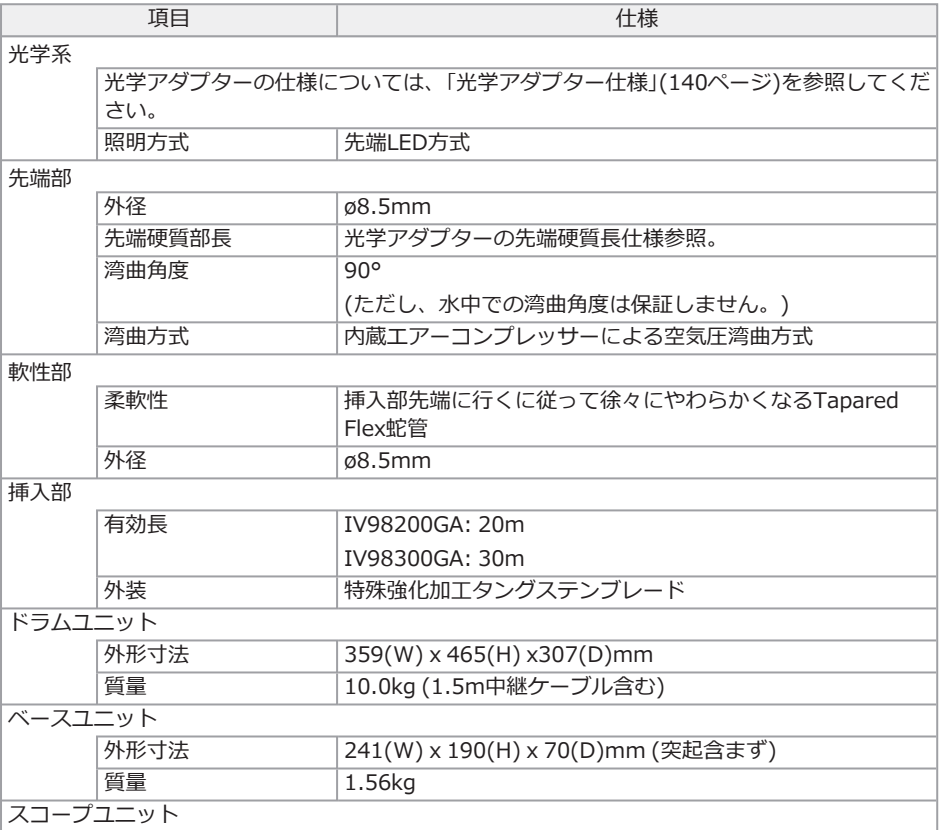

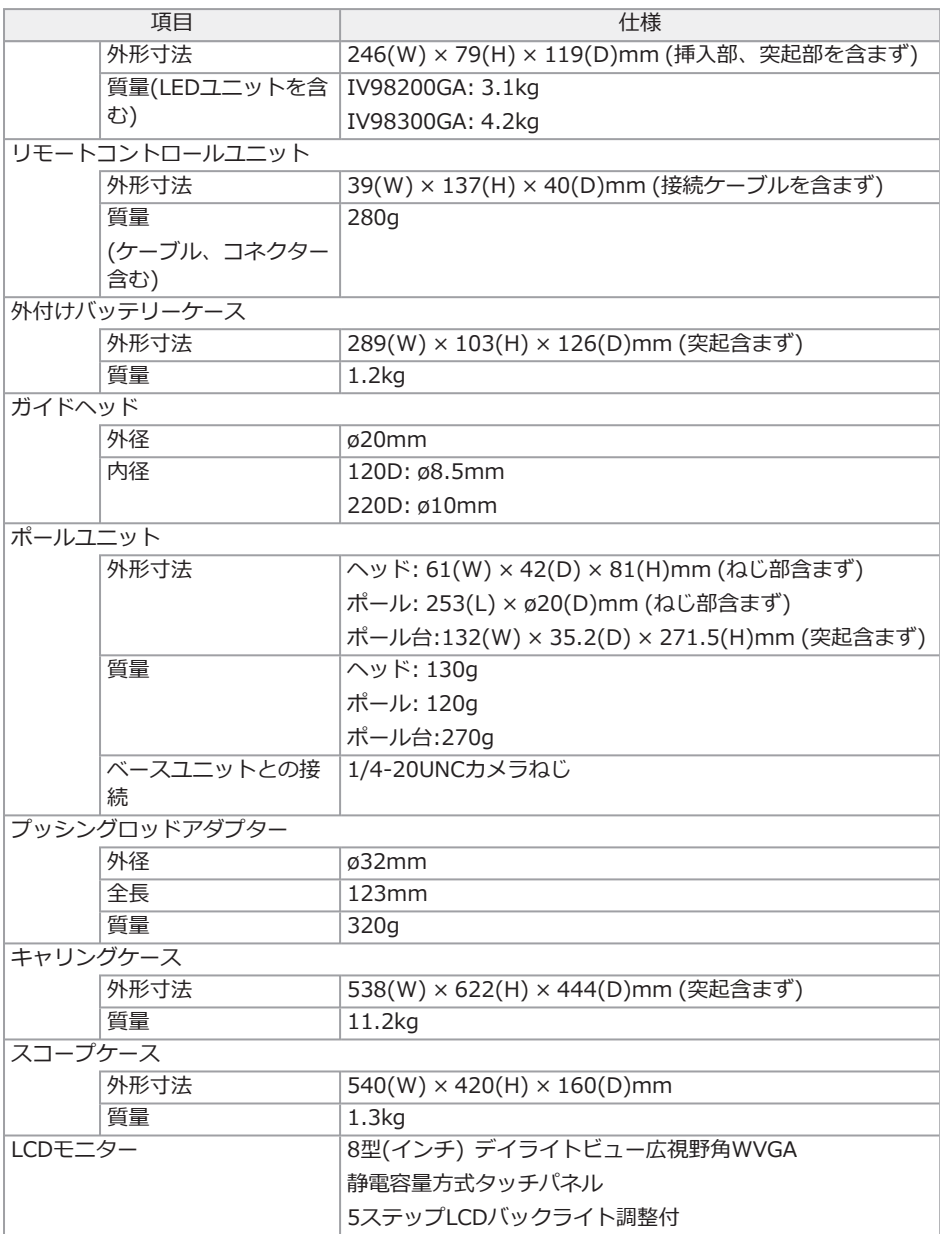

IPLEX GAir

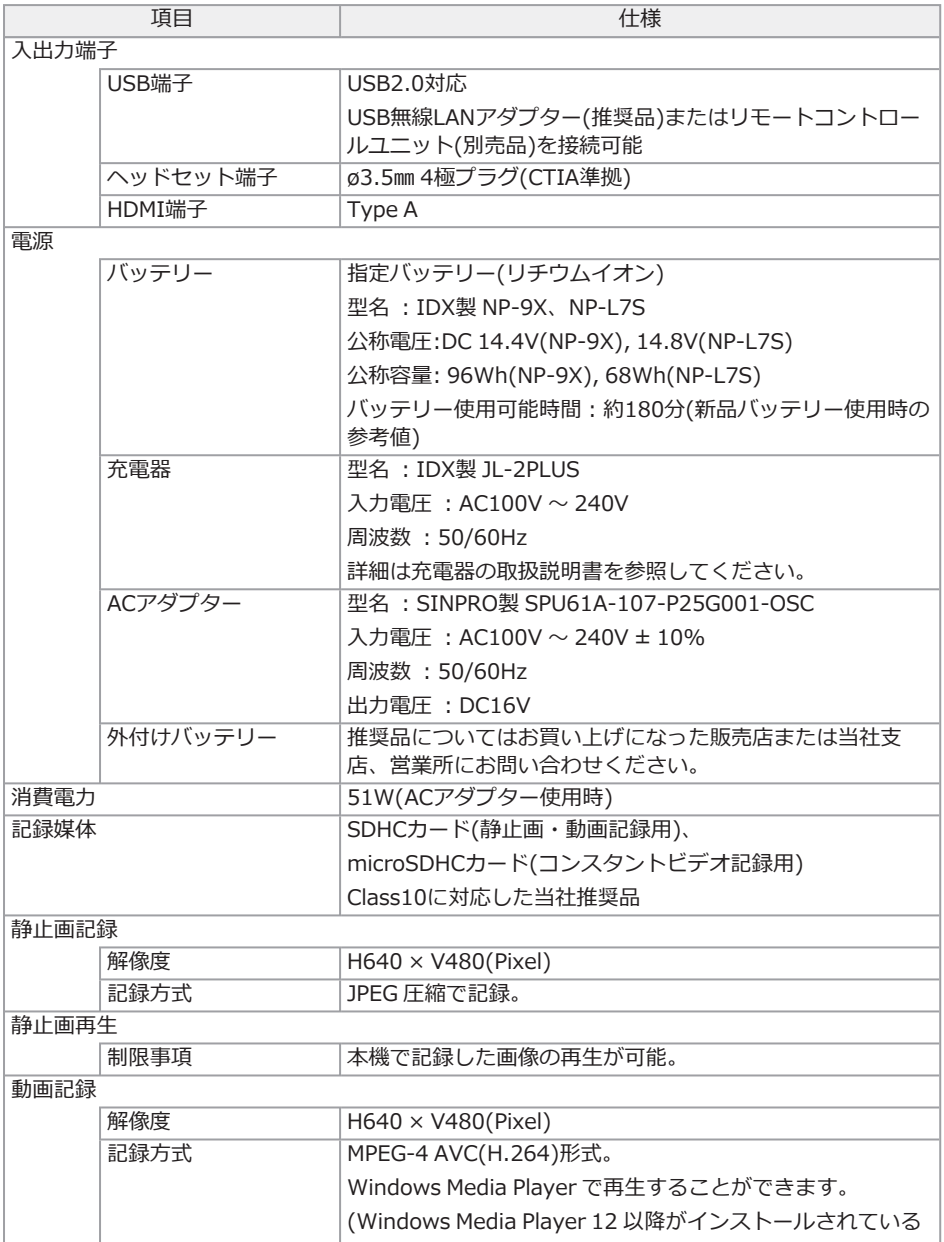

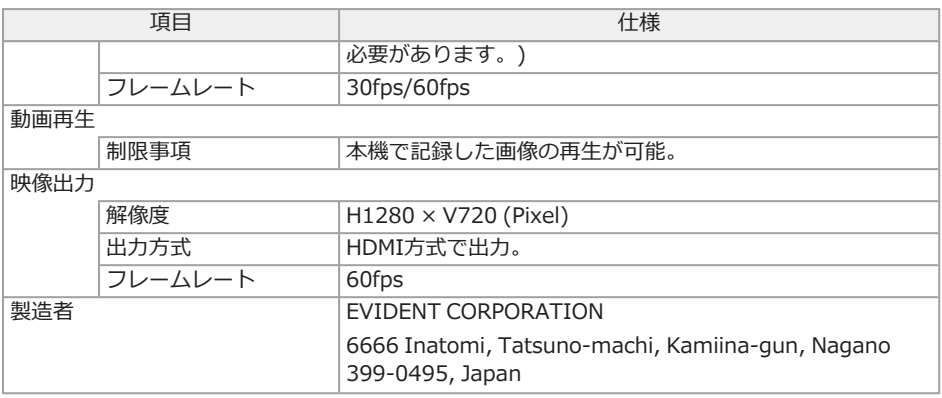

#### 参考:

- <sup>l</sup> 本機で記録した画像は、パーソナルコンピューターなどで再生できますが、デジタルカメラな どの他の画像記録機器やパーソナルコンピューターなどで記録した画像を本機では再生できま せん。
- <sup>l</sup> 本書に記載されている社名、製品名等は、各所有者の商標または登録商標です。
- <sup>l</sup> HDMI、High-Definition Multimedia Interface、およびHDMIロゴ は、米国およびその他の 国におけるHDMI Licensing Administrator, Inc.の商標または、登録商標です。

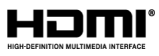

• SDHCロゴ、microSDHCロゴは、SD-3C、LLCの商標です。

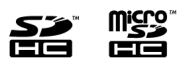

- iOSは米国シスコの商標もしくは登録商標です。
- <sup>l</sup> App StoreはApple Inc.のサービスマークです。

#### 10.3.2 外部適用規格

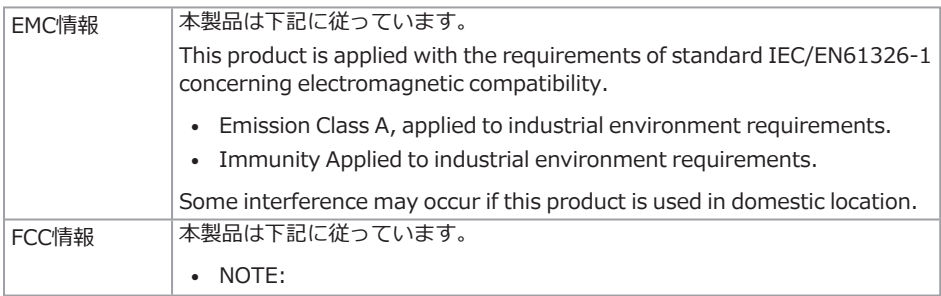

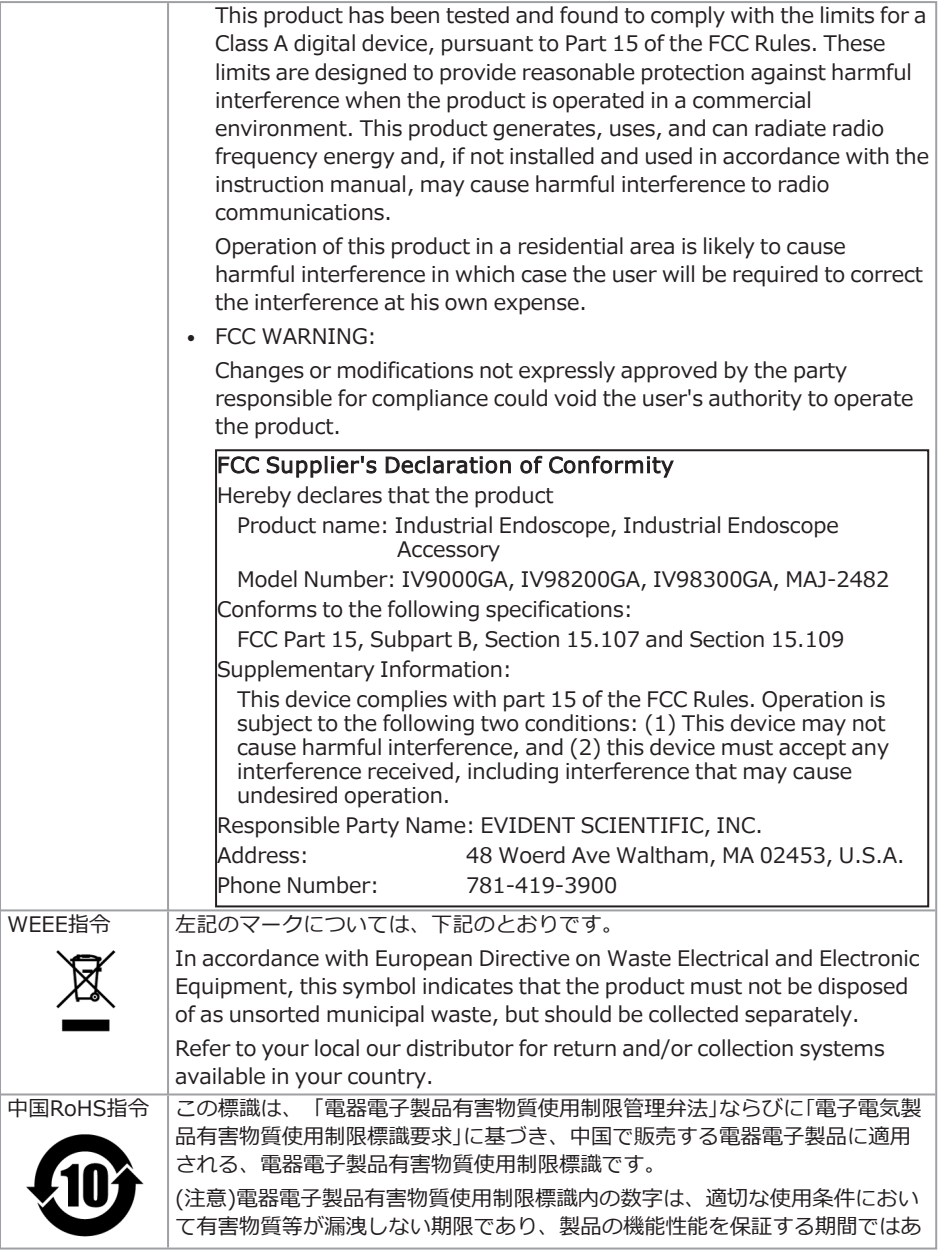

りません。

#### 10.3.3 ソフトウェアライセンス情報

本製品は、MPEG-4 Visual Patent Portfolio Licenseに基づき、個人的かつ非営利目的における以 下の場合のみライセンスされており、その他の用途に関してはライセンスされていません。

- <sup>l</sup> MPEG-4 Visualの規格に準拠する動画(以下、MPEG-4ビデオと呼びます)を記録する場 合。
- <sup>l</sup> 個人的かつ非営利的活動に従事する消費者が記録したMPEG-4ビデオを再生する場合。
- <sup>l</sup> Via Licensing Alliance LLCよりライセンスを受けた提供者から入手したMPEG-4ビデオを 再生する場合。

販売促進での利用、社内での利用、商業的利用、及び、ライセンスに関する詳細情報については、 Via Licensing Alliance LLCのホームページ(https://www.via-la.com/)をご参照ください。

10.3.4 オープンソースソフトウェアの使用について

本製品は第三者が別途規定する条件(以下「ライセンス条件」といいます)に基づき利用許諾される オープンソースソフトウェアを含んでいます。

本製品に含まれるオープンソースソフトウェアおよびライセンス条件については以下のURLからご 確認ください。なお、本製品に含まれるオープンソースソフトウェアの著作権者は以下のURLに記 載されています。また、本製品に含まれるオープンソースソフトウェアは、第三者の権利を侵害し ていないという保証、商品性または特定目的への適合性についての保証等について黙示の保証をし ないことを含め、いかなる保証もなされません。

また、ライセンス条件がソースコードの開示を要求するオープンソースソフトウェアに関しては、 お客様の本製品をお買い上げ後、少なくとも3年間、対応するソースコードを以下のURLにて提供 いたします。ライセンス条件がソースコードの開示を要求するオープンソースソフトウェア以外の ソフトウェアについては、ソースコードの配布対象ではありませんので、あらかじめご了承くださ い。

http://www.olympus-ims.com/rvi-products/iplex-gair/oss-license/ なお、上記のURLで提供するソースコードの内容に関する問い合わせには応じられません。

10.3.5 AVC Patent を含むソフトウェア

本製品は、AVC Patent Portfolio Licenseに基づき、個人的かつ非営利目的における以下の場合の みライセンスされており、その他の用途に関してはライセンスされていません。

- <sup>l</sup> AVC Standardの規格に準拠する動画(以下、AVCビデオと呼びます)を記録する場合。
- <sup>l</sup> 個人的かつ非営利的活動に従事する消費者が記録したAVCビデオを再生する場合。
- <sup>l</sup> Via Licensing Alliance LLCよりライセンスを受けた提供者から入手したAVCビデオを再 生する場合。
販売促進での利用、社内での利用、商業的利用、及び、ライセンスに関する詳細情報については、 Via Licensing Alliance LLCのホームページ(https://www.via-la.com/)をご参照ください。

#### 10.4 光学アダプター仕様

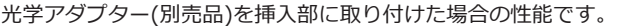

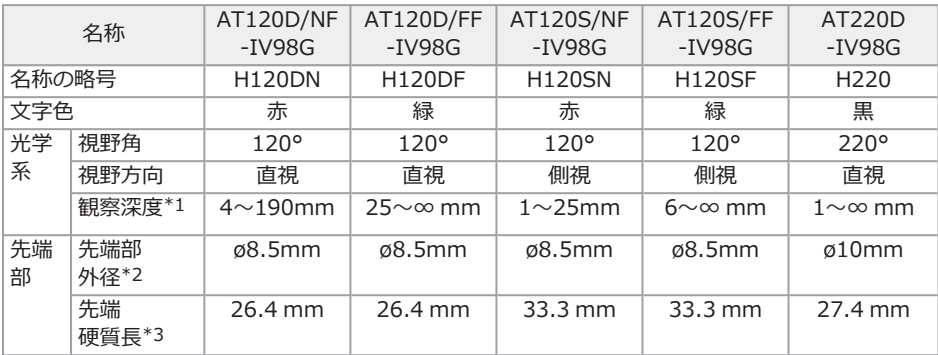

\*1 観察深度は、観察像が鮮明に写る距離の範囲を示します。

\*2 挿入部に取り付けた状態で、120Dと120Sは8.5mm、220Dは10mmの穴に挿入できます。

\*3 挿入部に取り付けたときの先端部の硬質部長を示します。

## **IPLEX GAir**

# 付録

システム図

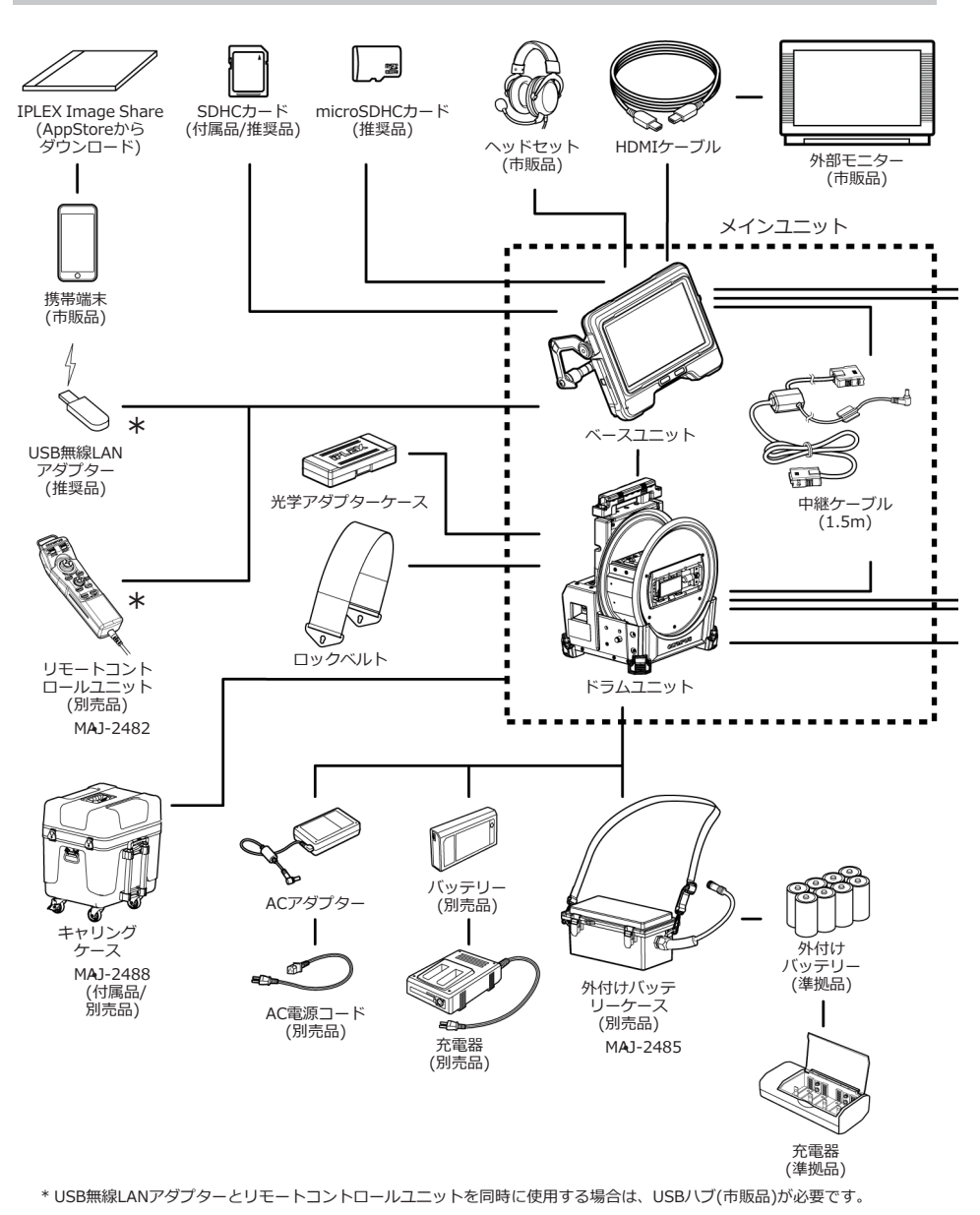

142

### IPLEX GAir

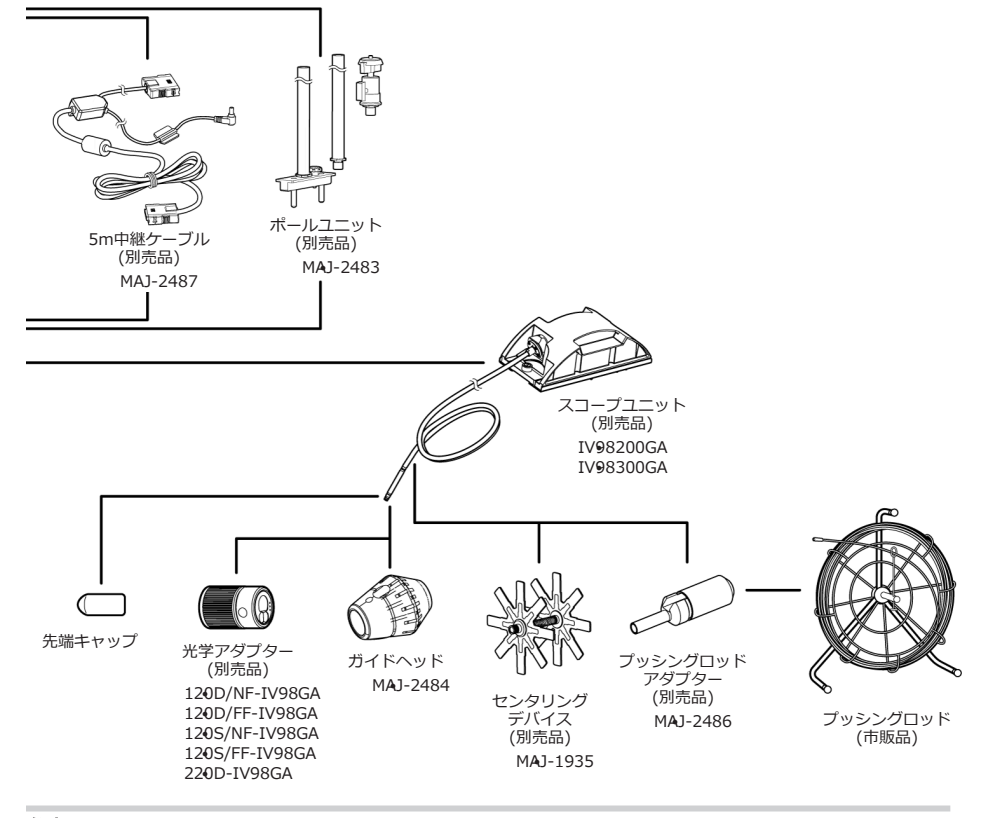

#### 参考:

中継器(推奨品)を使用することで、ベースユニットから離れたところで本機を操作できます(遠隔 操作)。

遠隔操作の際のシステム図については、[「遠隔操作」\(114ページ\)を](#page-119-0)参照してください。